# **UNIVERSIDADE FEDERAL DE ITAJUBA MESTRADO EM ENGENHARIA DA ENERGIA**

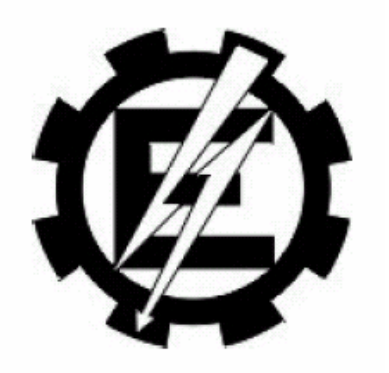

# *ELABORAÇÃO DE MANCHAS DE INUNDAÇÃO PARA O MUNICÍPIO DE ITAJUBÁ, UTILIZANDO SIG*

Ana Paula Moni Silva

# **UNIVERSIDADE FEDERAL DE ITAJUBA MESTRADO EM ENGENHARIA DA ENERGIA**

ANA PAULA MONI SILVA

# *ELABORAÇÃO DE MANCHAS DE INUNDAÇÃO PARA O MUNICÍPIO DE ITAJUBÁ, UTILIZANDO SIG*

Dissertação apresentada à Universidade Federal de Itajubá como parte dos requisitos para obtenção do Título de Mestre em Engenharia da Energia

ORIENTADOR: Professor Alexandre Augusto Barbosa

Itajubá - 2006

Ao meu noivo, André, pelo apoio e incentivo. À minha mãe, Lázara, pelo seu carinho. A todos que, como eu, sofreram ou perderam algo com as inundações.

Agradeço a DEUS, por tudo que sou. Ao meu noivo, a minha mãe. Ao meu orientador, Alexandre, pela confiança e ajuda. A Prefeitura Municipal de Itajubá que forneceu os dados do município. Ao Sergio Rosim, pela ajuda com o SPRING. Ao INPE, pelo desenvolvimento do programa SPRING. Ao Instituto de Recursos Naturais (IRN) pelo apoio técnico. A todos os amigos e amigas que de alguma maneira contribuíram para a elaboração desta.

"Se a ciência é filha da observação e da experiência, estes são, em verdade, os processos pelos quais principalmente deve ser ensinada."

*Theodomiro Carneiro Santiago* 

# **Lista de Figuras**

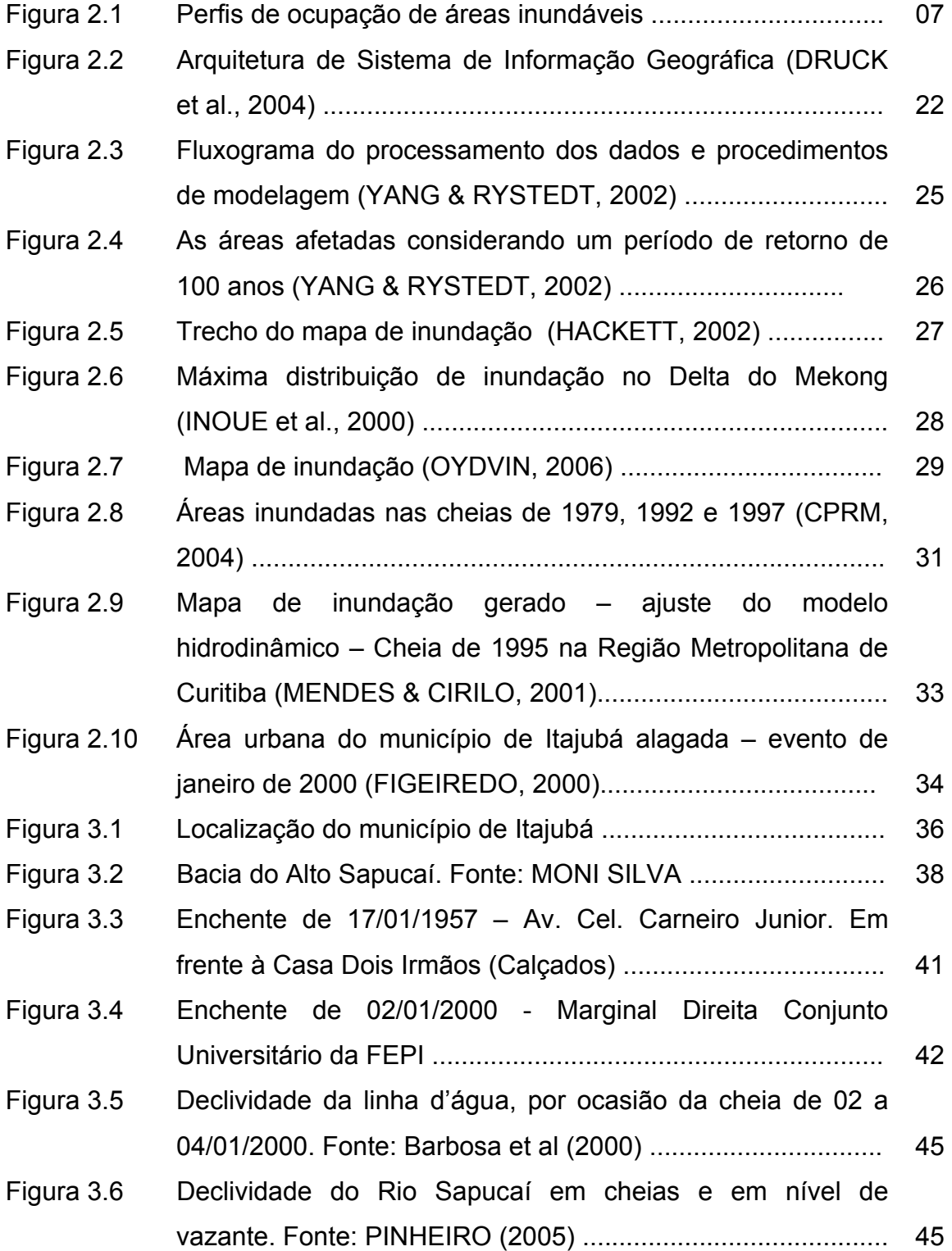

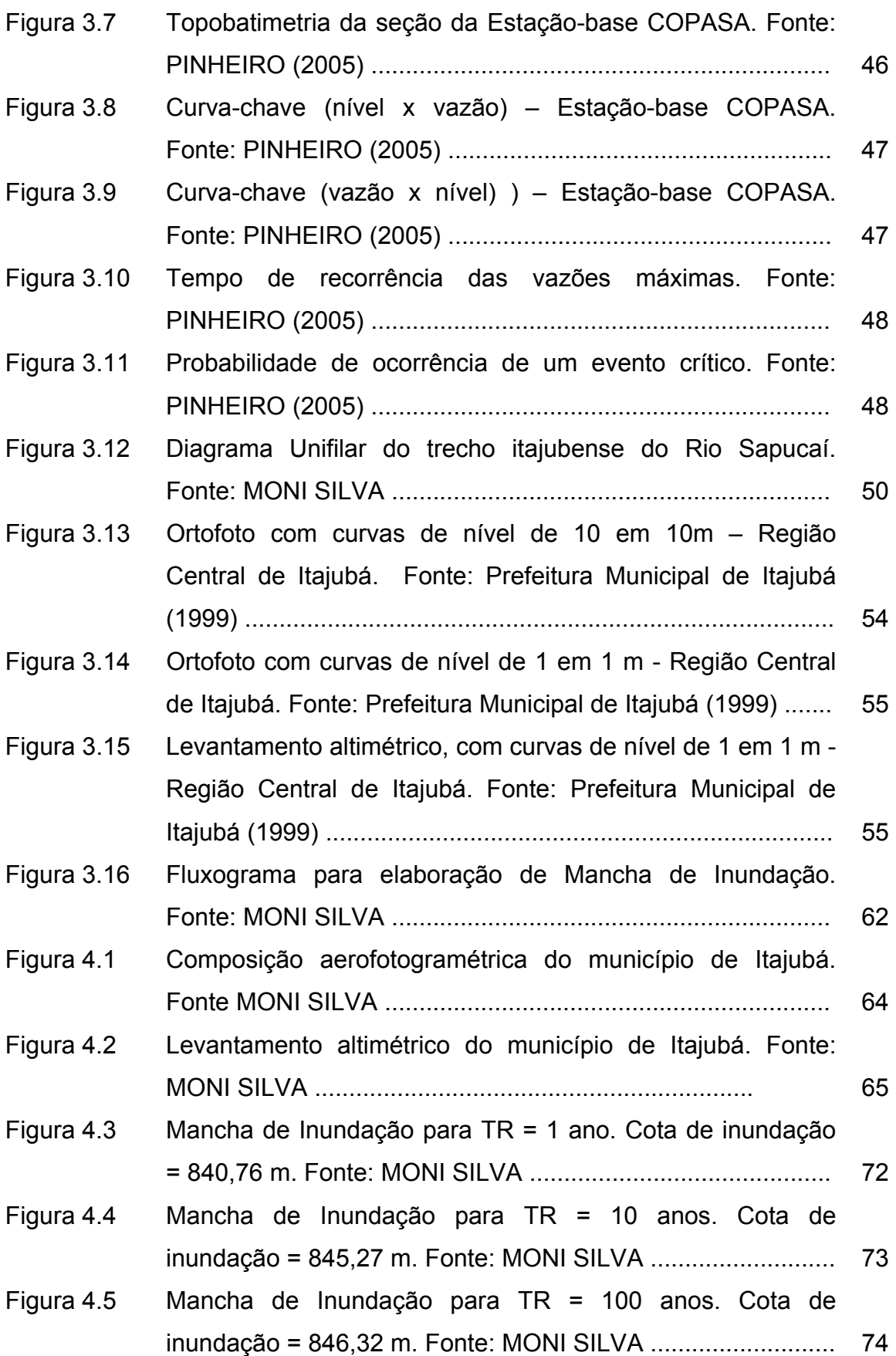

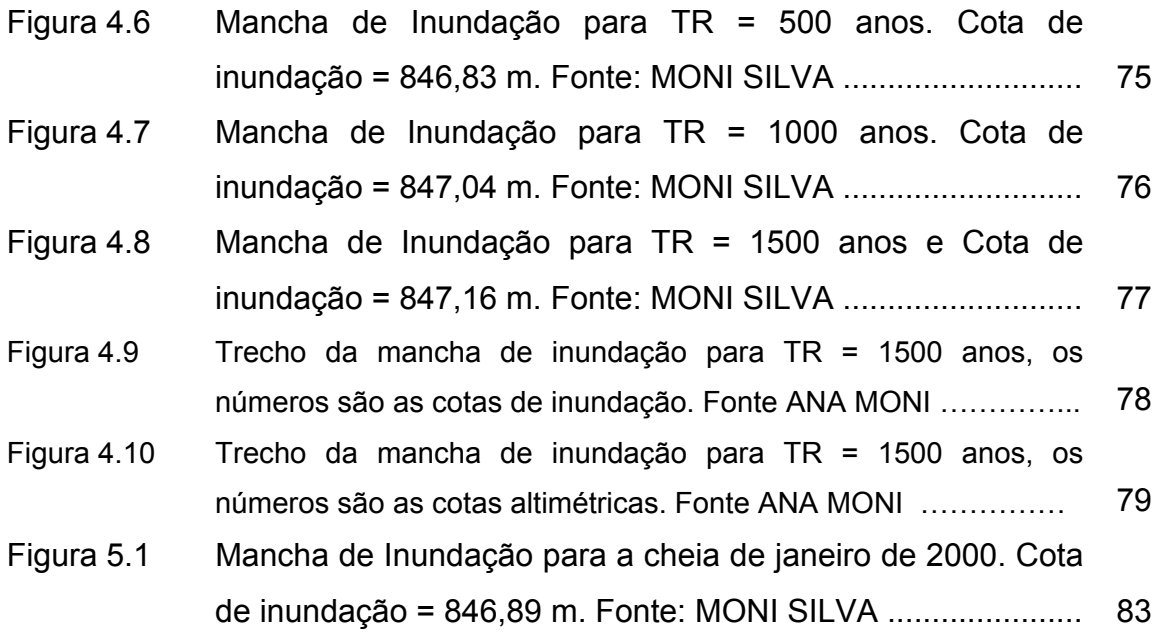

# **Lista de Tabelas**

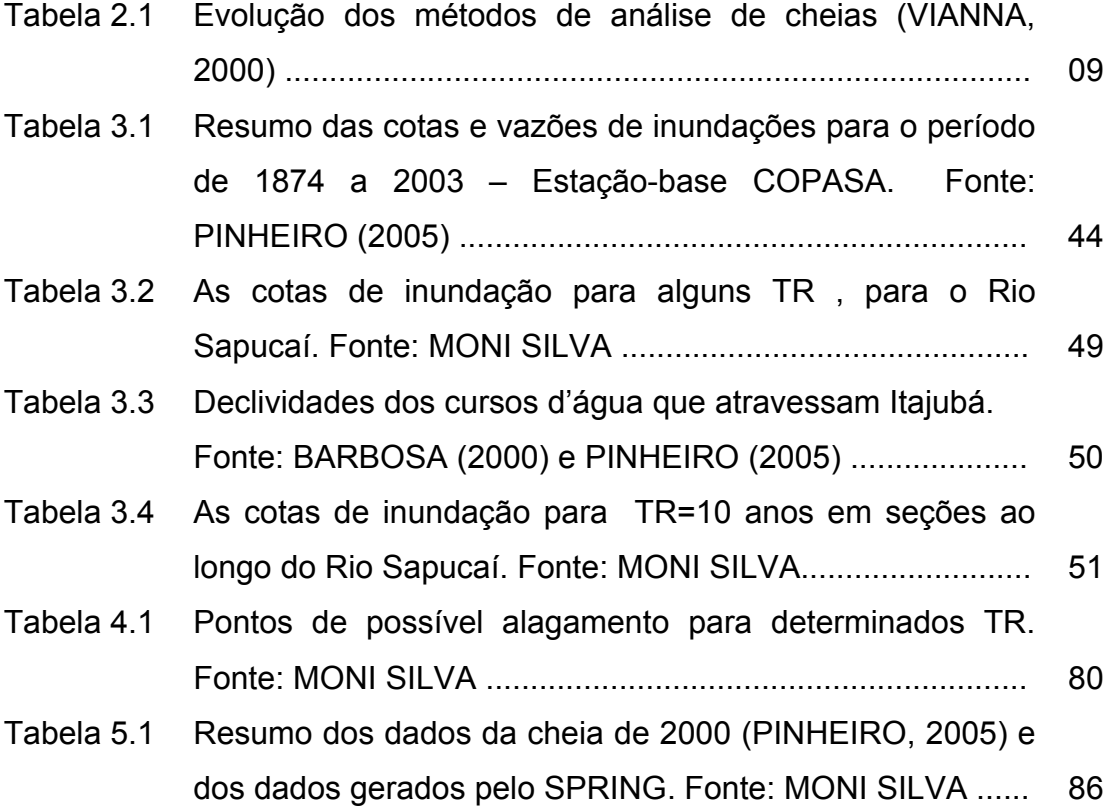

## **Lista de Abreviaturas**

- ANA Agência Nacional de Águas
- BDM Busca por distância mínima
- CTIO Cotas de inundações originais
- FEPI Fundação de Ensino e Pesquisa de Itajubá
- EUA Estados Unidos da América
- IBGE Instituto Brasileiro de Geografia e Estatística
- IGAM Instituto Mineiro de Gestão de Águas
- INPE Instituto Nacional de Pesquisas Espaciais
- LEGAL Linguagem Espacial para Geoprocessamento Algébrico
- MDE Modelo digital de elevação
- MNT Modelo Numérico de Terreno
- S.A. Sociedade Anônima
- SIGs Sistemas de Informações Geográficas
- SPRING Sistema de Processamento de Informações Georreferenciadas

SUDERHSA Superintendência de Desenvolvimento de Recursos Hídricos e Saneamento Ambiental

- TR Período de retorno
- RMC Região Metropolitana de Curitiba
- NVE Norweigian Water Resources and Energy Administarion
- HEC Hydrologic Engineering Center
- HEC-RAS Hydrologic Engineering Centers River Analysis System
- HEC-HMS Hydrologic Engineering Center Hydrologic Modeling System

## **Lista de Símbolos**

- A Área da seção molhada
- D Dimensão
- ft Foot (pé= medida de comprimento equivalente a doze polegadas ou 30,48 cm)
- g Aceleração da gravidade
- I Vazão de entrada no trecho
- I' Derivada de I com relação ao tempo
- m metro
- km quilômetro
- Q Vazão de saída no trecho
- Q' Derivada de Q com relação ao tempo
- qL Entrada ou saída de vazão por unidade de largura
- S Armazenamento total no trecho
- S<sub>o</sub> Declividade do fundo
- S<sub>f</sub> Declividade da linha de energia
- t tempo
- V Velocidade
- X Distância na direção longitudinal
- y profundidade
- ∂ Derivada parcial

# **Sumário**

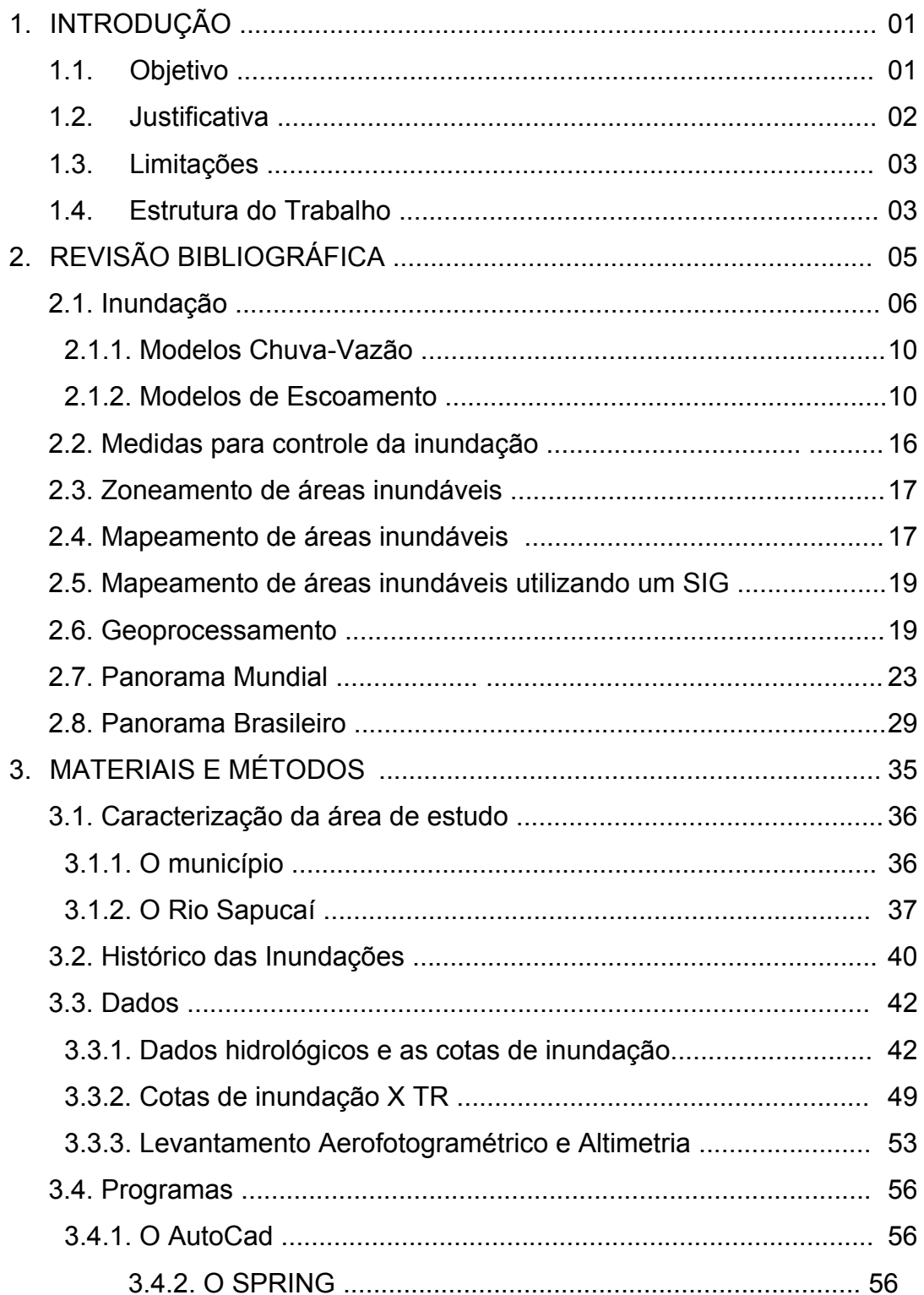

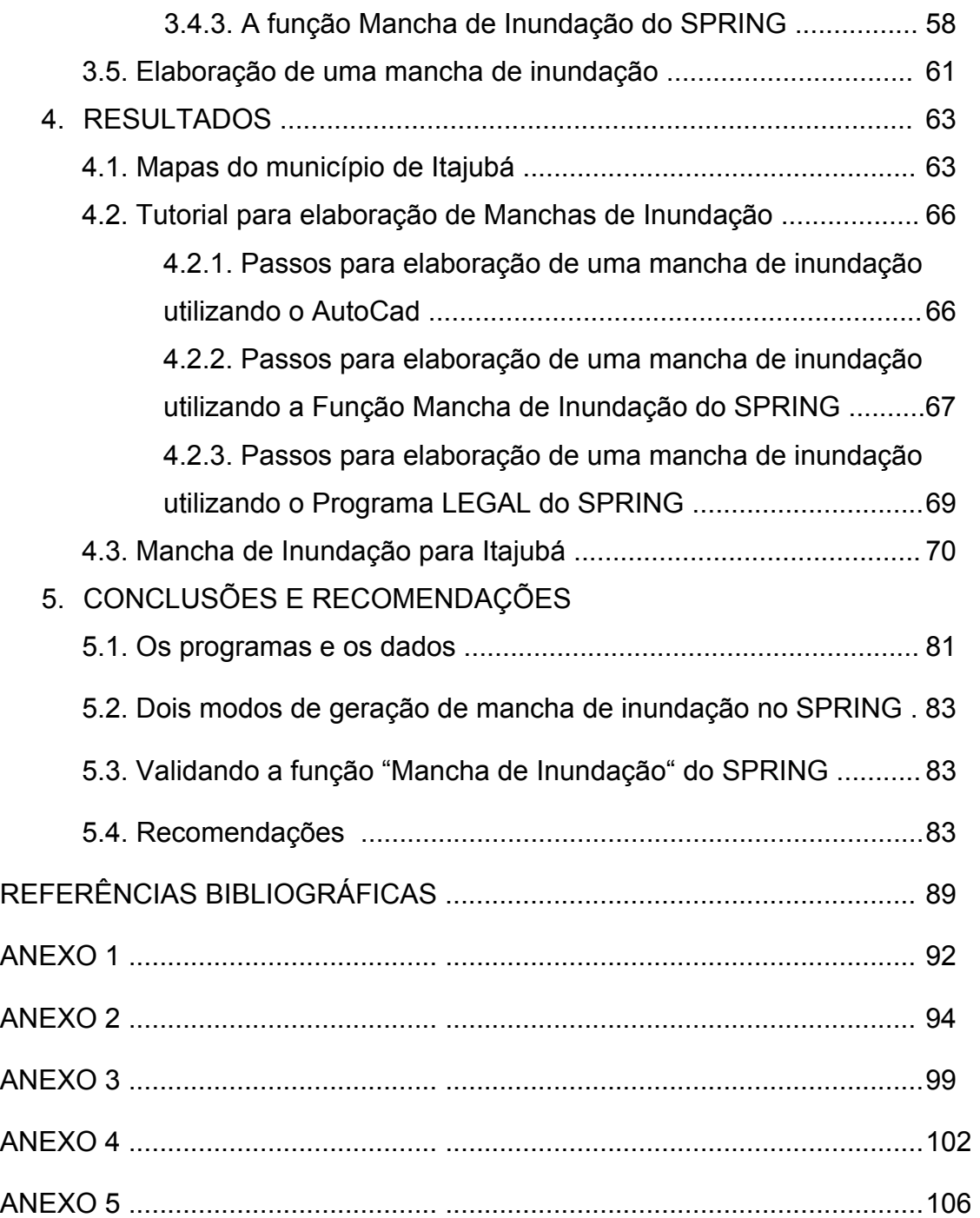

#### **Resumo**

As inundações são eventos naturais, que têm seus efeitos potencializados pela ação antrópica. A ocorrência desse tipo de evento crítico exige algumas medidas, para diminuir as perdas humanas e econômicas. Uma dessas medidas é o mapeamento de áreas inundáveis. A partir do histórico das cheias, do levantamento altimétrico e do sistema de drenagem (formados pelos rios que atravessam o município) de Itajubá – MG - foi possível à geração de manchas de inundação para vários períodos de retorno para esta cidade, através do programa SPRING. Foi feito um tutorial para elaboração de mapas de inundação. Foi gerada uma mancha para o evento crítico ocorrido em janeiro de 2000, para verificar a validade da função "Mancha de Inundação" do SPRING; sendo que os resultados mostraram-se satisfatórios.

Palavras-chave: Manchas de inundação, modelo digital de terreno, SPRING, enchentes em Itajubá.

## **Abstract**

Floodings are natural events, that have its effect increased for the human action. The ocurrence with this type of critical event demands some measures, to diminish the human and economic losses. One of these measures is the mapping of subject to flooding areas. From the description of the full ones, the altimetric survey and the system of draining (formed for the rivers that cross the city) of Itajubá - MG - it was possible to the generation of spots of flooding for some periods of return for this city, through program SPRING. Step by step was elaboration of floodplain was construction. A spot for the critical event occurred in January of 2000 was generated, to verify the validity of the SPRING, being that the results had been satisfactory.

Key-words: Flood inundation map, digital elevation models, SPRING, Itajubá inundation.

## **Capítulo 1 – Introdução**

Quando a precipitação é intensa a quantidade de água que chega simultaneamente ao rio pode ser superior à sua capacidade de drenagem, ou seja, a da sua calha principal, resultando na inundação das áreas ribeirinhas. Os problemas resultantes da inundação dependem do grau de ocupação da várzea pela população e da freqüência com a qual ocorrem inundações (TUCCI, 2002).

A previsão de áreas atingidas por inundações é fortemente dependente da topografia, ocupação e mudanças climáticas. Trata-se de um processo dinâmico, complexo tanto no contexto espacial como no temporal.

Para tanto, pode-se, através de modelos hidrodinâmicos associados a Sistemas de Informações Geográficas (SIGs), elaborar previsões de inundações.

## **1.1. Objetivo**

O objetivo desta dissertação é elaborar manchas de inundação para a área urbana de Itajubá, desenvolvendo um tutorial que possa ser aplicado em outras áreas urbanas com as mesmas características.

Como objetivos específicos têm-se:

- $\checkmark$  Mapeamento da cidade de Itajubá: elaborar mapas utilizando fotos aéreas e levantamento topográfico;
- $\checkmark$  Elaboração de um tutorial no SPRING para manchas de inundação;
- $\checkmark$  Simulação de manchas de inundações no SPRING, considerando as cheias para vários períodos de retorno;
- $\checkmark$  Levantamento de cotas de inundação na região de estudo, que servirá de ferramenta para entidades de gerenciamento e controle de inundações, assim como para o planejamento urbano da cidade;
- $\checkmark$  Confrontação das simulações com as marcas obtidas pelas cheias históricas.

## **1.2. Justificativas**

Os resultados obtidos pela mancha através do SPRING, um SIG, as cotas de inundação na área urbana do município, serão comparados com cotas medidas para cheias históricas da cidade. Assim, poderão ser comparados os dados e verificar a eficiência do programa.

Através das cotas de inundação geradas para a área em estudo, poderão ser definidos pontos sujeitos a alagamento. Essas informações são relevantes, como por exemplos, na elaboração de planos diretores, zoneamento urbano, localização de empresas e subestações.

Assim, a definição de regiões que poderão ser inundadas, sob determinadas condições hidrológicas, torna-se uma ferramenta para tomada de decisão.

Independentemente dos erros cometidos na simulação, pode-se obter informações qualitativas e quantitativas de grande utilidade para essa tomada de decisão.

## **1.3. Limitações**

As limitações envolvidas neste trabalho envolvem:

- $\checkmark$  Dados: Eles são a base de todo o trabalho, assim, é necessário que sejam de boa qualidade e de origem confiável. Mas, existe uma grande dificuldade para obtê-los. Porém, após esta etapa, a grande quantidade de dados exige análise criteriosa para serem manipulados.
- $\checkmark$  Hardware: A manipulação de uma grande quantidade de dados e seu processamento exige tanto computadores robustos, para que o processamento seja rápido e os resultados confiáveis;
- $\checkmark$  Software: A geração de informações requer uma validação entre os resultados obtidos computacionalmente e aqueles oriundos de medição direta, para tanto os programas usados devem ser apropriados, para que sejam capazes de gerar informações corretas e que condizem com a realidade.

Cada um dos itens citados não foram barreiras para o desenvolvimento do trabalho apresentado, mas tornaram-se um desafio na busca do conhecimento.

## **1.4. Estrutura do Trabalho**

A dissertação apresentará no Capítulo 02 algumas considerações sobre inundações, geoprocessamento e uma revisão de alguns artigos publicados sobre manchas de inundação no Brasil e no Mundo.

No capítulo 03 serão descritos o programa SPRING, suas principais características, potencialidades, vantagens e desvantagens. Neste item ainda, será caracterizada a área de estudo: o município de Itajubá – MG, e o histórico das inundações no município.

Os resultados serão apresentados pelo capítulo 04, onde tutoriais para elaboração de manchas de inundação serão descritos. Considerando os períodos de retorno de alguns eventos extremos ocorridos na cidade serão elaboradas manchas para tais períodos de retorno.

As conclusões e recomendações serão feitas no capitulo 05, além de sugestões para trabalhos futuros.

## **Capítulo 2 - Revisão Bibliográfica**

Inúmeras regiões do planeta são afetadas por inundações. As causas são conhecidas: o crescimento desordenado das cidades, desmatamento, sistemas de drenagem deficientes, subida de marés, rompimento de diques ou barragens, eventos naturais, entre outros. Alguns países, estados e cidades criam departamentos específicos na tentativa de solucionar esse problema. Para tanto são previstas obras estruturais e/ou obras nãoestruturais. As obras estruturais, geralmente, requerem altos investimentos e envolvem a construção de obras hidráulicas. Já as obras não-estruturais envolvem medidas de prevenção que tendem a diminuir as perdas decorrentes das inundações. Educação da população, sistemas de alertas contra cheias, mapeamento de áreas de risco, são algumas dessas obras não-estruturais. Neste capítulo será abordado o mapeamento de áreas de risco através da elaboração de manchas de inundação, medida que vem sendo adotada por diversos governos, como o da Noruega.

Os rios normalmente drenam suas cabeceiras, áreas com grande declividade produzindo escoamento de alta velocidade. A variação de nível durante a enchente pode ser de vários metros em poucas horas. Quando o relevo é acidentado, as áreas mais propícias à ocupação são as planas e mais baixas, justamente aquelas que apresentam alto risco de inundação. A várzea de inundação de um rio cresce significativamente nos seus cursos médio e baixo, onde a declividade se reduz e aumenta a incidência de áreas planas (TUCCI, 2002).

## **2.1. Inundação**

As enchentes são fenômenos que ocorrem quando o volume da água que atinge simultaneamente o leito de um rio é superior à capacidade de drenagem de sua calha normal, também chamado de leito menor ou calha principal. Quando essa capacidade de escoamento é superada acontece a inundação das áreas ribeirinhas também denominadas como planícies de inundação ou leito maior do rio (CPRM, 2004). Na Figura 2.1 é apresentado o progresso de uma inundação, inclusive, com a planície de inundação por ocasião das cheias excepcionais.

O desenvolvimento histórico da utilização de áreas livres explica os condicionamentos urbanos hoje existentes. Devido à grande dificuldade de meios de transporte no passado, utilizava-se o rio como a via principal. As cidades se desenvolveram às margens dos rios ou no litoral. Pela própria experiência dos antigos moradores, a população procurou habitar as zonas mais altas onde o rio dificilmente chegaria. Com o crescimento desordenado e acelerado das cidades, principalmente na segunda metade do século XX, as áreas de risco considerável, como as várzeas inundáveis, foram ocupadas, trazendo como conseqüência prejuízos humanos e materiais de grande monta (TUCCI, 2002).

A população de maior poder aquisitivo tende a habitar os locais seguros ao contrário da população carente que ocupa as áreas de alto risco de inundação, provocando problemas sociais que se repetem por ocasião de cheia na região. Quando a freqüência das inundações é baixa, a população ganha confiança e despreza o risco, aumentando significativamente o investimento e a densificação nas áreas inundáveis. Geralmente a enchente assume características catastróficas. As áreas hoje desocupadas devido a inundações sofrem considerável pressão para serem ocupadas. A ocupação das áreas urbanas impróprias pode ser evitada através do planejamento do uso dos solos das várzeas, o qual deve ser regulado no Plano Diretor Urbano das cidades (TUCCI, 2002).

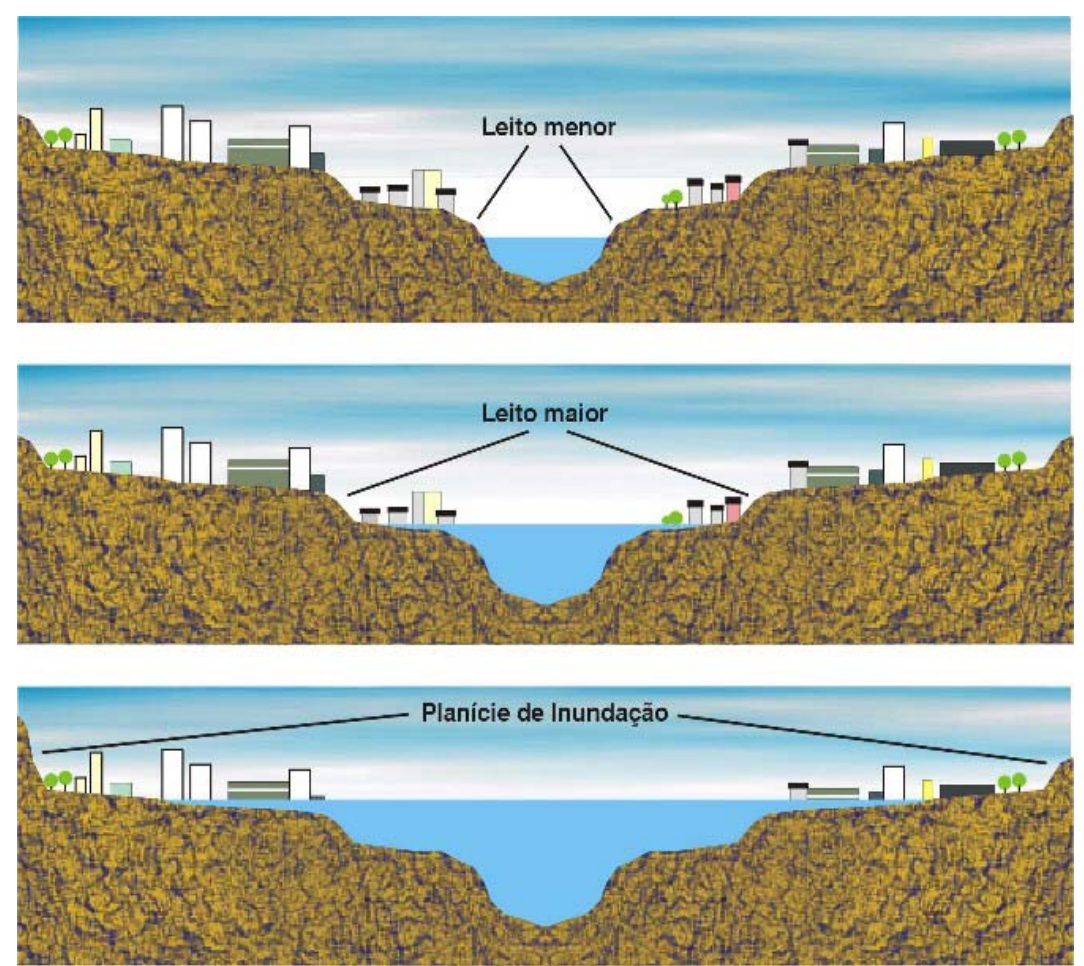

Figura 2.1: Perfis de ocupação de áreas inundáveis Fonte: Internet

As condições meteorológicas e hidrológicas propiciam a ocorrência de inundação. O conhecimento do comportamento meteorológico de longo prazo é muito pequeno devido ao grande número de fatores envolvidos nos fenômenos meteorológicos e à interdependência dos processos físicos a que a atmosfera está sujeita. As condições hidrológicas que produzem a inundação podem ser naturais ou artificiais.

As condições naturais são aquelas cuja ocorrência é propiciada pela bacia em seu estado natural. Algumas dessas condições são: relevo, tipo de precipitação, cobertura vegetal e capacidade de drenagem.

As condições artificiais são aquelas provocadas pela ação do homem. Alguns exemplos são: obras hidráulicas, urbanização, desmatamento, reflorestamento e uso agrícola. A bacia rural possui maior interceptação

 $\overline{a}$ 

vegetal, maiores áreas permeáveis (infiltração do solo), menor escoamento na superfície do solo e drenagem mais lenta. A bacia urbana possui superfícies impermeáveis, tais como telhados, ruas e pisos, e produz aceleração no escoamento, através da canalização e da drenagem superficial. Os resultados da urbanização sobre o escoamento são: aumento da vazão máxima e do escoamento superficial, redução do tempo de pico e diminuição do tempo de base. A urbanização e o desmatamento produzem um aumento na freqüência da inundação nas cheias pequenas e médias. (TUCCI, 2002).

A dificuldade em estimar a vazão de cheia, imprescindível para os dimensionamentos hidráulicos dos projetos de engenharia, motivou o desenvolvimento dos métodos de estimativa de vazão de pico. ROSSI (1992) apud VIANNA (2000)<sup>1</sup> apresenta, através da Tabela 2.1, os anos marco de início de utilização dos métodos considerados na evolução das cheias, indicando os objetivos principais para cada método desenvolvido e uma comparação entre os avanços na aquisição de dados hidrológicos e o processamento das novas técnicas.

Os modelos hidráulico-hidrológicos são construídos a partir de uma abordagem física do processo hidrológico, utilizando-se a equação da conservação de massa e a equação do movimento na sua forma completa ou simplificada. Com as crescentes facilidades disponíveis para o levantamento e análise de dados de bacias hidrográficas, a tendência é a utilização mais freqüente dos modelos com embasamento físico, empregando discretizações do domínio cada vez mais detalhadas, ou seja, a utilização de modelos de alta resolução (RIGHETO, 1998).

<sup>1</sup> ROSSI, G. (1992). **Historical Development of Flood Analysis Methods,** in: Rossi, G.; Harmancioglu, N.; Yevjevich, V. (ed) – Coping With Floods.

|               | Método de análise de                                                                                  | Principais objetivos |          |              |                                                                                                    |
|---------------|----------------------------------------------------------------------------------------------------|----------------------|----------|--------------|----------------------------------------------------------------------------------------------------|
| Período       |                                                                                                    | <b>Prático</b>       |          | Conhecimento | Aquisição e processamento                                                                                                    |
| (anos)        | cheia                                                                                                 | Projet               | Previsão | científico   | técnico                                                                                                    |
|               |                                                                                                    | 0                    |          |              |                                                                                                    |
| 1750-<br>1850 | Formulação Empírica.                                                                                  | X                    |          | X            | Início das observações regulares de<br>chuva e nível.                                                                                                    |
| 1850-<br>1900 | Método Racional<br>(Mulvaney, 1851).                                                                  | X                    |          | X            | Coleta sistemática de dados de chuva<br>e vazão.                                                                                                    |
|               | Curvas envoltórias                                                                                    |                      |          |              |                                                                                                    |
|               | para determinação de<br>cheias (Dickens,<br>1863).                                                    | X                    |          |              | Contador elétrico (1860)                                                                                                    |
|               | Linhas Isócronas<br>(Imbeaux, 1898).                                                                  | X                    |          |              | Venturi (1898)                                                                                                    |
| 1900-<br>1945 | Método de<br>armazenamento em<br>canais (Fantoli, 1904;<br>Puppini, 1923).                            | X                    |          |              | Utilização de computadores com<br>leitores de cartão (1900).<br>Aplicações de cálculo diferencial.<br>Aplicação de métodos estatísticos.<br>Primeira geração de Computadores<br>digitais (1943).                         |
|               | Análise de freqüência<br>(Füller, 1913; Foster,<br>1924; Hazen, 1930).                                | X                    |          | X            |                                                                                                    |
|               | Hidrograma unitário<br>(Sherman, 1932).                                                               | X                    |          | X            |                                                                                                    |
|               | Precipitação máxima<br>provável (NWS, 1937).                                                          | X                    |          |              |                                                                                                    |
|               | Teoria dos valores<br>extremos (Gumbel,<br>1941).                                                     | X                    |          | X            |                                                                                                    |
| 1945-<br>1970 | Modelos conceituais<br>(Nash, 1957; Dooge,<br>1959).                                                  | $\times$             | X        |              | Modelos análogos para propagação<br>de cheias $(1948)$ .                                                                                                    |
|               | Modelo de Stanford<br>(Linsley - Crawford,<br>1960).                                                  |                      |          | X            | Segunda Geração de computadores<br>digitais (1949).<br>Aplicações de análise de sistemas<br>$(1956)$ .                                                                                                    |
|               | Análise regional de<br>cheias (Dalrymple,<br>1960).                                                   | X                    |          | X            |                                                                                                    |
|               | Onda cinemática<br>(Wooding, 1960).                                                                   |                      |          | X            | Transmissão de dados a longa<br>distância - telefone e rádio (1958).<br>Aplicações de sensoriamento remoto<br>início da década de 60. Sistemas de<br>alerta de cheias através de estações<br>de chuva e de nível (1960). |
|               | Modelo de<br>escoamento<br>comparado com<br>resultados<br>experimentais (Kibler,<br>Woolhiser, 1970). |                      |          | X            |                                                                                                    |
| 1970-         | Análise de séries<br>temporais e previsões<br>de tempo (Box,<br>Jenkins, 1970)                        |                      | X        |              | Sistema de transmissão de dados via<br>satélite (1972)                                                                                                    |
|               | Sistema linear com<br>restrições (Natale,<br>Todini, 1973).                                           |                      | X        |              | Radar meteorológico e previsão<br>hidrológica em tempo real (1975)                                                                                                    |
|               | Comparação entre<br>modelos hidrológicos<br>(WMO, 1975).                                              |                      | Χ        |              | Bancos de dados hidrológicos (1979).<br>Métodos ultra-sônicos e<br>eletromagnéticos de medição de<br>vazão (início da década de 70).                                                                                     |
|               | Relatório dos estudos<br>de cheias (UK, NERC,<br>1975)                                                | X                    |          |              |                                                                                                    |
|               | Sistema hidrológico<br>europeu (Beven et al.,<br>1980).                                               |                      |          | X            | Microcomputadores e computadores<br>pessoais para processamento de<br>dados (início da década de 80).                                                                                                    |
|               | Hidrograma unitário<br>geomorfológico<br>(Rodriguez-Iturbe,<br>Valdas, 1979).                         |                      |          | X            | Sistemas de radares e satélites para<br>previsões de curto prazo (1980).<br>Sistemas de informações geográficas<br>em modelos hidrológicos distribuídos<br>(1980).                                                       |

Tabela 2.1: Evolução dos métodos de análise de cheias (VIANNA, 2000)

A seguir serão apresentados os principais modelos hidráulicohidrológicos utilizados.

#### **2.1.1. Modelos Chuva-Vazão (Modelo Hidrológico)**

De acordo com VIANNA (2000), os modelos chuva-vazão, que representam a parcela do ciclo hidrológico entre a precipitação e o escoamento superficial, possibilitam a determinação das vazões em função dos dados de precipitação. Partindo-se dos registros de precipitação, é possível completar vazões desconhecidas ou estimar as mesmas para os novos cenários existentes ou previstos para as bacias.

Os modelos hidrológicos de transformação da chuva em vazão são utilizados para simular o hidrograma de escoamento superficial correspondente às precipitações de projeto para diferentes durações e freqüências. O hidrograma obtido será então utilizado para avaliar os impactos sobre as vazões em locais a jusante, o que contribui para a avaliação da eficiência da adoção de determinados critérios de controle contra cheias em uma bacia hidrográfica.

De acordo com SAMSHI (1996) apud VIANNA (2000)<sup>2</sup> a maioria dos modelos hidrológicos utilizados corresponde a modelos concentrados, que não levam em consideração a variabilidade espacial, utilizando somente o tempo como variável independente. Alguns dos modelos concentrados que apresentam rotinas específicas a SIG são: HEC-1 e HEC-HMS.

#### **2.1.2. Modelos de Escoamento (Propagação)**

 $\overline{a}$ 

 De acordo com TUCCI (2002), o escoamento superficial em rios e canais é representado matematicamente por duas equações diferenciais que

<sup>2</sup> SAMSHI, U.M. (1996). **Storm – Water Management Implementation Through Modeling and GIS**. Journal of Water Resources Planning and Management. Vol 122, nº 2. p 114- 127, March/April.

descrevem a conservação de massa ou volume e a quantidade de movimento do escoamento, denominadas equações de Saint Venant.

A equação da continuidade pode ser representada por:

$$
\frac{\partial \mathbf{Q}}{\partial x} + \frac{\partial \mathbf{A}}{\partial t} = \mathbf{q}_{L} \tag{1}
$$

Onde:

Q é a vazão volumétrica;

A é a área da seção molhada;

x é a distância na direção longitudinal;

t é o tempo;

qL é a entrada ou saída de vazão por unidade de largura.

 A equação da quantidade de movimento é obtida levando em conta as principais forças envolvidas no escoamento em rios e canais, ou seja, as forças da gravidade, atrito, pressão e pode ser expressa por:

$$
\frac{\partial Q}{\partial t} + \frac{\partial (Q^2/A)}{\partial x} + g \cdot A \cdot \frac{\partial y}{\partial x} = g \cdot A \cdot S_o - g \cdot A \cdot S_f
$$
 (2)  
Inf\_{i'}

Onde:

y é a profundidade;

S<sub>o</sub> é a declividade do fundo;

 $S_f$  é a declividade da linha de energia;

g é a aceleração da gravidade.

Os dois primeiros termos da Equação (2) são os termos de inércia, o terceiro representa a força de pressão e os dois últimos do lado direito da equação são os termos de gravidade e fricção, respectivamente.

Os modelos de propagação (escoamento) são classificados segundo os termos utilizados das equações de Saint Venant, podendo ser do tipo armazenamento, onda cinemática, difusão e dinâmico, que estão descritos de forma a seguir.

#### **A) Modelo Armazenamento**

 Os modelos armazenamento utilizam a equação da continuidade concentrada e uma relação entre o armazenamento e a vazão de saída e entrada do trecho, para simular o escoamento em rios ou canais. A equação da continuidade (1) é transformada desprezando-se a variação longitudinal da vazão e da área ao longo do trecho. As equações do modelo de armazenamento são as seguintes:

$$
\frac{dS}{dt} = I - Q \tag{3}
$$

$$
S = f\big(l, Q, l', Q'\big) \tag{4}
$$

Onde:

S é o armazenamento total no trecho;

I é a vazão de entrada no trecho  $[m^3/s]$ ;

Q é a vazão de saída no trecho [m $3/$ s];;

I' é a derivada de I com relação ao tempo;

Q' é a derivada de Q com relação ao tempo.

#### **B) Modelo Onda Cinemática**

 No modelo onda cinemática, considera-se a declividade do fundo igual a declividade da linha de atrito, sendo que a declividade do fundo ou a força da gravidade é preponderante sobre os demais termos da equação da quantidade de movimento.

 A relação entre a vazão e o nível numa seção é biunívoca, ou seja, a declividade da linha d'água não afeta o relacionamento e a maior parte da onda de cheia propaga-se mais lentamente que a velocidade das pequenas perturbações (ondas dinâmicas), já que existe predomínio das ondas cinemáticas sobre as ondas dinâmicas no escoamento sub-crítico. O equacionamento dos modelos baseados na onda cinemática pode ser representado por:

$$
\frac{\partial Q}{\partial x} + \frac{\partial A}{\partial t} = 0
$$
 (5)

$$
S_o = S_f \tag{6}
$$

#### **C) Modelos de Difusão**

 Nos modelos de difusão, são considerados os termos de pressão, gravidade e atrito da equação, desconsiderando os termos de inércia. Os dados necessários referem-se aos hidrogramas de níveis de montante e de níveis de curva de descarga de jusante, níveis de vazões de seção intermediária, nivelamento e seções transversais. As equações podem ser descritas pela fórmulas (5) e (7):

$$
\frac{\partial y}{\partial x} = S_0 - S_f \tag{7}
$$

#### **D) Modelos Hidrodinâmicos**

Os modelos hidrodinâmicos são os mais completos para escoamento unidimensional gradualmente variado, sendo que o cálculo é distribuído ao longo do trecho, considerando-se todos os termos da equação dinâmica.

 As equações do modelo de escoamento hidrodinâmico são representadas pelas fórmulas (5) e (8):

$$
\frac{\partial v}{\partial t} + \frac{v \partial v}{g \partial x} + \frac{\partial y}{\partial x} = S_o - S_f
$$
 (8)

Onde:

v é a velocidade

 De acordo com DEVRIES & HROMADKA (1993) apud VIANNA  $(2000)^3$ , os modelos descritos, derivados das equações de Saint Venant, representam o escoamento não permanente. Exemplos de programas computacionais que simulam o escoamento não permanente são os modelos do National Weather Service – FLDWAV baseado em seus antecessores – DWOPER e DAMBRK. Estes programas são baseados no equacionamento unidimensional de Saint Venant e apresentam maior capacidade para o cálculo do perfil de escoamento em simulações de ruptura de barragens, galgamento de barragens e de funcionamento hidráulico de estruturas. Alguns dos modelos desenvolvidos para análise de quantidade de água apresentam rotinas de cálculo para analisar a variação da vazão no tempo – modelos não permanentes, como por exemplo, cita-se o módulo EXTRAN do modelo SWMM que tem sido aplicado em estudos de escoamento não permanente em cursos d'água e o modelo MIKE11 que apresenta capacidade similar.

A variação ou não das características do escoamento no tempo é o critério que distingue o escoamento não permanente do escoamento permanente. Caso a profundidade do escoamento, a velocidade e a vazão permaneçam constantes com o tempo em determinada seção do curso d'água, o escoamento é permanente. Se qualquer destas características variar ao longo do tempo, o escoamento não é permanente. A passagem de uma onda de cheia em um trecho de um curso d'água é um exemplo de escoamento não permanente, pois a profundidade, a velocidade e a vazão variam com o tempo. Em um estudo de planície de inundação, as vazões de pico utilizadas para calcular os perfis da linha d'água podem ser obtidas de hidrógrafas geradas por um modelo chuva-vazão ou por análise de freqüência de vazões. O pico de vazão da hidrógrafa é geralmente utilizado mesmo representando uma condição de escoamento não permanente (Hoggan, 1996).

 $\overline{a}$ 3 DEVRIES, J.J., (1993). **HROMADKA – Computer Models for Surface Water**, in Handbook of Hydrology. McGraw-Hill.

#### **E) Modelos de Perfil da Linha D'água**

 Os modelos de perfil da linha d'água são utilizados para o cálculo das elevações do nível d'água em canais abertos simulando o escoamento em cursos d'água naturais, podendo ocorrer alterações nas seções transversais ou em canais construídos, com seções transversais regulares. Estes programas apresentam capacidade de analisar o fluxo em trechos com pontes e bueiros, bem como definir as cotas das planícies de inundação adjacentes aos cursos d'água. Modelos que simulam o escoamento permanente (tais como HEC-2, HEC-RAS e WSPRO) utilizam a metodologia de cálculo iterativo, obtendo-se o nível d'água de uma seção para a seguinte e assumindo que o escoamento é unidimensional, permanente, gradualmente variado. Em casos em que o fluxo deve ser considerado bidimensional ou bruscamente variado (por exemplo, em trechos com pontes), equações hidráulicas contendo coeficientes de perda de carga empíricos são utilizadas para representar aproximadamente o escoamento.

 A modelagem hidráulica do perfil da linha d'água permite a determinação dos níveis d'água em cada seção do curso d'água a partir do nível da seção de jusante (regime subcrítico) ou de montante (regime supercrítico). Pode-se simular, ainda, o escoamento, sem definir o regime – subcrítico ou supercrítico – e o modelo testa a cada trecho entre duas seções o tipo de escoamento indicado através do número de Froude calculado.

 Para esta última análise são necessárias duas condições de contorno, não bastando um dos níveis conhecidos de montante ou de jusante como para os regimes supercrítico ou subcrítico.

 Existem, no entanto, pelo menos três casos em que o modelo de escoamento permanente não apresenta resultados satisfatórios. O primeiro é quando a onda está se movendo rapidamente, como em rupturas de barragens e o termo dependente do tempo na equação de fluxo não permanente tem efeito significativo. Outra situação similar é quando os efeitos de remanso das condições de contorno são significativos. Finalmente, tem-se a ocorrência de um efeito acentuado de "loop" na relação entre vazão e elevação, situação geralmente observada em canais com pequena declividade, ou quase planos.

#### **2.2. Medidas para controle da inundação**

A convivência com as enchentes é possível a partir da implantação de medidas para controle da inundação que podem ser de dois tipos:

a) Medidas estruturais: São intervenções de engenharia que procuram reduzir o risco de ocorrência de enchentes. Podem ser medidas que atuam diretamente sobre o rio, tais como: diques, reservatórios, bacias de amortecimento, canais de desvio, etc. Ou podem ser implementadas na bacia hidrográfica procurando alterar as relações entre as precipitações e as vazões, como por exemplo, a modificação da cobertura do solo que pode controlar a erosão, além de retardar e diminuir os picos de hidrogramas de cheia.

b) Medidas não-estruturais: Têm por objetivo reduzir os problemas gerados pelas inundações através da melhor convivência da população com as cheias. De uma maneira geral essas medidas podem ser separadas nos seguintes grupos: edificações à prova de enchentes, seguro de enchente, previsão e alerta de inundação e zoneamento de áreas inundáveis. A combinação das medidas possibilita a redução dos efeitos das cheias e melhora o planejamento da ocupação da planície de inundação.

Essas medidas têm por objetivo minimizar as conseqüências das cheias e não controlar totalmente as inundações, o que é fisicamente e economicamente inviável em grande parte das situações (CPRM, 2004).

## **2.3. Zoneamento de áreas inundáveis**

O zoneamento de áreas inundáveis é realizado a partir da definição do risco de inundação de diferentes cotas e o respectivo mapeamento. A regulamentação ou zoneamento das áreas ribeirinhas definirá tipos de ocupação que serão permitidas nas regiões de maior ou menor risco à inundação e deve fazer parte do plano diretor da cidade.

Assim, o mapeamento das planícies de inundação de uma cidade é um instrumento essencial para a ordenação do uso e ocupação do solo e o direcionamento das expansões urbanas. Além de facilitar a elaboração do Plano de Defesa Civil que estabelece as ações individuais e corretivas para minimizar perdas durante as enchentes (CPRM, 2004).

## **2.4. Mapeamento das áreas de inundação**

De acordo com TUCCI (2002), o mapeamento de áreas de inundação pode ser de dois tipos:

a) mapas de planejamento: estes definem as áreas atingidas por cheias de tempos de retorno (TR) escolhidos;

b) mapas de alerta: estes informam em cada esquina ou ponto de controle o nível da régua no qual inicia a inundação, permitindo o acompanhamento da evolução da enchente.

Para a elaboração destes mapas são necessários os seguintes dados:

- $\checkmark$  Nivelamento do instrumento de medida de lâmina d'água a um zero absoluto;
- $\checkmark$  Topografia da cidade no mesmo referencial absoluto da régua linimétrica;
- $\checkmark$  Estudo de probabilidade de inundações de níveis para uma seção na proximidade da cidade;
- $\checkmark$  Níveis de enchente, ou marcas ao longo da cidade que permitam a definição da linha d'água;
- $\checkmark$  Seções batimétricas ao longo do rio no perímetro urbano;
- $\checkmark$  Cadastramento das obstruções ao escoamento ao longo do trecho urbano, como pontes, edifícios e estradas, entre outros.

Na prática, é muito difícil a obtenção de todas as informações relacionadas. Assim, divide-se o estudo em duas fases: mapeamento preliminar e mapeamento definitivo.

#### Fase 01: Mapeamento Preliminar

Este é baseado em mapas topográficos existentes e nas marcas de enchentes.

Para os projetos de abastecimento de água são elaborados mapas topográficos com curvas de nível de 5m em 5m. Estes não possuem a precisão desejada, mas podem ser usados preliminarmente. Os erros podem ser minimizados com o auxílio de visitas em campo e fotos aéreas.

Considerando que os níveis de enchente são conhecidos na seção da régua, para transportá-los para as seções ao longo do trecho urbano é necessário conhecer a declividade da linha de água. As marcas de enchente podem ser usadas na definição dessa declividade. (TUCCI, 2002)

Essas marcas, geralmente, são difíceis de serem obtidas, pois após a inundação não existe a preocupação de se fazer seu registro.

#### Fase 02: Mapeamento Definitivo

Neste tipo de mapeamento é necessário um levantamento topográfico mais detalhado. Devem-se determinar as curvas de nível com espaçamento de 0,5 ou 1,0 m, dependendo das condições do terreno.

Para este mapeamento devem ser consideradas todas as obstruções ao escoamento: pilares de pontes, estradas, edifícios, caracterizando em planta e, em seção o tipo de cobertura e obstrução.

Com a batimetria ao longo da cidade é possível determinar as cotas de inundação, de acordo com o seguinte procedimento:

a) Calcular a linha de água, a partir de um modelo de escoamento permanente. Neste ponto, podem-se ajustar as rugosidades baseando-se nas marcas de enchentes e na curva de descarga do posto fluviométrico.

b) Conhecidas as rugosidades pode-se estabelecer a linha de água para as vazões correspondentes aos diferentes tempos de retorno e, em conseqüência, elaborar o mapeamento das áreas atingidas. (TUCCI, 2002)

# **2.5. Mapeamento de áreas inundáveis utilizando um SIG**

O mapeamento das planícies de inundação através de um SIG consiste basicamente no relacionamento entre o modelo digital de terreno (MDT) da área em estudo, também chamado de modelo numérico de terreno (MNT), e os perfis da linha d'água dos eventos de cheia com diferentes probabilidades de excedência (CPRM, 2004).

#### **2.6. Geoprocessamento**

O termo Geoprocessamento denota a disciplina do conhecimento que utiliza técnicas matemáticas e computacionais para o tratamento da informação geográfica e que vem influenciando de maneira crescente as áreas de Cartografia, Análise de Recursos Naturais, Transportes, Comunicações, Energia e Planejamento Urbano e Regional. As ferramentas computacionais para Geoprocessamento, chamadas de Sistemas de Informação Geográfica (SIG), permitem realizar análises complexas, ao

integrar dados de diversas fontes e ao criar bancos de dados georeferenciados. Tornam ainda possível automatizar a produção de documentos cartográficos (CAMARA et al., 2001).

O termo SIG é aplicado para sistemas que realizam o tratamento computacional de dados geográficos e recuperam informações não apenas com base em suas características alfanuméricas, mas também através de sua localização espacial. Oferecem ao administrador (urbanista, planejador, engenheiro) uma visão inédita de seu ambiente de trabalho, em que todas as informações disponíveis sobre um determinado assunto estão ao seu alcance, interrelacionadas com base no que lhes é fundamentalmente comum - a localização geográfica. Para que isto seja possível, a geometria e os atributos dos dados num SIG devem estar georreferenciados, isto é, localizados na superfície terrestre e representados numa projeção cartográfica.

O requisito de armazenar a geometria dos objetos geográficos e de seus atributos representa uma dualidade básica para SIGs. Para cada objeto geográfico, o SIG necessita armazenar seus atributos e as várias representações gráficas associadas. Devido a sua ampla gama de aplicações, que inclui temas como agricultura, floresta, cartografia, cadastro urbano e redes de concessionárias (água, energia e telefonia), há pelo menos três grandes maneiras de utilizar um SIG:

- $\checkmark$  Como ferramenta para produção de mapas;
- $\checkmark$  Como suporte para análise espacial de fenômenos;
- 9 Como um banco de dados geográficos, com funções de armazenamento e recuperação de informação espacial.

Estas três visões do SIG são antes convergentes que conflitantes e refletem a importância relativa do tratamento da informação geográfica dentro de uma instituição.

De acordo com CAMARA et al. (2001) as principais características de SIGs são:

- $\checkmark$  Inserção e integração, numa única base de dados, informações espaciais provenientes de dados cartográficos, dados censitários e cadastro urbano e rural, imagens de satélite, redes e modelos numéricos de terreno;
- $\checkmark$  Oferece mecanismos para combinar as várias informações, através de algoritmos de manipulação e análise, bem como consulta, recuperação, visualização e plotagem do conteúdo da base de dados geo-referenciados.

Numa visão abrangente, pode-se indicar que um SIG tem os seguintes componentes, como mostrados na Figura 2.2 (DRUCK et al., 2004):

- $\checkmark$  Interface com usuário;
- $\checkmark$  Entrada e integração de dados;
- $\checkmark$  Funções de processamento gráfico e de imagens;
- $\checkmark$  Visualização e plotagem;
- $\checkmark$  Armazenamento e recuperação de dados (organizados sob a forma de um banco de dados geográficos).
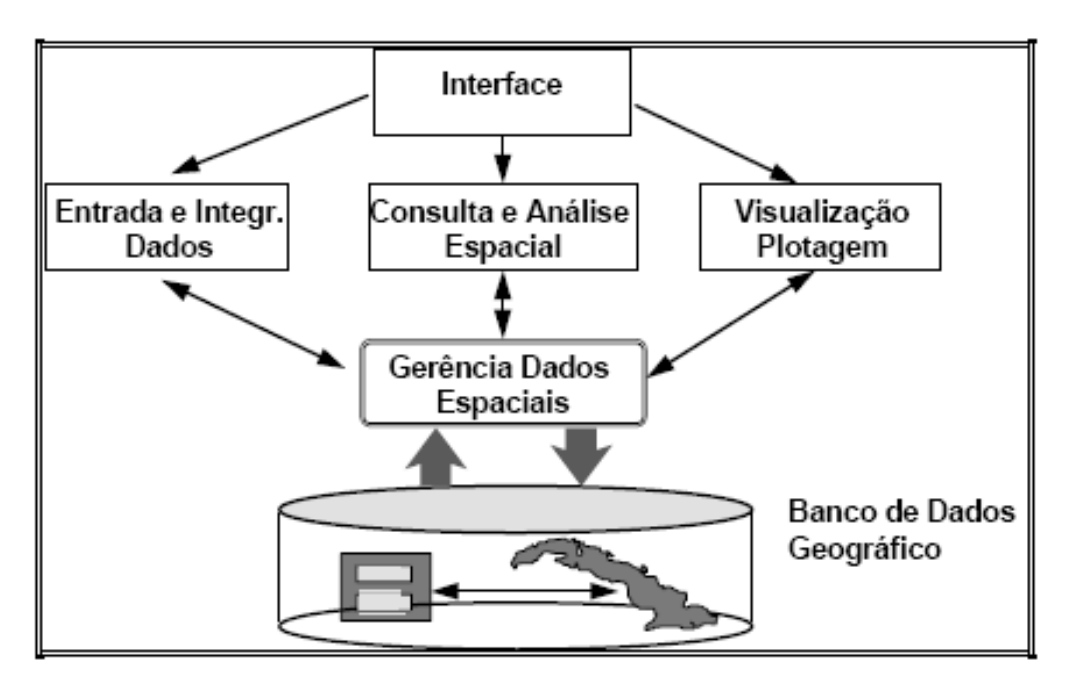

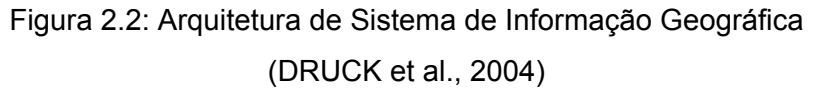

DRUCK et al. (2004) cita em seu livro alguns programas especializados em análise espacial e SIGs:

- $\checkmark$  IDRISI: Realiza análise geo-estatísticas; possui interface com o ambiente GSTAT;
- $\checkmark$  GRASS: Realiza análise geo-estatísticas; possui interface com o ambiente GSTAT;
- $\checkmark$  GSTAT: Ambiente para desenvolvimento de programas em geoestatística, escrito em C; possui interface com IDRISI e GRASS;
- $\checkmark$  SpaceStat: Software para análise espacial de áreas, com ênfase em técnicas de regressão espacial; possui interface com ArcView;
- $\checkmark$  SPRING: Software de geoprocessamento de propósito geral, com funções de processamento de imagens, modelagem de terreno, álgebra de mapas e consulta a bancos de dados geográficos; possui interface com SpaceStat e suas funções de geo-estatística utilizam a GSLIB;

 $\checkmark$  ArcGIS Geostatiltical Analyst: Extensão do ArcGIS (software de geoprocessamento de propósito geral).

Assim, vários são os programas de SIG, cada um com determinadas características. Dentre os citados acima está o programa que foi utilizado nesta dissertação: o SPRING. Alguns dos motivos que levaram a escolha de tal programa para ser usado foram as seguintes:

- $\checkmark$  Trata-se de um programa livre, disponível em www.dpi.inpe.br/spring;
- $\checkmark$  Apresenta funções específicas na área de processos hidrológicos, modelagem numérica de terreno, entre outras;
- $\checkmark$  Possui um sistema de ajuda rápido e eficiente, oferecido pelo Instituto de Pesquisas Espaciais (INPE);
- $\checkmark$  Permite alterações em seu código fonte, de acordo com determinadas necessidades dos usuários (fato ocorrido nesta dissertação);
- $\checkmark$  Apresenta uma interface amigável e simples.

## **2.7. Panorama Mundial**

As manchas de inundação podem ser usadas como uma poderosa ferramenta na elaboração de planos diretores e zoneamento urbano. Tratase da elaboração de mapas que apresentam as regiões mais afetadas em caso de cheias.

 Em função de sua própria natureza, as manchas de inundações, devem ser construídas utilizando as técnicas de geoprocessamento, aliados a modelos hidráulicos e hidrodinâmicos. Assim, existem no mercado vários programas que são capazes de elaborar as manchas.

Em alguns países, afetados por cheias, são desenvolvidas normas para a elaboração de projetos de mapeamento, planos de emergência, entre outros. Há uma força conjunta entre os governos federal, estaduais e municipais.

 Na Suécia, a integração de modelos hidrodinâmicos e SIG, é desenvolvida para trechos de canais naturais em áreas residenciais. No Michigan, EUA, foram estimados cotas de inundações para um período de retorno de 100 anos.

 No Vietnã, no Delta Mekong, a subida de marés fez com que fosse construída uma mancha de transbordamento. Na Noruega, após um evento de cheia crítico, o governo deixou a cargo de um departamento federal o problema referente a inundações.

#### **A) Estudo de caso: Eskilstuna - Suécia**

Este estudo foi uma tentativa de desenvolver e integrar metodologias para previsão de enchentes, usando SIG, com modelagem hidrodinâmica, além de obter informações de enchentes para planos de emergência. A possibilidade de simulação de um evento de cheia é explorada ao longo de um trecho do rio localizado numa área residencial na comunidade de Eskilstuna, Suécia (YANG & RYSTEDT, 2002).

Foram criados modelos digitais de elevação, hidrologicamente corrigidos, usando algoritmos disponíveis em ARC/INFO SIG. Outras bases de dados relevantes (como o estado de prédios, canais), foram topologicamente corrigidas e relacionadas para análise. Estes dados foram usados para preparar a entrada para o MIKE21, um programa de modelagem numérica hidráulica, com um formato específico para modelagem hidrodinâmica, os resultados obtidos foram então transferidos para o SIG para visualização e análise (YANG e RYSTEDT, 2002).

Os resultados deste estudo apresentaram que a integração do SIG com a modelagem hidrodinâmica é um eficiente caminho para a previsão de cheias e obtenção de informações de inundações para planos de emergência e avaliação do grau de risco ao qual uma comunidade pode estar submetida (YANG e RYSTEDT, 2002).

A Figura 2.3 apresenta o fluxograma do processamento de dados e do procedimento de modelagem para obtenção do mapa de inundação.

A Figura 2.4 apresenta uma simulação das áreas afetadas pela inundação, considerando um TR de 100 anos. Onde a linha azul é a calha do rio e os pontos em rosa são os locais inundados.

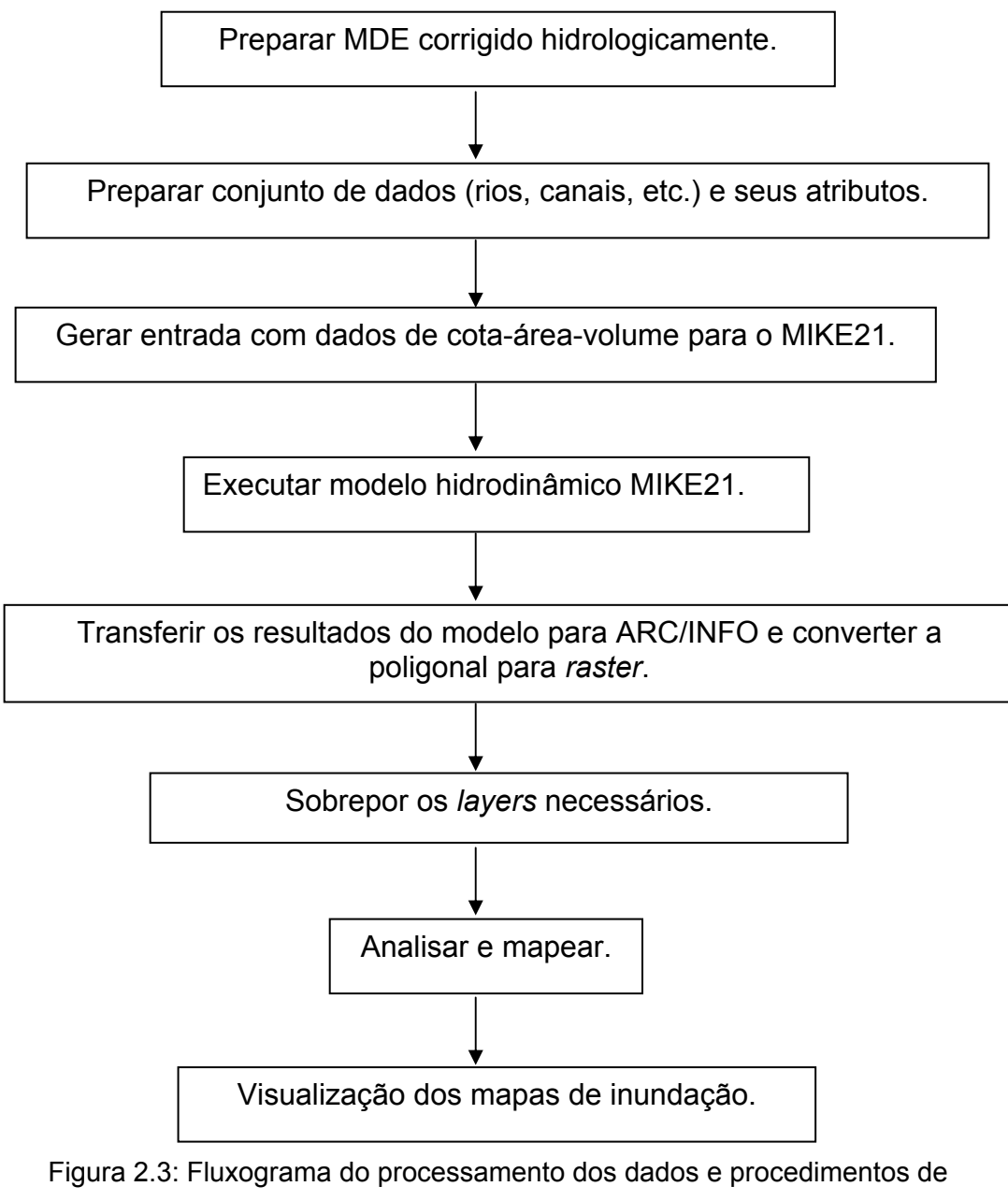

modelagem. (YANG & RYSTEDT, 2002)

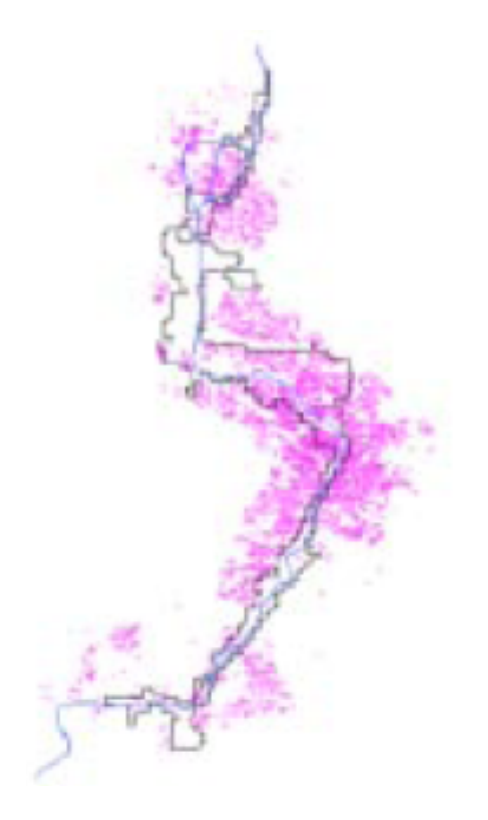

Figura 2.4: As áreas afetadas considerando um TR de 100 anos. (YANG & RYSTEDT, 2002)

#### **B) Estudo de caso: Michigan - EUA (HACHETT, 2002)**

Foi realizado um estudo no estado de Michigan (EUA), para estimar cheias em áreas com histórico de inundações no Condado de Marquette, utilizando SIG.

 Inicialmente o estudo propunha calcular a inundação para um evento de 100 anos para grandes áreas do condado. Para tanto foram usados todos os dados de cheias disponíveis associados a SIG.

 Infelizmente, não existiam dados suficientes para descrever exatamente a inundação para um evento de 100 anos. O fator limitante foi a falta de dados hidrológicos. A empresa PlanSight e o condado decidiram usar estimativas de altura de cheias para o modelo de inundação, nas áreas de projeto para as quais não poderiam ser estimados os dados para uma inundação de 100 anos.

 O resultado desse estudo foi a elaboração de um modelo digital de elevação, apresentado na Figura 2.5, considerando um período de retorno

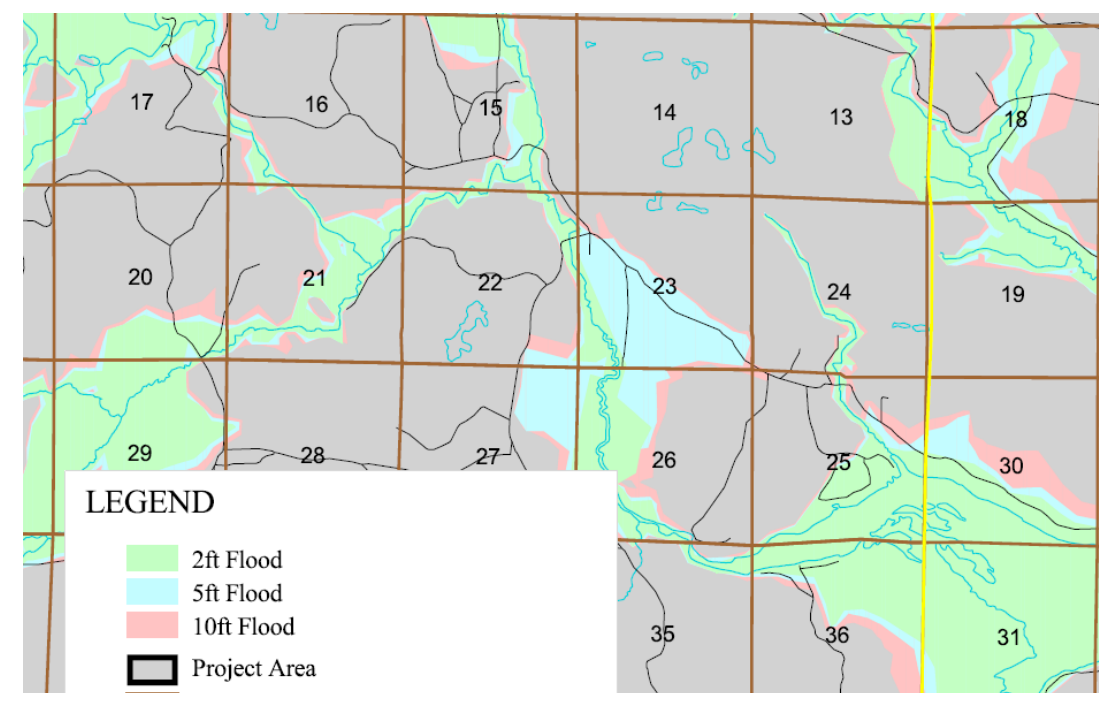

de 100 anos. Foram definidas áreas atingidas por elevações do nível dos rios, estabelecidos arbitrariamente em 2, 5 e 10 pés.

Figura 2.5: Trecho do mapa de inundação (HACKETT, 2002)

#### **C) Estudo de caso: Vietnã**

INOUE et al. (2000) desenvolveu um modelo matemático que analisa a inundação em uma rede/malha de rios, em uma e duas dimensões -1D e 2D. Este modelo foi aplicado no Delta do Mekong – Vietnã, onde os rios formam uma rede que cercam regiões inundáveis. Foram considerados neste estudo os Rio Mekong, Rio Basak e muitos canais que dirigem-se ao plano de inundação.

Duas situações foram analisadas: no primeiro caso a simulação foi executada considerando o escoamento confinado na calha dos rios, ou seja, sem inundação; no segundo caso, não apenas o escoamento numa dimensão, mas a planície de inundação (2D).

A Figura 2.6 apresenta a distribuição da inundação obtida computacionalmente, para um TR de 50 anos. A partir dos resultados da simulação, as características do fluxo de inundação no Delta do Mekong são analisadas considerando a capacidade de dispersão da inundação. O resultado foi comparado, também, com os registros reais da inundação de 1994.

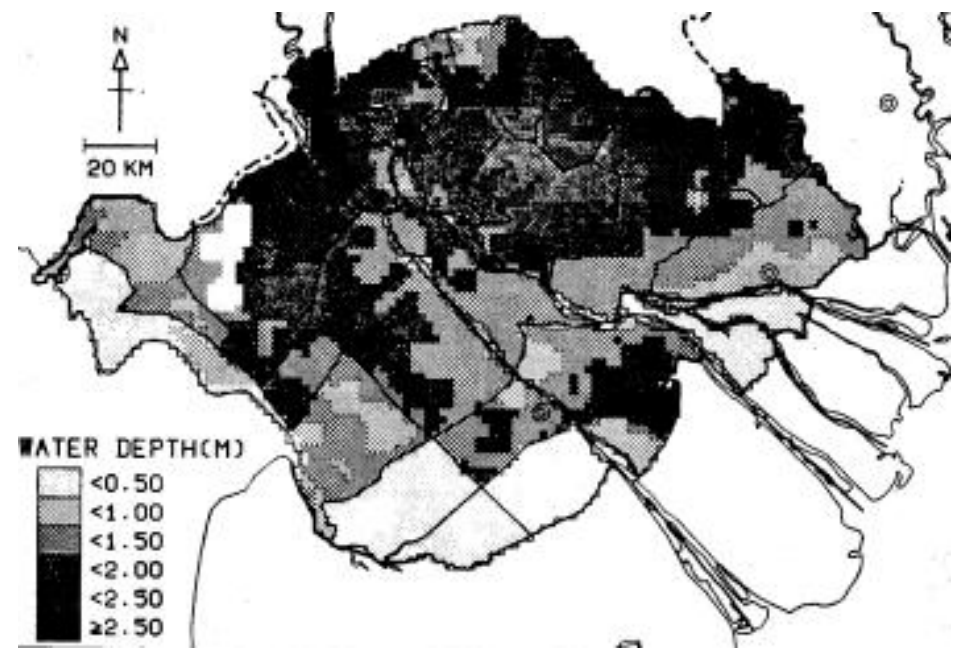

Figura 2.6: Máxima distribuição de inundação no Delta do Mekong. (INOUE et al., 2000)

#### **D) Estudo de caso: Noruega (OYDVIN , 2006)**

 Um projeto, iniciado em 1998, de mapeamento de áreas inundáveis foi financiado pelo governo norueguês e regulamentado pelo NVE (Norweigian Water Resources and Energy Administarion). Áreas passíveis de inundações e onde existia risco de perdas econômicas foram mapeadas. A região analisada é composta de 188 rios, que se estendem cobrindo 1750 km de comprimento. Estes foram identificados e classificados em três classes de prioridade dependendo do risco de inundação.

 Os perfis de inundação foram estimados através de programas de simulações hidráulicos, o MIKE11 e o HEC-RAS.

 As diretrizes incluem análises hidrológicas, hidráulicas, aquisição de dados e análises de zonas de inundação. Foram gerados relatórios de cheias,

perfis de rios e mapas digitais. Seis diferentes escoamentos foram mapeados, isto é, inundações para 10, 20, 50, 100, 200 e 500 anos.

Na Figura 2.7 é apresentado um dos mapas das áreas inundáveis elaborados pelo governo da Suécia, onde pode-se verificar o transbordamento do leito do rio assinalado em azul.

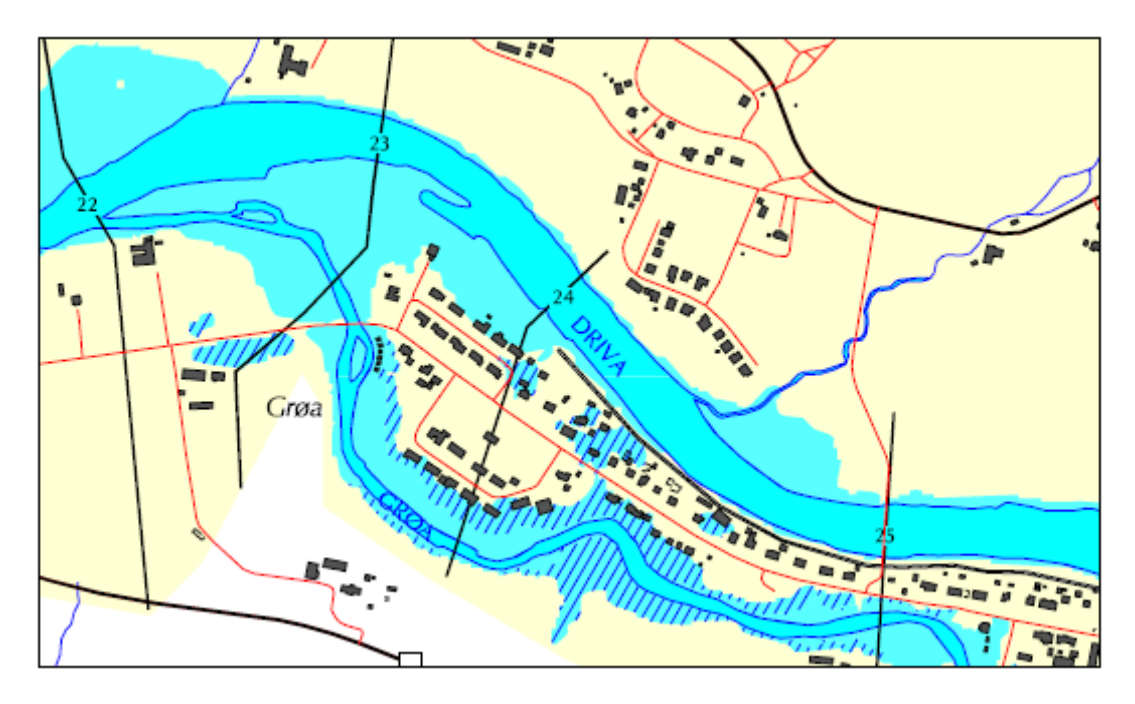

Figura 2.7: Mapa de inundação (OYDVIN, 2006)

## **2.8. Panorama Brasileiro**

#### **A) Estudo de caso: Rio Doce – Minas Gerais**

Em 2004, a CPRM, com apoio da ANA e IGAM, entre outros órgãos estaduais, conclui um relatório técnico sobre a "Definição da Planície de Inundação da Cidade de Governador Valadares". Este apresentava a metodologia utilizada para a definição das áreas inundáveis da cidade de Governador Valadares associadas a diferentes riscos de ocorrência de cheias através da combinação de um modelo hidrodinâmico e um SIG (CPRM, 2004).

 A cidade de Governador Valadares, localizada na região leste de Minas Gerais, é banhada pelos rios Doce, Piracicaba e Santo Antônio. Sendo estes os principais responsáveis pelas enchentes ocorridas na cidade.

As principais etapas realizadas foram (CPRM, 2004):

- $\checkmark$  Levantamento das informações existentes e consistência dos dados;
- $\checkmark$  Locação e levantamento topobatimétrico das seções transversais e monitoramento dos níveis do rio Doce;
- $\checkmark$  Análise de freqüência de vazões máximas;
- $\checkmark$  Calibração e validação do modelo hidráulico: "Standard Step Method", usando o programa HEC-RAS do U.S. Army Corps of Engineers;
- $\checkmark$  Definição dos perfis de linha d'água associados a diferentes períodos de retorno;
- $\checkmark$  Mapeamento das áreas inundáveis utilizando um SIG: foi usado o programa IDRISI for Windows, versão 2.007.

O mapeamento das áreas inundáveis da cidade de Governador Valadares não apresentou diferenças significativas entre as áreas delimitadas e as marcas de cheias levantadas pela Prefeitura (CPRM, 2004).

A Figura 2.8 apresenta o mapeamento das áreas inundadas nas cheias de 1979, 1992 e 1997.

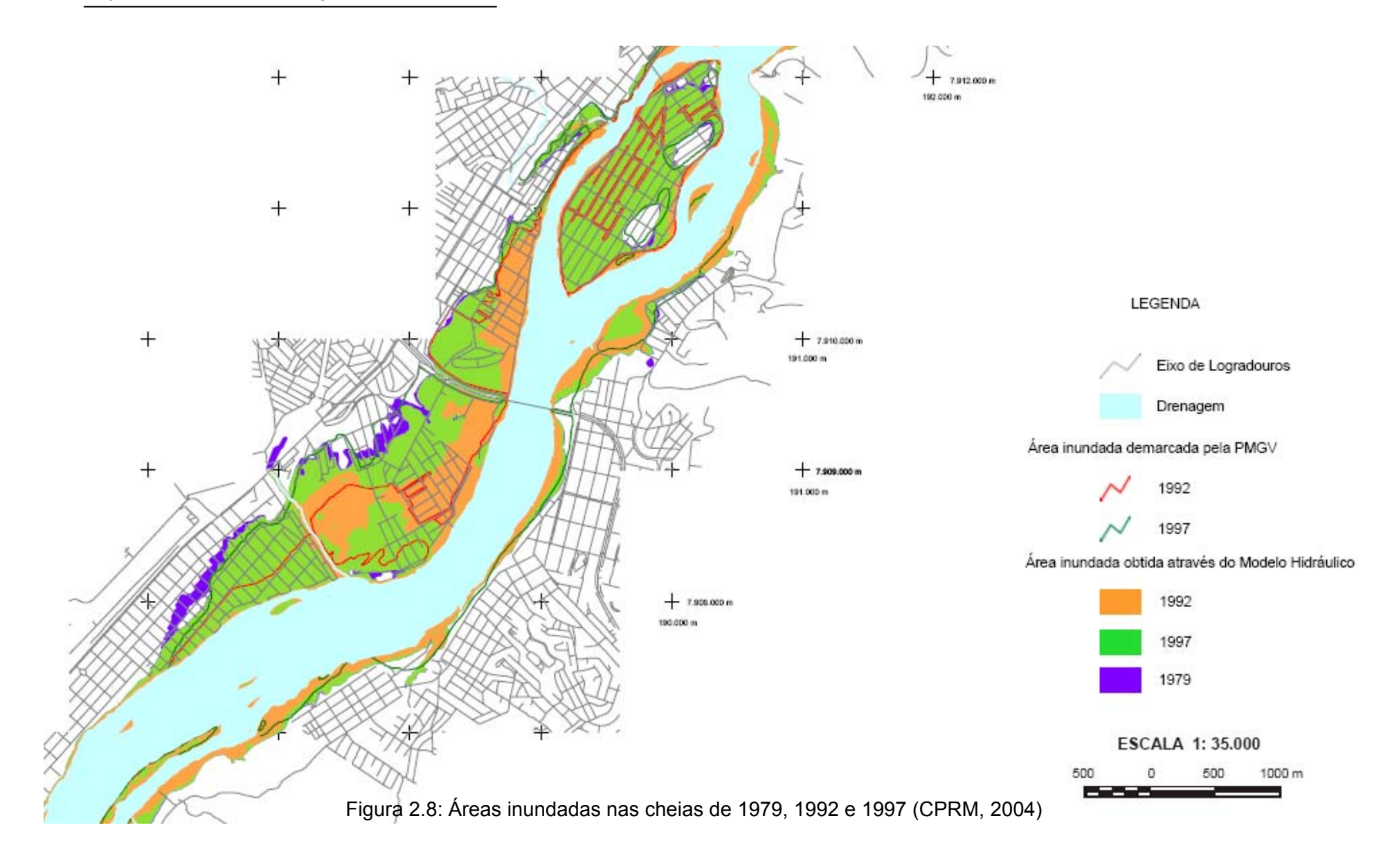

#### **B) Estudo de caso: Curitiba - Paraná**

O estado do Paraná, onde diversas cidades são atingidas periodicamente pelos efeitos das inundações, tem desenvolvido um bom trabalho de monitoramento hidrometeorológico. Além disso, implantou uma estrutura de suporte à decisão para controle de cheias no Alto Iguaçu, na Região Metropolitana de Curitiba (RMC), sendo a Superintendência de Desenvolvimento de Recursos Hídricos e Saneamento Ambiental (SUDERHSA), órgão da Secretaria do Meio Ambiente e Recursos Hídricos, a receptora e usuária desta tecnologia.

De acordo com CARVALHO (1999) apud MENDES & CIRILO (2001)<sup>4</sup> foi feita a implementação do módulo MIKE11 GIS, sistema escolhido para modelar os processos de cheia para a bacia hidrográfica do Alto Rio Iguaçu. Uma simulação é apresentada na Figura 2.9.

 $\overline{a}$ 

<sup>4</sup> CARVALHO, M. L. C., LASARTE, A. E., SANTOS,E., DOMIT, V. M. M. e MANASSÉS,E.J. 1999. **Informação Geográfica no Alto Rio Itaguaçu na Região Metropolitana de Curitiba, para Gerenciamento de Cheias**. XIII Simpósio Brasileiro de Recursos Hídricos. Belo Horizonte.

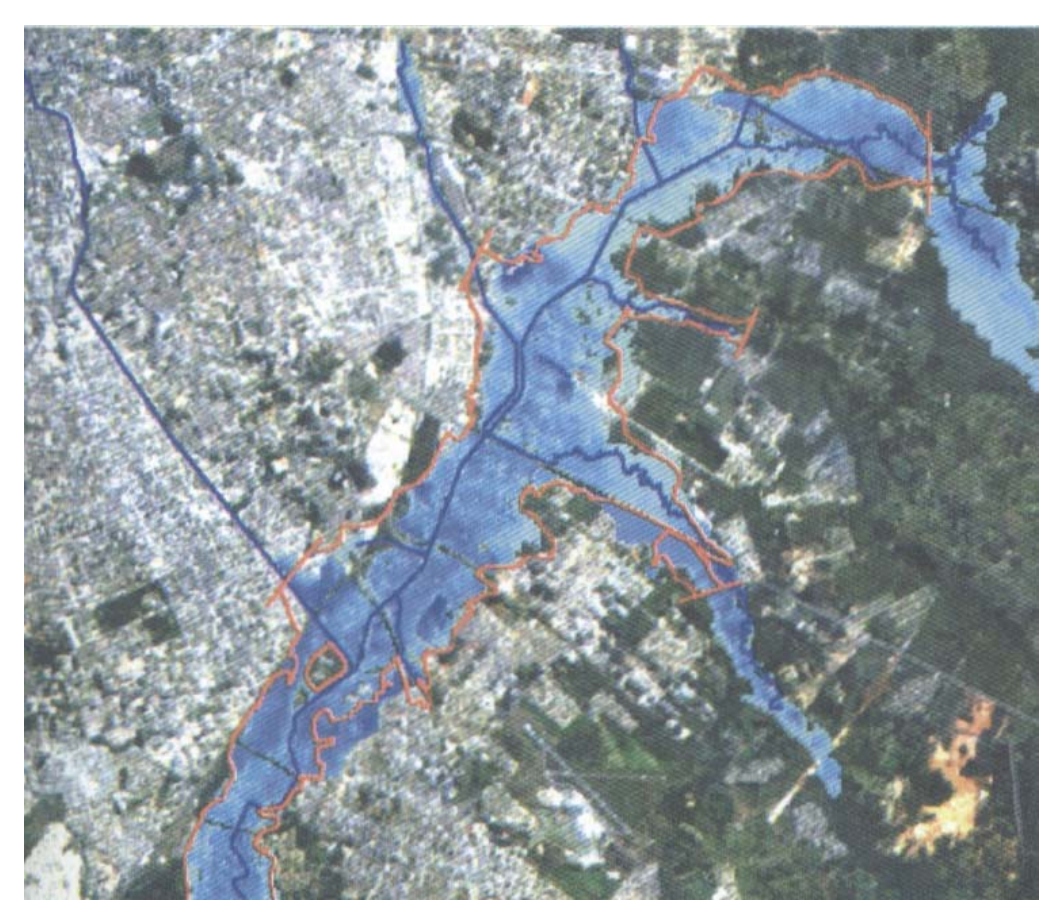

Figura 2.9: Mapa de inundação gerado – ajuste do modelo hidrodinâmico – Cheia de 1995 na Região Metropolitana de Curitiba (MENDES & CIRILO, 2001).

#### **C) Estudo de caso: Itajubá – Sul de Minas Gerais**

A cidade de Itajubá convive com o problema de cheias há muitas décadas, sendo bastante vulnerável às inundações. Assim, vários estudos foram realizados nesta área.

Em 2000, VIANNA, aplicou uma metodologia que compreendia a utilização de modelos hidrológicos e hidráulicos e de um SIG, para a delimitação da planície de inundação em áreas urbanas. Foram usados os modelos HEC-HMS (chuva-vazão) e HEC-RAS (determinação do perfil da linha d'água), e o programa IDRISI, como SIG. Como resultados foram gerados mapas para TR de 2, 10 e 100 anos.

FIGUEIREDO (2003) delineou a área inundada para a cheia de janeiro de 2000. Para tanto utilizou o programa SPRING e dados altimétricos do município, considerando o principal rio que atravessa a cidade: o Rio Sapucaí, desconsiderando os seus afluentes.

![](_page_48_Figure_2.jpeg)

A Figura 2.10 apresenta o resultado obtido por FIGUEIREDO (2003).

Figura 2.10: Área urbana do município de Itajubá alagada – evento de janeiro de 2000. (FIGUEIREDO, 2003).

# **Capítulo 3 - Materiais e Métodos**

O município de Itajubá – MG, desde sua fundação, sofre com problemas de inundações. De acordo com MORAES (2003) foram 74 eventos de cheia, desde 1821. Sendo algumas consideradas de grande porte e algumas localizadas<sup>5</sup>. PINHEIRO (2005) apresentou um levantamento técnico sobre esses eventos em Itajubá, além do levantamento de algumas características hidráulicas do Rio Sapucaí dentro do município de Itajubá.

No sentido de minimizar as perdas ocasionadas por tais eventos, este trabalho objetiva a determinação de áreas inundáveis para eventos com períodos de retorno diversos. Para tanto propõe a elaboração de manchas de inundação para a área urbana do município de Itajubá.

Para a elaboração da mancha de inundação foram necessários:

- $\checkmark$  Dados hidrológicos;
- $\checkmark$  Levantamento aerofotogramétrico do município;
- $\checkmark$  Levantamento altimétrico;
- $\checkmark$  Histórico das inundações;
- $\checkmark$  Cotas de Inundações, para vários períodos de retorno;
- $\checkmark$  Delineamento dos rios e ribeirões que atravessam o município;
- $\checkmark$  Os programas: AutoCad e SPRING.

 $\overline{a}$ 5 Com base em relatos históricos, embasados em entrevistas com moradores e recortes de jornais.

# **3.1. Caracterização da área de estudo**

## **3.1.1. O Município**

A área de estudo localiza-se no município de Itajubá – Minas Gerais, que está localizado pelas coordenadas Latitude Sul – 22º:25':36,55" e Longitude Oeste "Greenwich"- 45º:27':33,42" (Igreja Matriz de Soledade), na região do Sul de Minas. Na Figura 3.1 pode-se verificar a posição privilegiada do município.

![](_page_50_Picture_4.jpeg)

Figura 3.1: Localização do município de Itajubá

De acordo com censo do Instituto Brasileiro de Geografia e Estatística - IBGE - o município de Itajubá possuía em 2005 uma população de, aproximadamente, 89.795 habitantes, em uma área de  $290 \text{ km}^2$ . Sendo 80% de área rural e 20% Km<sup>2</sup> de área urbana, aproximadamente.

 A topografia de Itajubá é do tipo ondulada-montanhosa, sendo a maior parte montanhosa.

A cidade possui 57 bairros limitando-se, ao norte, com os municípios: São José do Alegre e Maria da Fé; ao Sul, Wenceslau Brás e Piranguçu; a Oeste, Piranguinho e a Leste com Delfim Moreira, exercendo influência direta sobre 14 municípios da região.

 As terras itajubenses estão nas encostas da Mantiqueira, e o conjunto geográfico é formado das seguintes serras principais: do Juru, do Ano Bom, do Goiabal, do Lourenço Velho, ao norte; da Água Limpa e dos Toledos, a leste; do Pouso Frio, ao sul; o Morro da Piedade e outras elevações menores, a oeste.

Em 1999, foi realizado a pedido da prefeitura municipal de Itajubá, um levantamento aerofotogramétrico do município. Tal material foi indispensável na elaboração desta dissertação. O levantamento continha além das fotos aéreas, o levantamento altimétrico, com dois tipos de arquivos: com curvas de nível de 10 em 10 m e com curvas de nível de 100 em 100 m. O consórcio responsável pelo projeto foi composto pelas empresas Embrafoto e BASE aerofotogramétrica e projetos S.A.

### **3.1.2. O Rio Sapucaí**

 Nascendo na Serra da Mantiqueira, no município de Campos de Jordão – SP, a aproximadamente 1.700m de altitude, e desaguando no Rio Grande (Lago de Furnas), a aproximadamente 780m de altitude, na margem esquerda, no município de Paraguaçu – MG, o rio Sapucaí é o principal rio da região. Atravessa dois estados: São Paulo e Minas Gerais, percorrendo 34 km no primeiro e 309 km no segundo, aproximadamente.

Como a área de interesse dessa dissertação é o município de Itajubá, o trecho do rio Sapucaí a ser estudado pertence à Bacia do Alto Sapucaí. Na Bacia do Alto Sapucaí, da nascente até uma seção da foz do Ribeirão Vargem Grande, o rio percorre aproximadamente 120 km. A área de

drenagem do trecho estudado tem um total de aproximadamente de 1.000 km², da nascente até o município de Itajubá. A Bacia localiza-se entre os paralelos 22º:40':38" e 22º:12':33" de latitude sul e os meridianos 45º:04':39" e 45º:45':33".

![](_page_52_Figure_2.jpeg)

![](_page_52_Figure_3.jpeg)

Figura 3.2: Bacia do Alto Sapucaí. Elaborado por MONI SILVA.

A seguir serão apresentadas algumas características fisiográficas da Bacia do Alto Sapucaí:

A) Clima: O clima na cabeceira, influenciado pela Serra da Mantiqueira, é caracterizado por temperatura média anual de 13,6°C e total médio anual de precipitação superior a 1500 mm. No restante, da bacia predominam temperaturas amenas durante o ano todo, com valores médios entre 18°C e 22°C, com precipitação média anual inferior a 1500 mm, podendo ocorrer 1 ou 2 meses sem chuva. Verificam-se 2 estações bem definidas: uma estação chuvosa e outra seca que, de acordo com a classificação de Köppen, é do tipo Aw. Durante os meses de maior atividade convectiva, a Zona de Convergência do Atlântico Sul é um dos principais fenômenos que influenciam no regime de chuvas dessa região.

B) Vegetação: Os terrenos da bacia são ocupados predominantemente por pastagens e remanescentes de matas galeria e araucárias, e também atividades agrícolas.

C) Geologia e Solos: O solo predominantemente é o latossolo vermelho. A geologia é formada por rochas pré-cambrianas representadas pelo Complexo Varginha-Guaxupé.

D) Relevo: Na região do Alto Sapucaí o relevo é constituído por Planícies Interioranas Fluviais e/ou Fluviolacustres conhecidas também como várzeas que representam formas de relevo de acumulação alúvio-coluvial, sujeitas a inundações, irregularmente distribuídas ao longo da drenagem. O município de Itajubá apresenta-se plano (10%), ondulado (12%) e montanhoso em sua maior parte (78%).

O Rio Sapucaí é o principal rio de Itajubá. Divide a cidade praticamente ao meio. É relevante sua importância no progresso e na vida da cidade, sobretudo no passado, com o favorecimento da navegação. Recolhendo as águas de vários tributários menores como o Rio Piranguçu, Ribeirão Anhumas e o Ribeirão José Pereira. A empresa de saneamento de Itajubá, COPASA, retira dele cerca de 70% da água consumida pela cidade e lança todo o esgoto gerado. Mas no período de chuvas leva preocupação a toda a população que teme pelo seu transbordamento.

### **3.2. Histórico das Inundações**

As cheias no município de Itajubá existem desde a sua fundação e é algo que tem preocupado as autoridades municipais, bem como a população que tem sofrido com esses eventos ao longo dos anos (PINHEIRO, 2005).

De acordo com BARBOSA et al. (2000) as cheias têm ceifado vidas e recursos da população, como seus bens, adquiridos ao longo de vários anos de trabalho. Há habitantes que na última cheia, ocorrida no ano de 2000, perderam tudo, inclusive suas moradias e 80% da população foi atingida.

PINHEIRO (2005) estabeleceu os níveis de cheias, ocorridas em Itajubá e dividiu-as em Cheias de "Grande" e de "Pequena" magnitude, em função dos níveis atingidos em cada uma delas. Em função dos dados coletados o autor estabeleceu tempos de retorno para as cheias.

PINHEIRO (2005) apresenta o quanto a cidade é vulnerável às cheias: ao percorrer as margens do rio Sapucaí, no território do município de Itajubá, pode-se verificar por análise visual a vulnerabilidade do trecho em relação às enchentes. Assim que termina o percurso pelo trecho íngreme das encostas da Serra da Mantiqueira, o rio Sapucaí recebe os afluentes: rio de Bicas e rio Santo Antônio, pela margem direita, passando a percorrer um estirão inserido em uma planície aluvionar, com menores declividades. No desenvolvimento por essa planície, a morfologia fluvial fica caracterizada por uma calha menor, conformada pelas vazões médias e cheias mais freqüentes, e por uma planície de inundação adjacente, por onde escoam as vazões de transbordamento das enchentes de maior magnitude.

A planície de inundação apresenta uma topografia favorável às ocupações pelas atividades antrópicas, com seus terrenos planos, sendo praticamente a única área passível de desenvolvimento, no domínio dos vales encaixados e estreitos da Serra da Mantiqueira. No caso do rio Sapucaí, fica notável a crescente ocupação a partir da foz do rio de Bicas, inicialmente, com estabelecimentos rurais, culturas irrigadas e pastagens, evoluindo, progressivamente, para a zona urbana da cidade de Itajubá.

 $\overline{a}$ 

As fotos, apresentadas por PINHEIRO (2005), mostram duas enchentes ocorridas em Itajubá. Em janeiro de 1957, na Avenida Cel. Carneiro Junior, em frente à Casa Dois Irmãos (Calçados), com cota do terreno 842,40m , verificou-se um nível de cheia: 90 cm (cota de cheia: 843,30m) – Figura 3.3. Em janeiro de 2000 na marginal direita do conjunto Universitário da FEPI, com cota do terreno 843,70m, verificou-se um nível de cheia de 100 cm (Cota da Cheia: 844,70 m) $^6$  – Figura 3.4.

![](_page_55_Picture_2.jpeg)

Figura 3.3: Enchente de 17/01/1957 – Av. Cel. Carneiro Junior.

Em frente à Casa Dois Irmãos (Calçados)

<sup>&</sup>lt;sup>6</sup> Esses valores determinados por PINHEIRO (2005) estão sendo revistos, considerado que esses dados foram determinados a partir de uma restituição aerofotogramétrica feita em 1980. Agora, com os dados do levantamento aerofotogramétrico e topográfico de todo o município, esses dados podem ser atualizados.

![](_page_56_Picture_1.jpeg)

Figura 3.4: Enchente de 02/01/2000 Marginal Direita Conjunto Universitário da FEPI

# **3.3. Dados**

### **3.3.1. Dados hidrológicos e as cotas de inundação**

PINHEIRO (2005), baseado em séries históricas de cotas em estações fluviométricas da região, estimou as vazões máximas anuais históricas, com suas respectivas cotas altimétricas, profundidades na seção (H), probabilidade de ocorrência anual (com base em uma distribuição de Gumbel) e os tempos de retorno, para o período de 1874 a 2003<sup>7</sup>, que está resumida na tabela 3.1, para o município de Itajubá.

Os dados apresentados pela Tabela 3.1 referem-se a uma estação chamada de "Estação-Base". A partir dos dados de 29 seções ao longo do trecho itajubense do rio Sapucaí, foi escolhida uma seção para onde todos os dados pudessem ser transpostos. Assim, a estação de captação da COPASA foi escolhida como Estação-base, porque nela foi implantada no ano de 2003 uma estação fluviométrica, onde as leituras são realizadas diariamente, de 3 em 3 horas. Outra vantagem é que a estação da COPASA

 $\overline{a}$  $7$  O período não é contínuo, possuindo alguns anos sem dados.

se encontra a montante da cidade, o que num sistema de previsão e alerta de cheias é importante para a defesa civil do município. A área da bacia a montante dessa seção é de, aproximadamente, 880 km<sup>2</sup>. A localização da estação-base é 22º:26':43,9" S e 45º:25':26,8" W, com datum SAD 69.

De acordo com BARBOSA et al. (2000), a declividade da lâmina d'água do Rio Sapucaí no perímetro urbano da cidade, por ocasião do pico de cheia de 2000, ocorrida no mês de janeiro, apresentou um resultado de 0,66 m/km, conforme Figura 3.5, medida ao longo das seções de estudo.

PINHEIRO (2005) baseado em outros autores e em medições realizadas construiu e utilizou no trabalho as declividades apresentadas pela Figura 3.6.

|      | H   | Cota  | Vazão               | <b>Prob</b> | <b>TR</b> |      | H   | Cota  | Vazão               | Prob | <b>TR</b> |
|------|-----|-------|---------------------|-------------|-----------|------|-----|-------|---------------------|------|-----------|
| Ano  | [m] | [m]   | [m <sup>3</sup> /s] | [%]         | [anos]    | Ano  | [m] | [m]   | [m <sup>3</sup> /s] | [%]  | [anos]    |
| 1874 | 9,6 | 848,1 | 973,3               | 0,0         | 141790,1  | 1963 | 3,6 | 842,2 | 69,2                | 58,1 | 1,7       |
| 1919 | 7,2 | 845,8 | 291,8               | 4,7         | 21,1      | 1964 | 3,4 | 842,0 | 61,8                | 61,7 | 1,6       |
| 1929 | 8,6 | 847,2 | 635,7               | 0,1         | 1780,8    | 1965 | 4,2 | 842,7 | 83,9                | 51,3 | 2,0       |
| 1930 | 5,6 | 844,2 | 134,8               | 31,1        | 3,2       | 1966 | 4,2 | 842,8 | 86,1                | 50,3 | 2,0       |
| 1931 | 5,0 | 843,6 | 108,2               | 40,8        | 2,4       | 1967 | 3,2 | 841,8 | 56,2                | 64,3 | 1,6       |
| 1932 | 3,8 | 842,4 | 74,7                | 55,5        | 1,8       | 1968 | 2,7 | 841,3 | 40,4                | 71,7 | 1,4       |
| 1933 | 2,7 | 841,3 | 40,7                | 71,6        | 1,4       | 1969 | 2,1 | 840,7 | 22,5                | 79,7 | 1,3       |
| 1934 | 4,3 | 842,9 | 88,6                | 49,2        | 2,0       | 1974 | 4,0 | 842,6 | 79,5                | 53,3 | 1,9       |
| 1935 | 7,1 | 845,7 | 283,5               | 5,3         | 19,0      | 1975 | 4,1 | 842,7 | 82,3                | 52,0 | 1,9       |
| 1936 | 4,4 | 843,0 | 90,6                | 48,3        | 2,1       | 1976 | 3,8 | 842,4 | 74,1                | 55,8 | 1,8       |
| 1937 | 4,4 | 842,9 | 89,4                | 48,8        | 2,0       | 1977 | 5,5 | 844,1 | 128,8               | 33,1 | 3,0       |
| 1938 | 3,9 | 842,5 | 75,8                | 55,0        | 1,8       | 1978 | 3,9 | 842,5 | 77,0                | 54,5 | 1,8       |
| 1939 | 4,2 | 842,8 | 85,3                | 50,7        | 2,0       | 1979 | 7,4 | 846,0 | 327,3               | 3,0  | 33,1      |
| 1940 | 7,2 | 845,8 | 291,8               | 4,7         | 21,1      | 1980 | 4,5 | 843,1 | 93,6                | 47,0 | 2,1       |
| 1941 | 3,6 | 842,2 | 68,9                | 58,3        | 1,7       | 1981 | 5,2 | 843,8 | 116,1               | 37,8 | 2,6       |
| 1942 | 3,7 | 842,3 | 72,1                | 56,7        | 1,8       | 1982 | 4,7 | 843,3 | 99,4                | 44,5 | 2,2       |
| 1943 | 3,6 | 842,2 | 68,6                | 58,4        | 1,7       | 1983 | 5,6 | 844,1 | 131,2               | 32,3 | 3,1       |
| 1944 | 2,8 | 841,4 | 44,2                | 70,0        | 1,4       | 1984 | 2,9 | 841,5 | 48,0                | 68,2 | 1,5       |
| 1945 | 8,5 | 847,1 | 601,3               | 0,1         | 1139,4    | 1985 | 5,4 | 844,0 | 122,9               | 35,2 | 2,8       |
| 1946 | 2,9 | 841,4 | 45,2                | 69,5        | 1,4       | 1986 | 4,8 | 843,3 | 100,9               | 43,8 | 2,3       |
| 1947 | 4,6 | 843,1 | 95,1                | 46,3        | 2,2       | 1987 | 3,8 | 842,4 | 74,1                | 55,8 | 1,8       |
| 1948 | 4,2 | 842,7 | 83,9                | 51,3        | 2,0       | 1988 | 4,7 | 843,3 | 99,7                | 44,4 | 2,3       |
| 1949 | 4,9 | 843,5 | 104,3               | 42,4        | 2,4       | 1989 | 4,1 | 842,7 | 83,7                | 51,4 | 1,9       |
| 1950 | 3,9 | 842,4 | 75,6                | 55,1        | 1,8       | 1990 | 4,1 | 842,7 | 83,7                | 51,4 | 1,9       |
| 1951 | 3,7 | 842,3 | 70,1                | 57,7        | 1,7       | 1991 | 7,4 | 846,0 | 327,3               | 3,0  | 33,1      |
| 1952 | 3,5 | 842,1 | 64,8                | 60,2        | 1,7       | 1992 | 4,6 | 843,2 | 96,5                | 45,7 | 2,2       |
| 1953 | 2,8 | 841,4 | 42,3                | 70,9        | 1,4       | 1993 | 5,0 | 843,6 | 108,9               | 40,6 | 2,5       |
| 1954 | 4,7 | 843,2 | 97,9                | 45,1        | 2,2       | 1994 | 5,0 | 843,5 | 107,2               | 41,2 | 2,4       |
| 1955 | 3,6 | 842,2 | 67,5                | 58,9        | 1,7       | 1995 | 4,9 | 843,5 | 105,6               | 41,9 | 2,4       |
| 1956 | 4,7 | 843,3 | 99,7                | 44,4        | 2,3       | 1996 | 5,3 | 843,9 | 119,2               | 36,6 | 2,7       |
| 1957 | 8,4 | 847,0 | 586,0               | 0,1         | 934,7     | 1997 | 5,1 | 843,6 | 110,6               | 39,9 | 2,5       |
| 1958 | 4,7 | 843,3 | 99,4                | 44,5        | 2,2       | 1998 | 3,9 | 842,5 | 77,0                | 54,5 | 1,8       |
| 1959 | 4,2 | 842,7 | 83,9                | 51,3        | 2,0       | 1999 | 5,1 | 843,7 | 111,3               | 39,6 | 2,5       |
| 1960 | 4,6 | 843,1 | 95,1                | 46,3        | 2,2       | 2000 | 8,3 | 846,9 | 550,3               | 0,2  | 588,9     |
| 1961 | 4,8 | 843,4 | 102,4               | 43,2        | 2,3       | 2001 | 3,8 | 842,4 | 73,9                | 55,9 | 1,8       |
| 1962 | 4,9 | 843,5 | 105,6               | 41,9        | 2,4       | 2002 | 4,5 | 843,1 | 94,5                | 46,6 | 2,1       |

Tabela 3.1: Resumo das cotas e vazões de inundações para o período de 1874 a 2002 – Estação-base COPASA. Fonte: PINHEIRO (2005)

![](_page_59_Figure_1.jpeg)

Figura 3.5: Declividade da linha d'água, por ocasião da cheia de 02 a 04/01/2000. Fonte: BARBOSA et al (2000)

![](_page_59_Figure_3.jpeg)

![](_page_59_Figure_4.jpeg)

Fonte: PINHEIRO (2005)

 PINHEIRO (2005) apresentou a topobatimetria da seção hidráulica da estação-base, realizada em 25/03/2005 - Figura 3.7. Sendo obtida a partir de uma estação total.

![](_page_60_Figure_2.jpeg)

Figura 3.7: Topobatimetria da seção da Estação-base COPASA

#### Fonte: PINHEIRO (2005)

PINHEIRO (2005) baseado no programa elaborado por BARBOSA & MATOS (2004) de geração de curvas-chave construiu a curva-chave apresentada na forma Nível x Vazão, conforme Figura 3.8 ou na forma Vazão x Nível, conforme Figura 3.9.

Além disso, PINHEIRO (2005) elaborou o gráfico de tempo de recorrência das vazões máximas, juntamente com sua curva de ajuste, que se encontra na Figura 3.10. O gráfico da probabilidade de ocorrência de um evento crítico, juntamente com a vazão de transbordamento na Estaçãobase, encontra-se na Figura 3.11. Também verificou que a vazão de transbordamento, nessa seção é de 125m<sup>3</sup>/s, e de acordo com a Figura 3.10, o tempo de retorno para este transbordamento é igual a 3,22 anos.

![](_page_61_Figure_1.jpeg)

Figura 3.8: Curva-chave (nível x vazão) – Estação-base COPASA

Fonte: PINHEIRO (2005)

![](_page_61_Figure_4.jpeg)

*MONI SILVA, A. P. Elaboração de Manchas de Inundação para o Município de Itajubá, utilizando SIG. UNIFEI. Engenharia da Energia. 2006..* 

![](_page_62_Figure_1.jpeg)

Figura 3.10: Tempo de recorrência das vazões máximas

Fonte: PINHEIRO (2005)

![](_page_62_Figure_4.jpeg)

![](_page_62_Figure_5.jpeg)

Fonte: PINHEIRO (2005)

Nos gráficos acima, a curva azul apresenta os dados coletados e a curva vermelha o ajuste obtido.

### **3.3.2. Cotas de Inundação x TR**

Na elaboração das manchas são necessários alguns dados e tabelas, que devem ser calculados previamente.

 Considerando a Estação-base COPASA como referência e a curva chave do Rio Sapucaí, pode-se construir a Tabela 3.2 :

Tabela 3.2: As cotas de inundação para alguns TR , para o Rio Sapucaí. Elaborado por MONI SILVA.

| TR     | Q                                      | H    | cotas de inundação |
|--------|----------------------------------------|------|--------------------|
| [anos] | $\left[\mathrm{m}^3/\mathrm{s}\right]$ | [m]  | [m]                |
|        | 28,5                                   | 2,17 | 840,76             |
| 2      | 85,6                                   | 4,33 | 842,92             |
| 5      | 161,2                                  | 5,98 | 844,57             |
| 10     | 218,3                                  | 6,68 | 845,27             |
| 15     | 251,8                                  | 6,95 | 845,55             |
| 20     | 275,5                                  | 7,11 | 845,70             |
| 25     | 293,9                                  | 7,22 | 845,81             |
| 30     | 308,9                                  | 7,30 | 845,89             |
| 40     | 332,6                                  | 7,41 | 846,01             |
| 50     | 351,0                                  | 7,50 | 846,09             |
| 75     | 384,5                                  | 7,63 | 846,23             |
| 100    | 408,2                                  | 7,73 | 846,32             |
| 500    | 540,9                                  | 8,23 | 846,83             |
| 1000   | 598,0                                  | 8,45 | 847,04             |
| 1500   | 631,5                                  | 8,56 | 847,16             |

Onde TR são os períodos de retorno mais usados em projetos de construção civil e na elaboração de planos diretores. A vazão e a respectiva altura de transbordamento foram obtidas através do trabalho de PINHEIRO (2005).

 A primeira mancha foi gerada considerando a inundação de 2000, assim na Estação-base COPASA, a cota de inundação foi de 846,90m.

 Partindo da posição dessa cota, várias seções foram definidas a montante e a jusante. Dessas seções foram verificadas as suas coordenadas e tomadas suas distâncias até o ponto mais a jusante do Rio Sapucaí, próximo a foz do Rio Piranguçu (na saída da cidade).

As cotas de inundação para seção foram calculadas, considerando a declividade do Rio Sapucaí. O mesmo processo foi repetido para o Rio Piranguçu, Ribeirão Anhumas e Ribeirão José Pereira, que deságuam no Rio Sapucaí dentro da cidade de Itajubá. A Tabela 3.3 apresenta as declividades usadas para os cálculos das cotas de inundação.

Tabela 3.3: Declividades dos cursos d'água que atravessam Itajubá.

![](_page_64_Picture_99.jpeg)

Fonte BARBOSA (2000) e PINHEIRO (2005)

 A Figura 3.12 apresenta um diagrama unifilar para o trecho do Rio Sapucaí no município de Itajubá:

![](_page_64_Figure_7.jpeg)

![](_page_64_Figure_8.jpeg)

Na Tabela 3.4 é apresentado um exemplo das tabelas com as cotas de inundação geradas para as várias seções ao longo do Rio Sapucaí, para um TR de 10 anos, no Anexo A.2 estão todas as tabelas usadas, para todos os cursos d'água.

Tabela 3.4: As cotas de inundação para TR=10 anos em seções ao longo do Rio Sapucaí. Elaborado por MONI SILVA.

|                | distância | cota de inundação | <b>Coordenadas Planas</b> |              |  |  |
|----------------|-----------|-------------------|---------------------------|--------------|--|--|
| seção          | [m]       | [m]               | $x$ [m]                   | y [m]        |  |  |
| $1^*$          | 0,0       | 838,87            | 449.269,80                | 7.520.399,53 |  |  |
| $\overline{2}$ | 222,2     | 839,02            | 449.485,70                | 7.520.434,43 |  |  |
| 3              | 684,8     | 839,34            | 449.937,96                | 7.520.456,00 |  |  |
| 4              | 1034,8    | 839,58            | 450.188,83                | 7.520.647,33 |  |  |
| 5              | 1577,9    | 839,95            | 450.683,09                | 7.520.567,17 |  |  |
| 6              | 2005,9    | 840,24            | 451.095,99                | 7.520.561,64 |  |  |
| $\overline{7}$ | 2475,5    | 840,56            | 451.541,38                | 7.520.439,95 |  |  |
| 8              | 2825,2    | 840,79            | 451.842,72                | 7.520.350,39 |  |  |
| $9***$         | 3130,8    | 841,00            | 452.004,67                | 7.520.092,34 |  |  |
| 10             | 3427,6    | 841,20            | 452.235,67                | 7.519.920,45 |  |  |
| 11             | 3597,8    | 841,32            | 452.363,28                | 7.519.810,65 |  |  |
| 12             | 3755,1    | 841,43            | 452.471,56                | 7.519.698,02 |  |  |
| 13             | 3913,3    | 841,53            | 452.626,16                | 7.519.677,80 |  |  |
| 14             | 4122,7    | 841,68            | 452.825,28                | 7.519.635,59 |  |  |
| 15             | 4445,2    | 841,90            | 453.027,59                | 7.519.877,39 |  |  |
| $16***$        | 4663,0    | 842,04            | 453.172,45                | 7.520.038,97 |  |  |
| 17             | 4809,5    | 842,14            | 453.315,70                | 7.520.023,01 |  |  |
| 18             | 4993,5    | 842,27            | 453.362,88                | 7.519.855,92 |  |  |
| 19             | 5175,9    | 842,39            | 453.442,27                | 7.519.692,12 |  |  |
| 20             | 5426,8    | 842,56            | 453.589,74                | 7.519.491,27 |  |  |
| 21             | 5598,5    | 842,68            | 453.735,41                | 7.519.449,94 |  |  |
| 22             | 5814,6    | 842,83            | 453.930,92                | 7.519.539,82 |  |  |
| 23             | 6050,3    | 842,99            | 454.144,60                | 7.519.637,75 |  |  |
| 24             | 6273,2    | 843,14            | 454.359,85                | 7.519.660,52 |  |  |
| 25             | 6652,8    | 843,40            | 454.719,18                | 7.519.568,87 |  |  |
| 26             | 6930,8    | 843,59            | 454.888,34                | 7.519.361,55 |  |  |
| 27             | 7160,3    | 843,74            | 455.062,83                | 7.519.219,42 |  |  |
| 28             | 7400,3    | 843,91            | 455.181,36                | 7.519.011,74 |  |  |
| 29             | 7674,7    | 844,09            | 455.291,41                | 7.518.761,03 |  |  |
| 30             | 7878,0    | 844,23            | 455.323,33                | 7.518.565,99 |  |  |

![](_page_66_Picture_132.jpeg)

Tabela 3.4: As cotas de inundação para TR=10 anos em seções ao longo do Rio Sapucaí. Elaborado por MONI SILVA. (continuação)

\*: Seção da foz do Rio Piranguçu

\*\*: Seção da foz do Ribeirão Anhumas

\*\*\*: Seção da foz do Ribeirão José Pereira

 Na seção 40 está localizada a Estação-base COPASA, a partir dela é que as cotas de inundação são calculadas.

 Todos os cursos d'água foram divididos em seções, no Anexo A.3. são apresentadas as referências físicas de todas as seções utilizadas.

### **3.3.3. Levantamento Aerofotogramétrico e Altimétrico**

A prefeitura do município de Itajubá forneceu o levantamento aerofotogramétrico e altimétrico. Este serviço foi elaborado pelo consórcio composto pelas empresas Embrafoto e BASE aerofotogramétrica e projetos S.A., no ano de 2000.

O material, disponibilizado em formato digital, estava dividido em algumas categorias:

- $\checkmark$  arquivos com curvas de nível de 10 em 10m (um único arquivo contendo ortofotos e altimetria);
- $\checkmark$  arquivos com curvas de nível de 1 em 1 m (um único arquivo contendo ortofotos e um único arquivo contendo altimetria).

Na Figura 3.13, é apresentado um trecho do município retirado dos arquivos de curvas de nível de 10 em 10 m (divisa entre os bairros Pinheirinho e Morro Chic), na Figura 3.14 um trecho do arquivo da ortofoto e na Figura 3.15, da altimetria dos arquivos de curvas de nível de 1 em 1m, da mesma região (trecho do Rio Sapucaí e a Rádio Panorama).

![](_page_68_Picture_1.jpeg)

Figura 3.13: Ortofoto com curvas de nível de 10 em 10m – Região Central de Itajubá. Fonte: Prefeitura Municipal de Itajubá (1999)

![](_page_69_Picture_1.jpeg)

Figura 3.14: Ortofoto com curvas de nível de 1 em 1 m - Região Central de Itajubá. Fonte: Prefeitura Municipal de Itajubá (1999)

![](_page_69_Figure_3.jpeg)

Figura 3.15: Levantamento altimétrico, com curvas de nível de 1 em 1 m - Região Central de Itajubá. Fonte: Prefeitura Municipal de Itajubá (1999)

# **3.4. Programas**

## **3.4.1. O AutoCad**

O AutoCad é um programa robusto que tem se mostrado útil nas diversas áreas de engenharia. Assim, levantamentos topográficos são comumente elaborados neste programa. Também permite trabalhar e gerar certos tipos de dados, com extensões específicas: *.jpeg*, *.dwg*, .*dxf*, entre outras.

Os dados altimétricos, de drenagem e de arruamentos do Município de Itajubá foram fornecidos em arquivos de AutoCad. A partir desses arquivos foram construídos mapas da cidade: com as ortofotos e topografia<sup>8</sup> (com curvas de nível de 10 em 10 metros) e apenas com a topografia (com curvas de nível de 1 em 1 metros). Sendo que a partir deste último foram gerados arquivos do tipo .DXF, para serem utilizados no programa SPRING.

A versão utilizada foi AutoCad 2006®.

### **3.4.2. O SPRING**

O SPRING (Sistema de Processamento de Informações Georreferenciadas) é um SIG com funções de processamento de imagens, análise espacial, modelagem numérica de terreno e consulta a banco de dados espaciais (SPRING, 2005).

De acordo com a Apostila SPRING Básico, disponibilizada na Internet pelo Instituto Nacional de Pesquisas Espaciais -INPE, o produto SPRING é um banco de dados geográfico de segunda geração, para ambientes UNIX e Windows com as seguintes características:

 $\checkmark$  Opera como um banco de dados geográfico sem fronteiras e suporta grande volume de dados (sem limitações de escala, projeção e fuso), mantendo a identidade dos objetos geográficos ao longo de todo banco;

 $\overline{a}$ <sup>8</sup> Esses dois mapas serão apresentados no próximo capítulo, de resultados.

- 9 Administra tanto dados vetoriais como dados matriciais (*raster*) e realiza a integração de dados de Sensoriamento Remoto em um SIG;
- $\checkmark$  Provê um ambiente de trabalho amigável e poderoso, através da combinação de menus e janelas com uma linguagem espacial facilmente programável (LEGAL - Linguagem Espacial para Geoprocessamento Algébrico);
- $\checkmark$  Consegue escalonabilidade completa, ou seja, é capaz de operar com toda sua funcionalidade em ambientes que variam desde microcomputadores a estações de trabalho RISC<sup>9</sup> de alto desempenho.

O SPRING é baseado em um modelo de dados orientado a objetos, do qual são derivadas sua interface de menus e a linguagem espacial LEGAL. Algoritmos inovadores, como os utilizados para indexação espacial, segmentação de imagens e geração de grades triangulares, garantem o desempenho adequado para as mais variadas aplicações. Projetado para a plataforma RISC e interface gráfica padrão  $OSF<sup>10</sup>$  Motif<sup>11</sup>, o SPRING apresenta interface altamente interativa e amigável, além de documentação *on-line*, ambas escritas em português, facilitando extremamente sua utilização e suporte.

Baseado nessas características o SPRING tem se mostrado uma opção altamente atrativa na área de geoprocessamento, pois passa a ser considerado um software de domínio público, podendo ser adquirido pela Internet.

 $\overline{a}$ 

<sup>9</sup> Reduced Instruction Set Computer: Uma arquitetura de computadores que reduz a complexidade do chip, usando instruções mais simples. Os compiladores RISC têm de gerar rotinas de software para executar instruções complexas que foram feitas previamente em hardware pelos computadores CISC. (FREEDMAN, 1995)

<sup>&</sup>lt;sup>10</sup> Open software foundation: Fundação para o Software Aberto

<sup>&</sup>lt;sup>11</sup> A interface gráfica de usuário endossada pela OSF.
$\overline{a}$ 

Entre as diversas possibilidades oferecidas pelo SPRING, a modelagem numérica é uma ferramenta robusta que permite a manipulação de mapas contendo amostras (isolinhas e pontos cotados). Permite a importação dessas isolinhas e pontos cotados que encontram-se em formato DXF<sup>12</sup>, além da geração de grades e elaboração de diversos produtos, como mapas altimétricos.

Dentre as muitas funções oferecidas pelo SPRING, uma delas permite delimitar uma região que pode ser inundada sob determinadas condições, ou seja, permite a elaboração de Manchas de Inundação.

### **3.4.3. A função Mancha de Inundação do SPRING**

ROSIM (2003) apresenta um método para delimitação automática de manchas de inundação baseado na distância mínima entre cada posição do espaço de busca e as cotas de inundação. As informações utilizadas foram: altimetria da área de estudo estruturada em uma grade regular retangular, a rede de rios e as cotas de inundação, definidas pelo modelo hidrodinâmico Mike11. O sistema de informação geográfica SPRING foi empregado como plataforma de desenvolvimento deste método. Em seu trabalho dois métodos existentes para delimitação de áreas inundadas (chamadas de manchas de inundação) são apresentados e um outro método será proposto.

Em seu trabalho ROSIM (2003) cita dois modos de definição de uma mancha de inundação: utilizando linhas de cruzamento ("cross section lines"), de acordo com AZAGRA $(1999)^{13}$  e por meio de interpolação das cotas de inundação, de acordo com DHI (1998)<sup>14</sup>. As cotas de inundação são valores que indicam níveis de água, que se encontra em posições

 $12$  Tipo de extensão de arquivo. O programa AutoCad é capaz de gerar este tipo de arquivo.

<sup>13</sup> **AZAGRA Esteban, MAIDMENT David R., 1999,** Flood Visualization on TINs, University of Texas at Austin, Center for Research in Water Resources.

<sup>14</sup> **DHI, 1998,** Mike11 GIS A Flood Management System for Rivers and Floodplains, version 2.1, Reference and User Manual, Danish Hydraulic Institute.

discretas sobre os rios e que são obtidas por modelos hidrodinâmicos, estacas, sensores, etc.

O método proposto utiliza um processo simples de interpolação, por vizinho mais próximo. Para cada posição do terreno, o método busca a cota de inundação mais próxima e compara o valor da cota com o valor de altimetria daquela posição. Caso a altimetria tenha valor menor ou igual ao valor da cota, naquela posição haverá inundação. Como os métodos apresentados anteriormente, o método proposto, chamado de Busca por Distância Mínima – BDM, necessita de dados de altimetria, rede hidrográfica e um arquivo com as cotas de inundação, que serão chamadas de Cotas de Inundação Originais – CTIO. A seguir são feitas algumas considerações sobre os dados de entrada, sobre o detalhamento do método e sobre possíveis visualizações de resultados. Para os dados de entrada e visualização dos resultados foram utilizadas funções já existentes no SPRING.

A) Dados de entrada:

- $\checkmark$  Altimetria: A partir de mapas altimétricos da área a ser analisada, foram gerados modelos numéricos de terreno – MNT, de grade regular retangular. Quanto menor os espaçamentos entre as células, melhor o resultado e maior o tempo de processamento.
- $\checkmark$  Rede Hidrográfica: cada rio deve ser representado por uma única linha que será um objeto cadastral no SPRING. Este objeto terá um atributo que conterá o nome do rio, informação necessária para vincular cada rio ao conjunto correspondente de cotas de inundação arquivado em arquivo próprio.
- $\checkmark$  Cotas de Inundação: Os valores relativos às cotas de inundação podem ser gerados no modelo hidrodinâmico MIKE11. O arquivo gerado é composto de três colunas assim discriminadas: nome do rio, valor da cota de inundação, considerando o valor da altimetria do

local, e a posição das cotas de inundação, sobre os rios (distância do ponto mais a jusante).

Nesta dissertação, as cotas de inundação não foram obtidas pelo MIKE11, elas foram geradas a partir de dados históricos de cheias, declividade dos cursos d'água e da curva chave do Rio Sapucaí.

### B) Metodologia

A idéia básica utilizada na delimitação da mancha de inundação é a expansão da mancha a partir das cotas de inundação. Os passos listados a seguir mostram como é realizado este procedimento.

1. Uniformização da representação vetorial dos rios;

2. Determinação da posição de cada cota de inundação na representação vetorial do rio correspondente;

3. Interpolação de novas cotas de inundação;

4. Delimitação da mancha de inundação a partir das cotas de inundação originais e interpoladas.

### C) Visualização

 O primeiro resultado é a grade de inundação gerada diretamente pelo processo de expansão descrito anteriormente. Outro resultado é a criação de um plano de informação temático que permita ao especialista visualizar o resultado de forma mais amigável, em relação à grade de inundação.

Uma outra forma de mostrar o resultado é por meio de um fatiamento que crie um plano de informação temático com mais de uma classe. Dessa forma, pode-se melhorar a análise visual em termos do crescimento da mancha de inundação e não somente em relação à área por ela abrangida.

### **3.5. Elaboração de uma mancha de inundação**

 Para se elaborar uma mancha de inundação usando os programas AutoCad e SPRING pode-se seguir o esquema apresentado na Figura 3.16.

O tempo de processamento consumido na geração das manchas é variável considerando a quantidade de dados, o computador utilizado, o tipo de dados e a metodologia empregada.

 Os arquivos com as curvas de nível tinham entre 70 a 250 MB. Neste trabalho foram usados três computadores com configurações diferentes (a configuração de cada máquina está apresentada no Anexo A.1). Os programas foram executados em todos eles, a principal diferença foi o tempo de processamento de algumas tarefas, indo de 5 minutos a 5 horas na geração de grades.

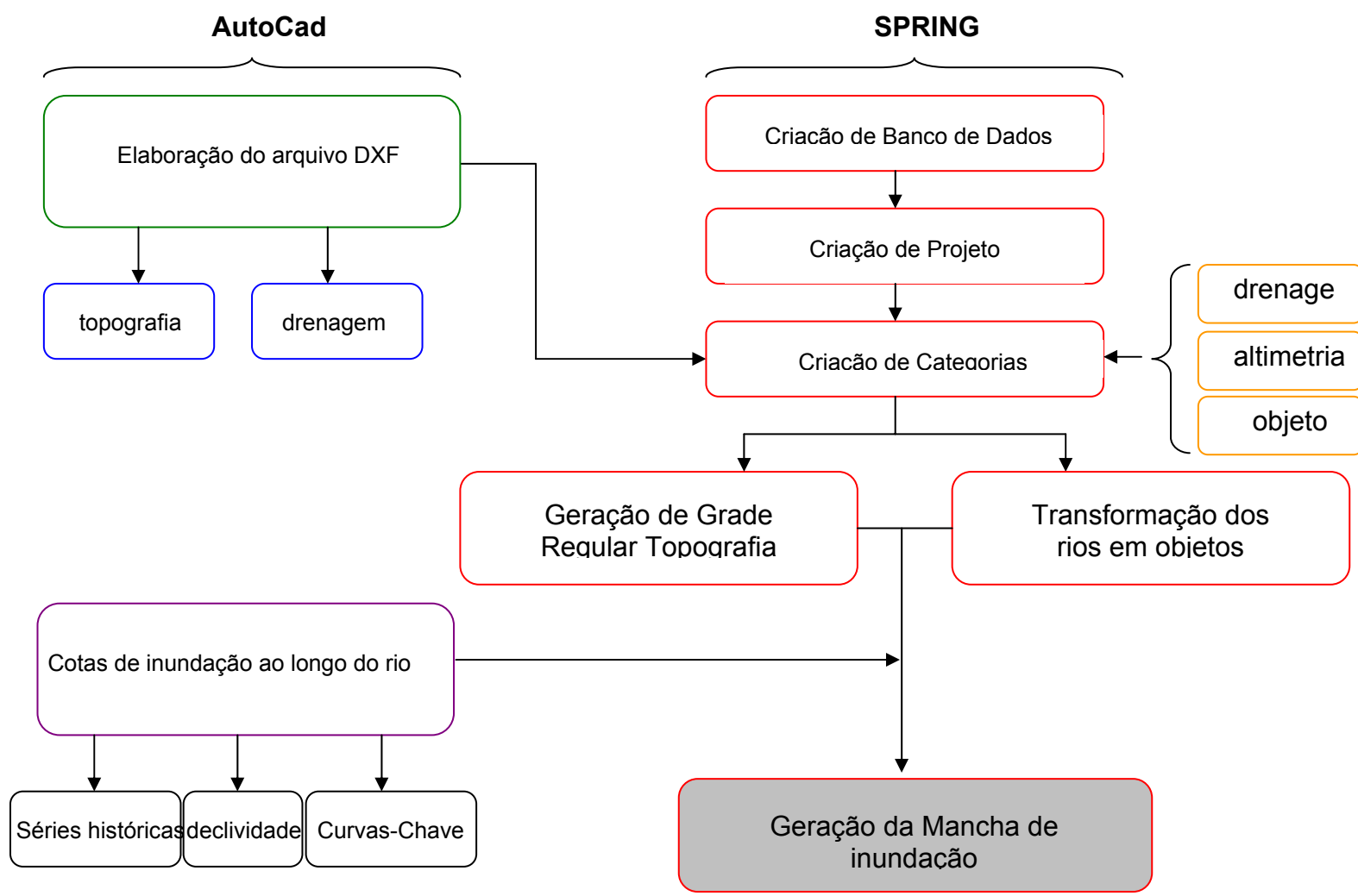

Figura 3.16: Fluxograma para elaboração de Mancha de Inundação. Fonte MONI SILVA

## **Capítulo 4 – Resultados**

Como resultados deste trabalho serão apresentados:

- ¾ Os mapas do Município de Itajubá;
- ¾ As manchas de inundação que foram geradas para o município de Itajubá;
- $\triangleright$  Alguns pontos de possível alagamento para determinados TR;
- ¾ O tutorial para elaboração de manchas usando a função "Mancha de Inundação".

### **4.1. Mapas do Município de Itajubá**

A partir das diversas fotos aéreas e dos arquivos com o levantamento altimétrico, foram elaborados dois mapas do município de Itajubá em escala 1:100.000. A Figuras 4.1 utilizou as fotos aéreas e a Figura 4.2 utilizou o levantamento topográfico com curvas de nível de 10 em 10 m.

### Figura 4.1: Mapa do Município de Itajubá: Levantamento aerofotogramétrico. Fonte: MONI SILVA

Figura 4.2: Mapa do Município de Itajubá: Levantamento altimétrico.

Fonte: MONI SILVA

# **4.2. Tutorial para elaboração de Manchas de Inundação**

 Neste tutorial serão apresentados os passos para a elaboração das manchas de inundação. Os passos apresentados para o programa AutoCad, são a base para as duas maneiras de construção das manchas: usando a função do SPRING ou manipulando os mapas.

## **4.2.1. Passos para elaboração de uma mancha de inundação, utilizando o AutoCad**

 A base topográfica serve como base para o SPRING. Considerando que o levantamento topográfico esteja em arquivos de Auto Cad (.dwg) deve-se seguir os passos:

### *Passo 01a***:**

 O SPRING requer que os arquivos vindos do Auto Cad estejam no formato DXF R12, verifique se a versão do Auto Cad a ser usada permite que os arquivos sejam salvos com esta extensão.

### *Passo 02a:*

 Verificar de quantos em quantos metros estão as curvas de nível. Dê preferência para os espaçamentos menores que 1m. Se não houver curvas de níveis verificar se existem cotas de terreno (x,y,z).

### *Passo 03a***:**

 Verificar a rede de drenagem: traçar se necessário uma nova linha contínua para representar os rios (Use o comando Polilyne).

### *Passo 04a***:**

 Verifique os "layers" correspondentes aos rios, curvas de nível, cotas, eles serão usados no SPRING.

#### *Passo 05a***:**

 Salve o arquivo em formato DXF R12, caso o arquivo fique muito grande (por exemplo, 250 MB) pode-se dividir em dois ou mais arquivos. Porém isso irá requerer mais atenção no SPRING. Esse processo pode consumir um tempo considerável dependendo do tamanho do arquivo.

## **4.2.2. Passos para elaboração de uma mancha de inundação, utilizando a "Função Mancha de Inundação" do SPRING**

São necessários 03 itens básicos para elaboração da mancha de inundação no SPRING, utilizando a função Mancha de Inundação:

a) Grade Regular: trata-se da topografia ou relevo do terreno.

b) Plano de informação (PI) da hidrografia.

c) Arquivo do tipo txt com os dados de cota de inundação e posição

Os passos a serem seguidos no SPRING devem ser:

*Passo 01b***:** Criação de Banco de Dados.

Crie um banco de dados dando o nome que desejar e clique em ativar.

#### *Passo 02b***:** Criação do Projeto

Defina a projeção a ser usada e em seguida defina o "Retângulo Envolvente", inserindo as coordenadas de projeto, entre com as coordenadas do canto inferior esquerdo e do canto superior direito e clique em ativar.

*Passo 03b***:** Criação de Categorias

Em Modelo de Dados criar as seguintes categorias:

a) [altimetria] – MNT

b) [drenagem] – cadastral

c) [rio] – objeto

d) [mancha] – MNT

Selecione a categoria "rio" e vá a atributos definindo um nome [NOME] de tamanho [40] e do tipo texto.

As palavras altimetria, drenagem, rio e mancha foram escolhidas pelo autor deste trabalho, se o leitor desejar alterá-las preste atenção quando forem usadas.

*Passo 04b*: Importação de arquivos com as curvas de nível

 Vá no menu Arquivo e escolha a opção Importar. Escolha o diretório dos arquivos e formato: DXF/R12. Ficará liberada uma opção para escolha do layer, escolha o correspondente às curvas de nível.

 Escolha Entidade a opção amostra (MNT), com Escala: 1/ 200 e Resolução: X:50 e Y:50. Verifique se a projeção e o retângulo envolvente são os definidos inicialmente.

 Verifique o projeto e escolha a categoria altimetria, como plano de informação- PI, de saída nomeie como [topografia].

 Clique em executar. Em seguida deverá aparecer na caixa de diálogo Painel de Controle a categoria e o PI criados. Mande então desenhar.

*Passo 05b*: Geração de Grade Regular

 A opção no menu MNT deverá estar ativada, selecione-a e escolha a opção Geração de Grade Retangular.

 Uma caixa de diálogo será aberta. Então escolhe amostra mostra, dê um nome ao PI de saída, [topografia], verifique o retângulo envolvente e defina resolução 50 x 50. O interpolador pode ser média simples.

 Clique em executar. Em seguida deverá aparecer na caixa de diálogo Painel de Controle a categoria e o PI criados. Mande então desenhar.

*Passo 06b*: Importação do arquivo com a rede de drenagem

 Repita o passo 04, citado anteriormente, alterando o nome do layer para o do rio a ser inserido, e escolhendo como Entidade a opção linha sem ajuste.

Escolha a categoria drenagem e o PI de saída como RIO\_NOME.

*Passo 07b*: Transformação dos rios em objetos

 Vá no menu Editar escolha a opção objeto. Para rótulo digite o nome do rio, clique em criar e em seguida clique na linha correspondente ao rio no desenho. Verifique se a linha virou objeto ativando o PI.

*Passo 08b*: Geração da Mancha de Inundação.

 Vá no menu MNT escolha a opção Processos Hidrológicos e Mancha de Inundação. Escolha a opção Grade, defina o PI de entrada do rio. Em cota de inundação escolha o arquivo do tipo texto que contenha as seguintes informações: nome do rio, distância do ponto até a jusante e a cota de inundação (exemplo no Anexo A.4). Escolha a categoria de saída e o PI de saída.

A mancha de inundação está gerada! Se desejar use a opção fatiamento e use classes temáticas para determinar os níveis de inundação.

## **4.2.3. Passos para elaboração de uma mancha de inundação, utilizando o Programa LEGAL do SPRING**

 Este modo de construir a mancha baseia-se na operação matemática de subtração entre duas grades: a grade com as cotas de inundação e grade com a topografia. O resultado é a área inundada.

 Repita os passos de "1b" a "5b" do item anterior. Não é necessário criar as categorias rio e drenagem.

*Passo 06c*: Criação de arquivo do ASCII-SPRING

 Criar uma categoria chamada [rio] do tipo MNT. Crie um PI chamado [pontos] , vá no menu MNT em editar em edição topológica crie pontos na tela e os salve.

Ir ao menu Arquivo e exportar formato ASCII-SPRING, salvando com a extensão .spr. Localizar o arquivo e abri-lo num editor de texto, apagar os valores de x, y e z e colar os dados x, y e z de inundação. Salve. Importe esse arquivo para o SPRING transformando-o em um PI.

*Passo 07c*: Geração de grade com o novo PI de inundação

 Gera uma grade retangular com os dados importados. Pode-se usar como interpolador a opção média ponderada.

### *Passo 08c*: Programa Legal

 Ir ao menu Análise. Escolher LEGAL e editar o arquivo contendo o programa em Legal. Como citado anteriormente, esse programa faz a subtração da grade formada pelas cotas de inundação e o relevo. O resultado é um novo PI com a mancha de inundação.

 Um modelo do programa legal usado nesta dissertação está apresentado no Anexo A.5.

A mancha de inundação está gerada! Se desejar use a opção fatiamento e use classes temáticas para determinar os níveis de inundação.

### **4.3. Mancha de Inundação para Itajubá**

 Algumas considerações devem ser feitas com relação às manchas elaboradas:

- $\checkmark$  Foram considerados todos os principais cursos d'água que atravessam o Município de Itajubá: Rio Sapucaí, Rio Piranguçu, Ribeirão Anhumas e Ribeirão José Pereira;
- $\checkmark$  A área de estudo refere-se apenas ao município de Itajubá;
- $\checkmark$  Os dados utilizados na geração do Modelo Numérico de Terreno (MNT) foram os pontos cotados do mapa com curvas de nível de 1 em 1 metro;

 $\checkmark$  As cotas de inundação citadas para cada figura, referem-se a Estação-base COPASA.

 A seguir serão apresentadas as manchas de inundação para o perímetro urbano de Itajubá:

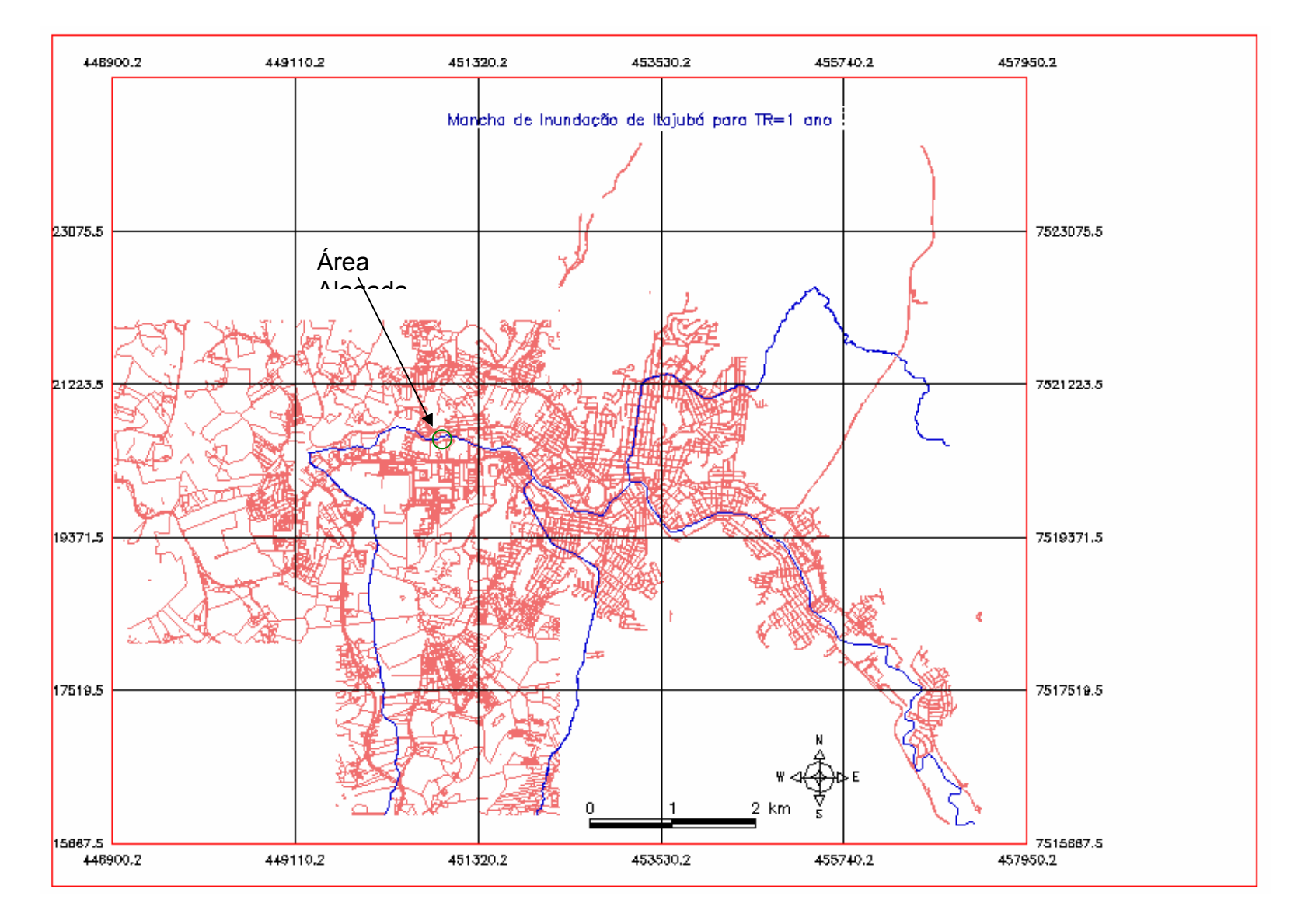

Figura 4.3: Mancha de Inundação para TR=1 ano. Cota de inundação=840,76 m. Fonte: MONI SILVA

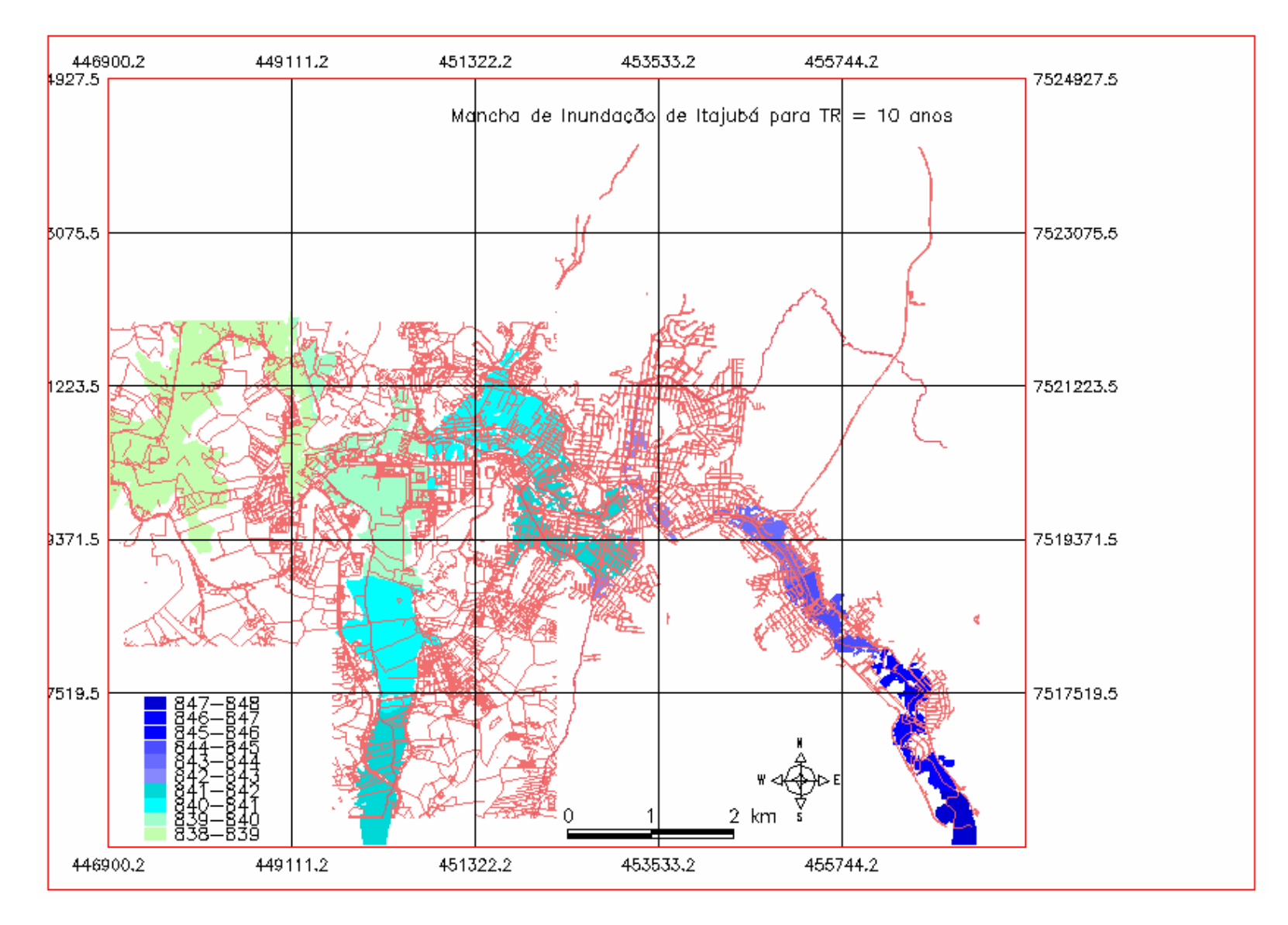

Figura 4.4: : Mancha de Inundação para TR=10 anos. Cota de inundação=845,27. Fonte: MONI SILVA

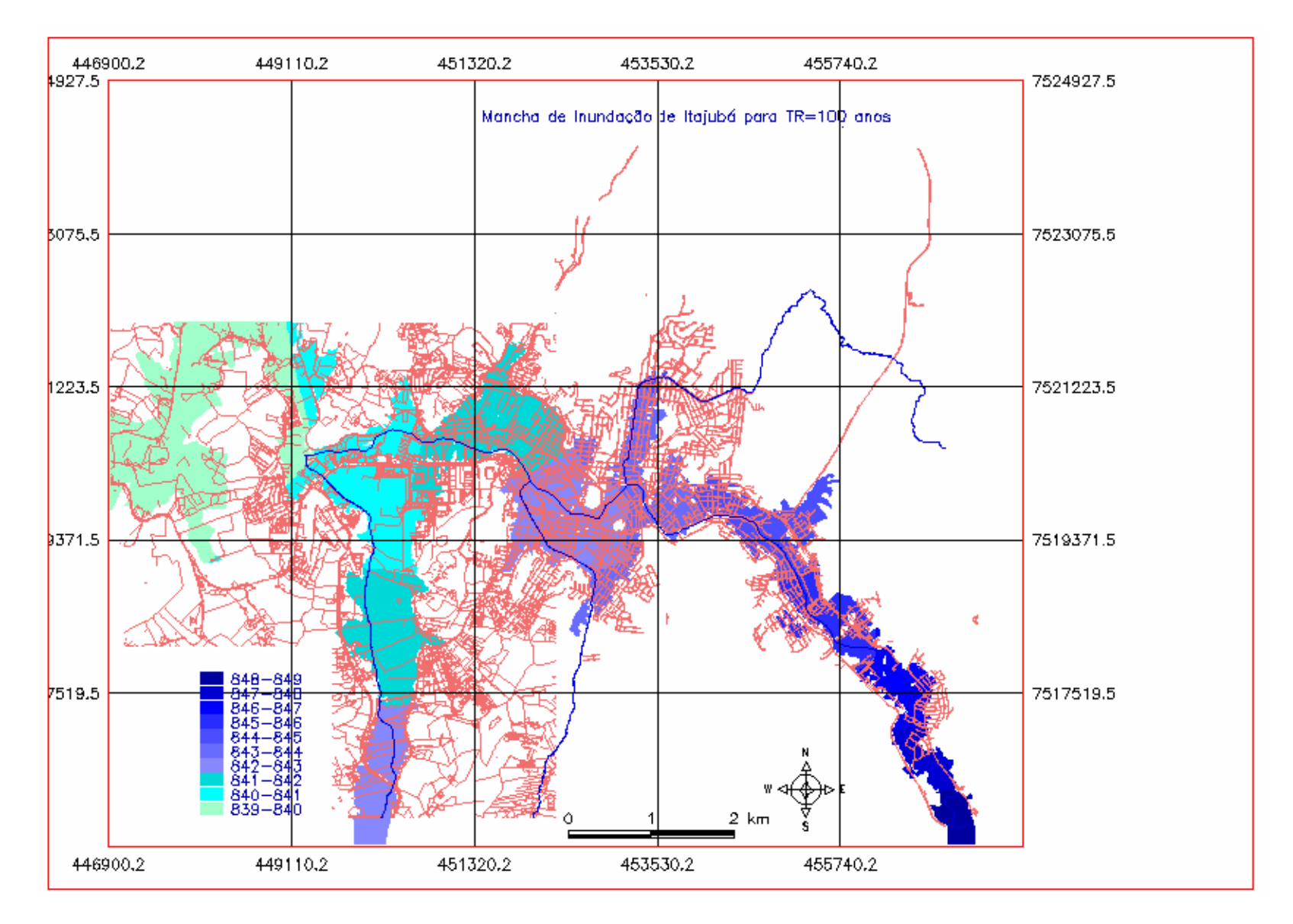

Figura 4.5: Mancha de Inundação para TR=100 anos. Cota de inundação=846,32m. Fonte: MONI SILVA

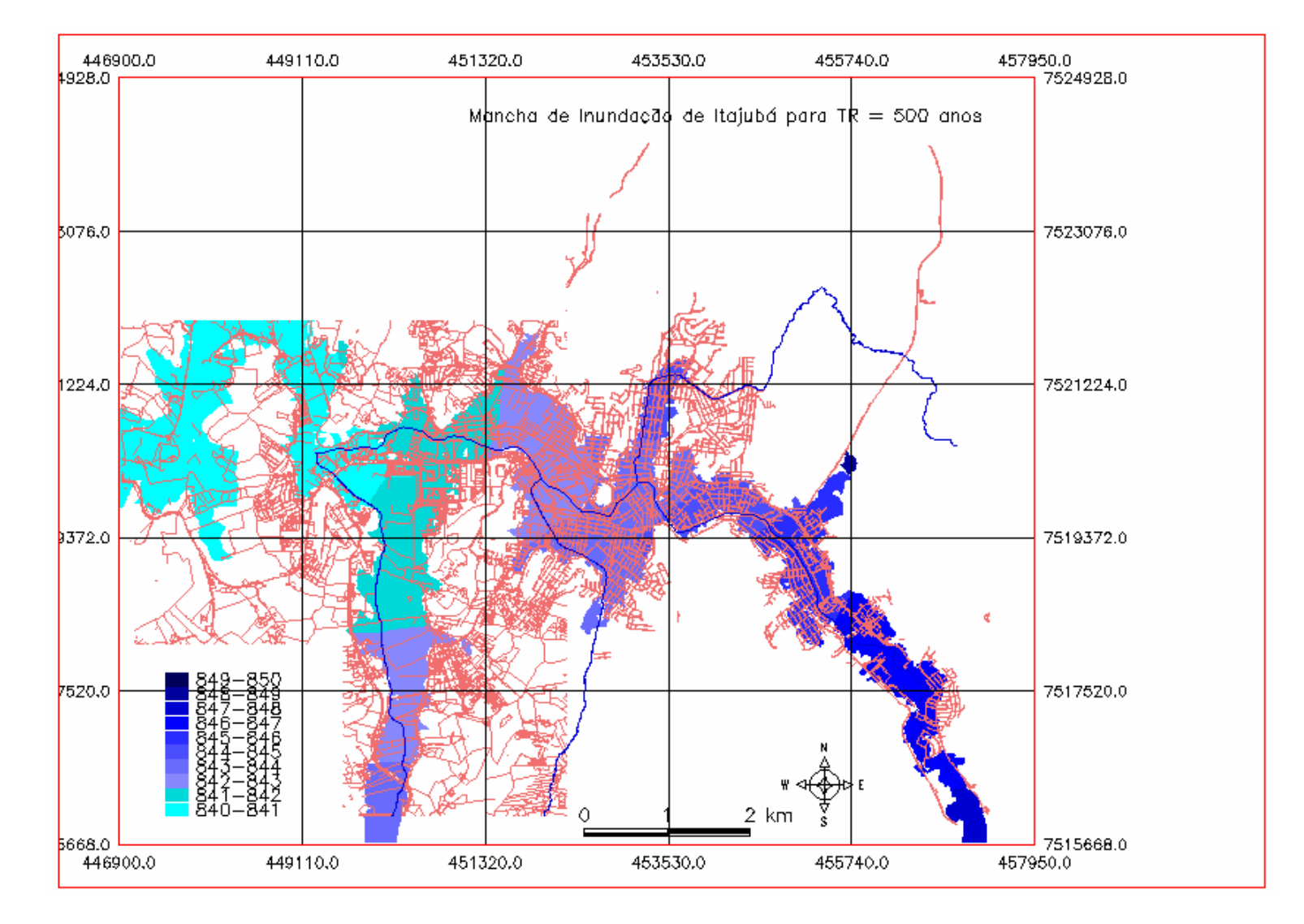

Figura 4.6: Mancha de Inundação para TR=500 anos. Cota de inundação=846,83m. Fonte: MONI SILVA

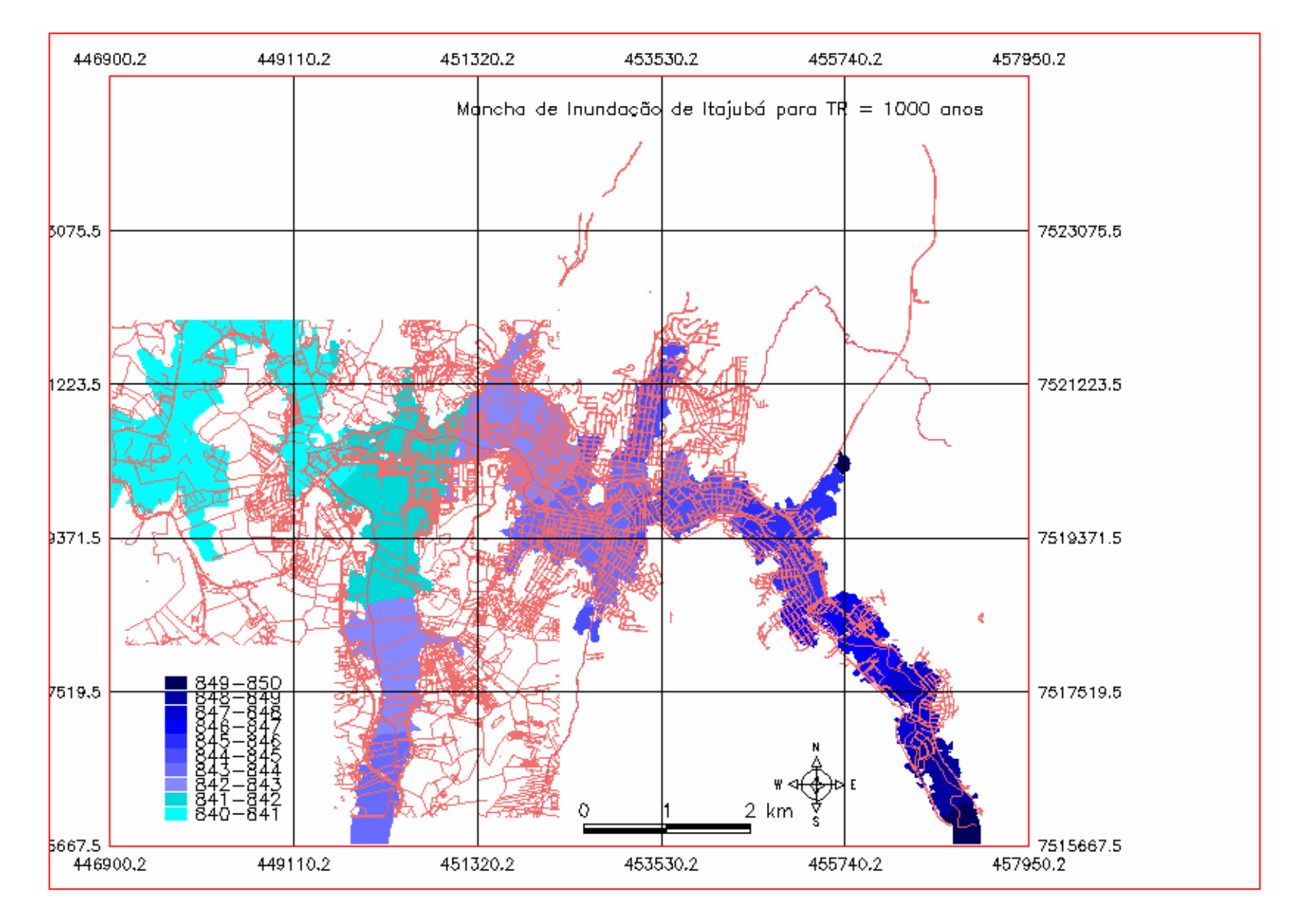

Figura 4.7: Mancha de Inundação para TR=1000 anos. Cota de inundação=847,04 m. Fonte: MONI SILVA

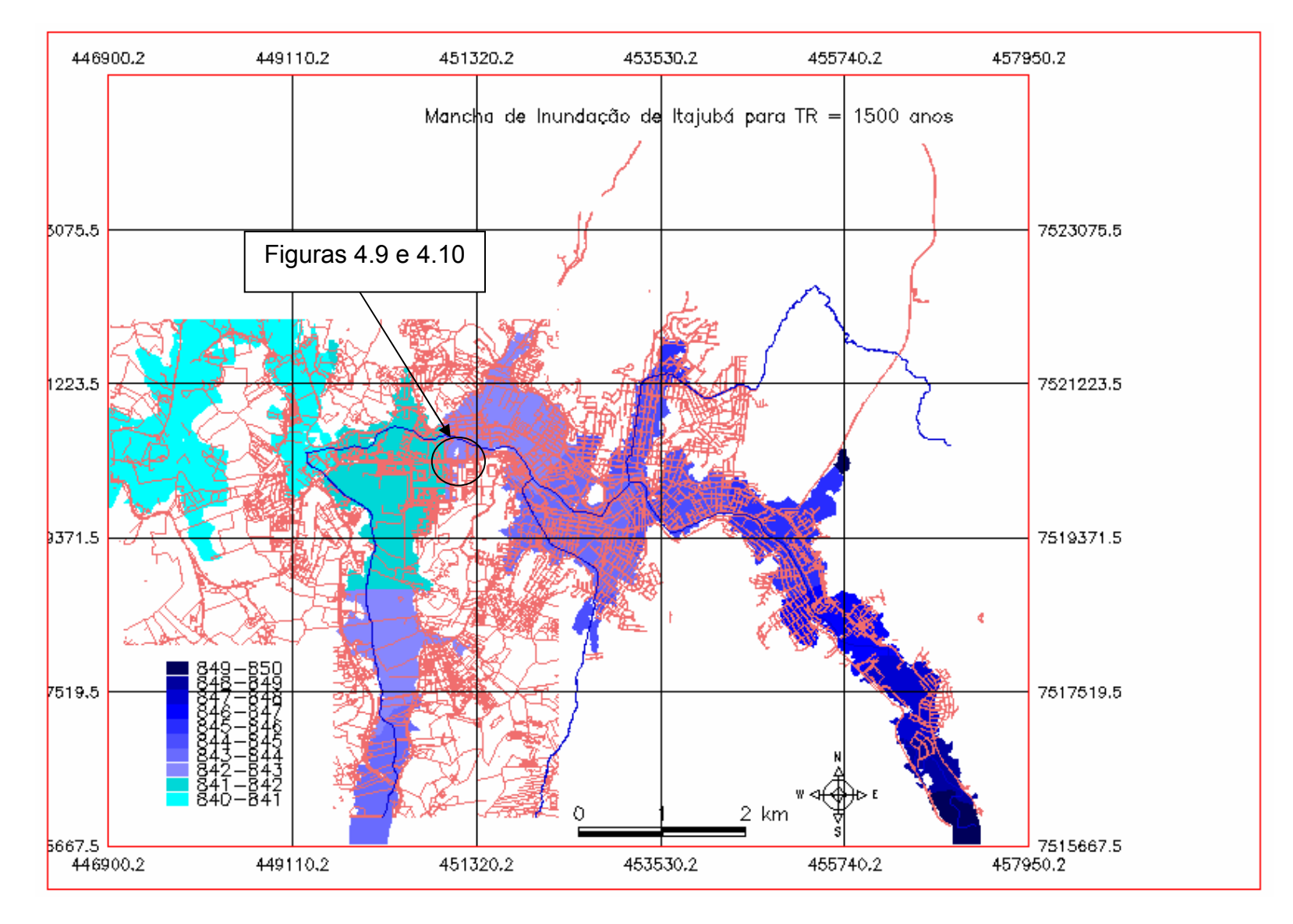

Figura 4.8: Mancha de Inundação para TR=1500 anos e Cota de inundação=847,16 m. Fonte: MONI SILVA

 As Figuras 4.9 e 4.10 apresentam um *zoom* de uma área do centro da cidade de Itajubá, para uma inundação com TR igual a 1500 anos. A Figura 4.9 apresenta as cotas de inundação geradas pelo SPRING, e a Figura 4.10 apresenta as cotas altimétricas do mesmo local.

|           |               |              | سبيم              | $+$          | $4^{\circ\circ}$ | بالهجد       | °*              | رسيد     | مهماتيهم     |              |                    |                   |                         |                |                   |         |
|-----------|---------------|--------------|-------------------|--------------|------------------|--------------|-----------------|----------|--------------|--------------|--------------------|-------------------|-------------------------|----------------|-------------------|---------|
| 41.6      | 841.6         | 841.7        | -10.0             | $-20.0$      | $-20.0$          | $-29.0$      | $-20.0$         | 740      | 420.0        | ⊂20.Ե∖       | 842.1              | 842.1             | 842.2                   | 842.2          | 842.2             | 842.5   |
| 41.6      | -841.6.       | 841.7        | 84.177            | مەھ          | $-20.0$          | -2010        | $-20.0$         | -19.6    | -20,0        | 842.1        | 842.1              | 842.2             | 842.2                   | 842.2          | 842.3             | 842.5   |
| $+1.8$    | 841.7         | 841,7        | 8410              | 120.0        | $-20.0$          | $-20.0$      | $-20.0$         | -20,07   |              | 842.1        | 842.1              | 842.2             | 842.2                   | 842.2          | 842.3             | 842.5   |
| $^{41.6}$ | $-841.7$      | 841.7        | 841/7             | 图外图          | $-20.0$          | $-20.0$      | $-20.9$         | 842.0    | <b>PF2.1</b> | 842.1        | 842.1              | 841.2             | 1842.2                  | 842.2          | B42.3             | 842.5   |
| $+1.6$    | 841.7         | 841.7        | (科1.7-2)          | -841.8       | $-20.0$          | $-20.0$      | 842.0           | 8420     | 842.1        | ,842.fr      | B42.2              | 799715T           | 842,2                   | ೯ಕ42,ತ'        | B <sub>42.3</sub> | 842.8   |
| 41-6.     | 841.7         | 841.7/       | $84 + 8 - 84 + 8$ |              | -20.0            | 842.0        | 842.D           | 242.0    | 842.         | 842.         | 13422              | 642.2             | $0 + 2.27$              | 6423           | 842.3             | 842 \$  |
| $+1.7$    | 841.7         | .841.8       | 841.8             | 841.8        | 841,4            | <b>B42.0</b> | 1842.0          | 842.0    | 842.4        | 1842.1       | 842.2              | 842.2             | B42.3                   | 842.13         | 84214             |         |
| 41.7      | 5917          | 841.8        | 841.8             | 841,9        | 841.9            | 841.9        | 842.0           | 842.0    | B42.1        | .842.T       | -842.2             | 842.2             | 842.3                   | 842.3          | 1142.7            | 542.5   |
| 41.177    | 1841/7        | <b>B41.B</b> | 841.8             | <b>B41.9</b> | 841.9            | 641.9        | B42.D           | 842.0    | B42.1        | 842.2        | B42.2              | -842.2            | B42.3                   | 842.3          | B42.4             | 842.5   |
|           | AL 21 (841/8) | <b>B41.B</b> | 841.8             | B41.9        | 841.9            | 841)9        | B41.9           | 842.1    | B42.1        | 842.2        | B42.2              | 842.3             | B42.3                   | 842.3          | B42.4             | $-10.0$ |
|           | 驯子            | <b>A41.8</b> | 8418              | -841.9       | 841.9            | 841.9.       | 841.9           | 842.1    | 842.1        | 842.2        | 842.2              | 842.3             | 842.3                   | 842.5          | $-842.4$          | -20.0   |
| H. B~,    | 4841/8        | 8412         | شید841:8          |              | 濱朝錚胄上映机9         | $-8414$      | 841.9           | 842.4    | $-842.2$     | 842.2        | 842.3              | 842.5             | 842.3                   | $-10.0 -$      | -26.0             | $-20.0$ |
| 41.8      | 341.8 541.8   |              | 841.9             | B41.9        | 541.9            | — 841.∯      | — 841.9         | - 842.1  | 042.2        | 1842.2       | 64213              | $\frac{-20.0}{+}$ | $-20.0$                 | $-20.0$        | $-20.0$           | $-20.0$ |
| 好思        | 841.8         | <b>B41.B</b> | 841.9             | 841.9        | 841.19           | 841.9        | $B41.9 - 842.1$ |          | $-10.0$      | 日42.3<br>÷ r | $-20$ <sub>D</sub> | $-20.0$<br>Ŧ      | $\frac{1}{2}$ 20.0<br>⊩ | $-20.0$        | :20.0             | $-200$  |
| H.3-      | -841.8        | n841.B       | 8.148             | 万锦塔          | 841.9            | 841 段        | B41.9           | -- 842.Y | 842.2        | $+20.0$      | $-20.01$           | -객9               | $+20.0$                 | $*^{20.0}_{+}$ | +20.0             | -20천    |

Figura 4.9: Trecho da mancha de inundação para TR = 1500 anos, os números são as cotas de inundação. Fonte ANA MONI

| <b>18.8</b>       | 839.3        | <b>B38.4</b> | 842.5   | (842.5       | 866.2 | 8B41   | 884.1  | 861.1           | B48.1  | 84B.2              | 839.1        | 838.4  | 838.3        | 838.4        | <b>B38.2</b> | 838.3        |
|-------------------|--------------|--------------|---------|--------------|-------|--------|--------|-----------------|--------|--------------------|--------------|--------|--------------|--------------|--------------|--------------|
| 38.6              | 840.2        | 838.4        | 842.5   | 866.2        | 866.2 | 884.1  | 884.1  | 881.1           | 850.8  | 846.4              | 838.1        | 837.8  | 838.1        | 838.1        | 838.3        | 838.2        |
| 38.6              | -839.9-      | 838.6        | 841351  | ه 888        | 866.2 | 873.2  | 865.4  | 854,4           | 843.4  | 838.1              | 837.4        | 837.9  | 838.1        | 8,38.4       | 837.8        | 837.7        |
| 38.7              | 839.3        | 639,6        | 84 h.C  | 849.5        | 878.5 | 878.5  | 861.5  | 842.4           | دنان   | 838.3              | 838.6        | 837.8  | 838.3        | <b>838.4</b> | 838.1        | 836.4        |
| 37.9              | 839.2        | <b>B40.1</b> | 840/5   | BYA B        | 856.2 | 878.5  | B43.1/ | 839,2           | 509.6  | 839.1              | हाइक्ष-      | 838.3  | 839.1        | 839.2        | 838.3        | 840.1        |
| 37.B              | 838.3        | <b>B40.3</b> | 83B.Z   | -801.BC      | 855.3 | 857.6  | 58.4   | 8395            | 839.1  | 839.12             | B39.3        | 839.5. | 839.7        | -839.91      | <b>B38.1</b> | 840.7        |
| 40.4              | 839.6        | 840.9/       | 838.4   | 839.8        | 852.5 | 84%2   | анол   | 230.0-          | 639.B  | 838.6              | جمعها        | 640.5  | 840.8        | 63916        | 840.0        | 84015        |
| 38.2              | 839.5        | .839.B       | 8393    | 840.7        | 840.3 | 55T.T  | 1859.7 | 840.4           | 838.2  | 840.6              | 840.5        | 840.3  | 837.4        | 83718        | 840.5        | leed a       |
| 37.1              | 539.5        | 889.5        | 856.3   | 838.7        | 838.3 | 840.2  | 838.9  | 838.8           | B39.1  | 840.8              | NB39∤1       | 839.5  | 839.5        | 840.3        | 日光           | 540.2        |
| 38.7/             | 838.7        | 838.7        | 836.1   | <b>B37.4</b> | 538.2 | 639.1  | B38.4  | 839.1           | B37.7  | 839.5              | B40.4        | 839.7  | <b>B39.B</b> | 840.5        | 839.9        | 1840.2       |
|                   | a:s!! (53B/7 | <b>B38.6</b> | 838.4   | <b>B38.9</b> | 836.3 | 837)2  | B39.2  | 839.5           | B39.2  | 839.3              | B39.6        | 840.8  | B39.B        | 840.4        | 840.3        | 842.9        |
|                   | 338.5        | <b>BS9.9</b> | 839.7-  | 840.2        | 838.4 | 838.6. | 840.4  | 838.2           | 839.1  | 838.8              | 840.1        | 840.6  | 840.2        | 840.1 844.2  |              | <b>B42.8</b> |
| 53%               | 840.8        | 8402         | :940:5⊰ |              | 斜斜角的  | -838.7 | 841.5  | 841.5           | -841.4 | 838.5              | 841.7        | 841 13 | 841.B        | $-0.5.1$     | 644.1        | 863.3        |
| 39.5 <sup>2</sup> |              | 839.3 840.4  | 840.3   | <b>B40.1</b> | 840.4 | -840.⊉ | 840.1  | $-841.1$        | 041.2  | <b>642.2</b>       | 642.2        | 843.1  | 843.4        | 843.3        | 860.6        | 861.8        |
| 39.B              | 840.3        | 640.2        | 839.4   | <b>B39.8</b> | 839/1 | 84侧ズ   |        | $B41.4 - 841.2$ | B42.3  | 日42.2<br>÷г        | B43.3        | 843.2  | 843.1        | 855.1        | 898.3        | 85718        |
| 37.8-             | $-840.1$     | nB40.2       | 809.1   | <b>/BIGH</b> | 839.1 | 84013  | B41.6  | -841.4          | 842.2  | 842.6<br>$\ddot{}$ | <b>B43.B</b> | 843.2  | 344.2        | 854.8<br>÷   | B57.6        | 85B.         |
|                   |              |              |         |              |       |        |        |                 |        |                    |              |        |              |              |              |              |

Figura 4.10: Trecho da mancha de inundação para TR = 1500 anos, os números são as cotas altimétricas. Fonte ANA MONI

Foram considerados alguns pontos de controle para todos os TR, a partir desses pode-se determinar pontos de alagamentos. Estes pontos são apresentados pela tabela 4.1.

| TR     | Cota Mínima  | Cota Máxima  | <b>Bairros</b>                                             |
|--------|--------------|--------------|------------------------------------------------------------|
| [anos] | Prevista [m] | Prevista [m] |                                                            |
| 1      | 834,36       | 843,14       | <b>Nenhum</b>                                              |
| 10     | 838,00       | 847,65       | Santa Rosa, Imbel, Varginha,                               |
|        |              |              | Centro, Pinheirinho, Boa Vista,                            |
|        |              |              | Medicina, Santos Dumont.                                   |
| 100    | 839,00       | 848,70       | Santa Rosa, Imbel, Varginha,                               |
|        |              |              | Centro, Pinheirinho, Boa Vista,                            |
|        |              |              | Medicina, Santos Dumont, São                               |
|        |              |              | Sebastião, Nossa Senhora de                                |
|        |              |              | Fátima, Cantina, Distrito                                  |
|        |              |              | Industrial,                                                |
| 500    | 840,43       | 849,21       | Santa Rosa, Imbel, Varginha,                               |
|        |              |              | Centro, Pinheirinho, São                                   |
|        |              |              | Sebastião, Nossa Senhora de<br>Fátima, Cantina, Boa Vista, |
|        |              |              | Medicina, Santos Dumont,                                   |
|        |              |              | Distrito Industrial.                                       |
| 1000   | 840,46       | 849,42       | Santa Rosa, Imbel, Varginha,                               |
|        |              |              | Centro, Pinheirinho, Boa Vista,                            |
|        |              |              | Medicina, São Sebastião, Nossa                             |
|        |              |              | Senhora de Fátima, Cantina,                                |
|        |              |              | <b>Santos Dumont, Distrito</b>                             |
|        |              |              | Industrial.                                                |
| 1500   | 840,76       | 849,54       | Santa Rosa, Imbel, Varginha,                               |
|        |              |              | Centro, Pinheirinho, Boa Vista,                            |
|        |              |              | Medicina, São Sebastião, Nossa                             |
|        |              |              | Senhora de Fátima, Cantina,                                |
|        |              |              | Santos Dumont, Distrito                                    |
|        |              |              | Industrial.                                                |

Tabela 4.1: Pontos de possível alagamento para determinados TR

### **Capítulo 5 – Conclusões e Recomendações**

Após, finalizados os mapas de Itajubá, as manchas de inundações, a determinação de áreas de alagamento, o tutorial para elaboração de manchas, algumas considerações, conclusões e recomendações são necessárias.

### **5.1. Os Programas e Dados**

Os programas usados foram AutoCad® (para os dados topográficos e de drenagem), SPRING® (geração da mancha) e EXCEL® (tratamento dos dados de cheia).

O AutoCad serviu como ferramenta para o SPRING. Apesar das "facilidades" oferecidas pelo SPRING, os arquivos contendo levantamento topográfico normalmente estão disponibilizados no formato para AutoCad. Além disso, a construção de linhas e polígonos é mais precisa.

 No início do desenvolvimento dessa dissertação a versão do SPRING utilizada foi a Versão 4.1. Em setembro de 2005 foi lançada uma nova versão, Versão 4.2. Essa última trazia poucas mudanças, mas os testes foram atualizados para a nova versão.

 Após várias tentativas de execução da função "Mancha de Inundação", na Versão SPRING 4.2, serem frustradas, verificou-se junto ao programador<sup>15</sup> da referida função, que poderia haver um erro no programa. Assim, a equipe de desenvolvimento do SPRING se colocou à disposição para

 $\overline{a}$ 

<sup>&</sup>lt;sup>15</sup> Sérgio Rosim (INPE)

correção do erro. Foi então gerada uma nova versão para ser testada: SPRING WIN 4.3 BETA.

Enquanto era corrigido o programa, a mancha foi gerada usando outra metodologia, a qual incluía programar em LEGAL, ou seja, manipulação espacial de modelos numéricos.

Em função dos dados disponibilizados pela Prefeitura Municipal de Itajubá, num primeiro momento, foram usados os arquivos com levantamento altimétrico com cotas de 10 em 10 m. Isso para verificar se a metodologia usada estava correta, mas com um consumo menor de processamento. Após essa verificação foi aplicada a metodologia para o levantamento altimétrico com curvas de nível de 1 em 1m (recomendado para geração de manchas de inundação).

Algumas recomendações:

¾ A versão do SPRING 4.2, apresentou erros na geração de mancha de inundação, os quais a versão de teste SPRING WIN 4.3 BETA corrigiu, a função "Mancha de Inundação" processou os dados, sem apresentar erros. Porém, esta ainda está em fase de testes;

¾ Tanto a Versão 4.2 como a Versão WIN 4.3 BETA apresentaram erros na geração das grades retangulares a partir das curvas de nível de 1 em 1 metro, essas grades são a base topográfica na qual a mancha é gerada. Talvez o grande volume de dados tenha ocasionado o erro. Essas observações deverão ser enviadas à equipe de desenvolvimento do SPRING;

¾ Quando não for possível a geração de grade a partir das curvas de nível, pode-se importar as cotas do terreno e executar os mesmos passos.

O SPRING é uma ferramenta robusta de geoprocessamento, que permite a construção de banco de dados, seria de grande proveito para o Município de Itajubá a elaboração de um banco de dados com diversas informações sobre o município. Este seria uma ferramenta para a administração pública, na elaboração de planos diretores, zoneamento urbano, definição de áreas de risco, na área de saúde (mapeamento de doenças infecciosas, por exemplo), abastecimento de água, esgotamento sanitário e de segurança pública (determinação de áreas com alta freqüência de assaltos, por exemplo).

# **5.2. Dois modos de geração de mancha de inundação no SPRING**

 A mancha gerada pela função do SPRING apresenta algumas vantagens e desvantagens se comparada pelo processo onde é usado o programa LEGAL.

A mancha gerada pela função apresenta como resultado linhas mais suaves, se adequando melhor com as curvas de nível, o que não ocorre com a mancha gerada através de operações matemáticas. A função aplica um algoritmo mais complexo e completo aos dados, não apenas uma subtração entre mapas.

Apesar do programa LEGAL ser uma linguagem simples e de fácil entendimento, são necessários alguns conceitos de programação.

# **5.3. Validando a função "Mancha de Inundação" do SPRING**

 Alguns testes são necessários para verificar a eficiência da função "Mancha de Inundação". Assim, foi escolhida a cheia de janeiro de 2000 para verificar se a mancha gerada confere com os níveis de cheia em alguns pontos da cidade de Itajubá.

Na Figura 5.1, é apresentada a mancha de inundação da cheia de 2000, gerada pelo SPRING. Na Tabela 5.1 é apresentado um resumo dos dados, comparando pontos de inundação gerados pelo SPRING com os dados medidos por PINHEIRO (2005).

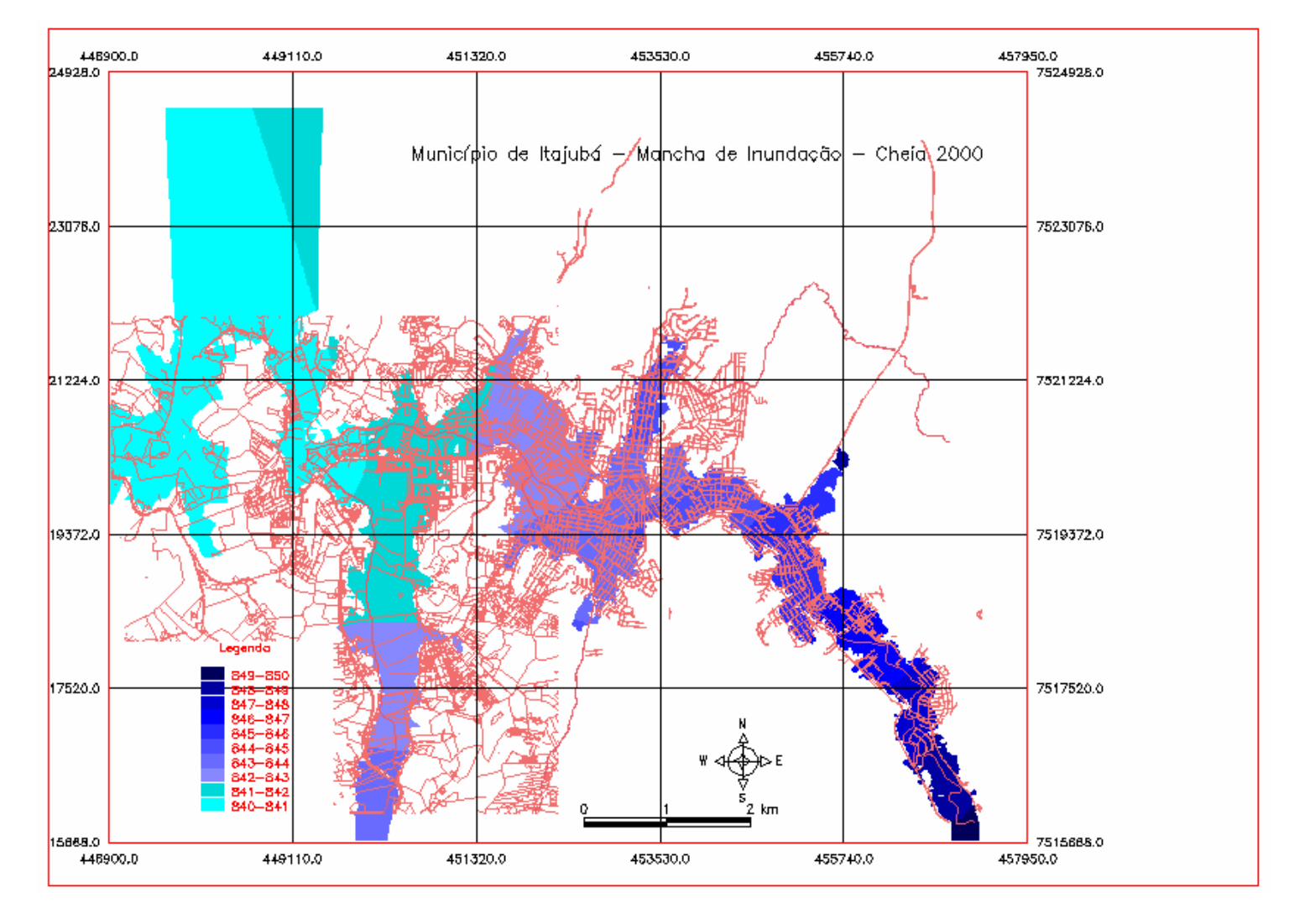

Figura 5.1: Mancha de Inundação para a cheia de janeiro de 2000. Cota de inundação = 846,89 m. Fonte MONI SILVA

Tabela 5.1: Resumo dos dados da cheia de 2000 (PINHEIRO, 2005) e dos dados gerados pelo SPRING.

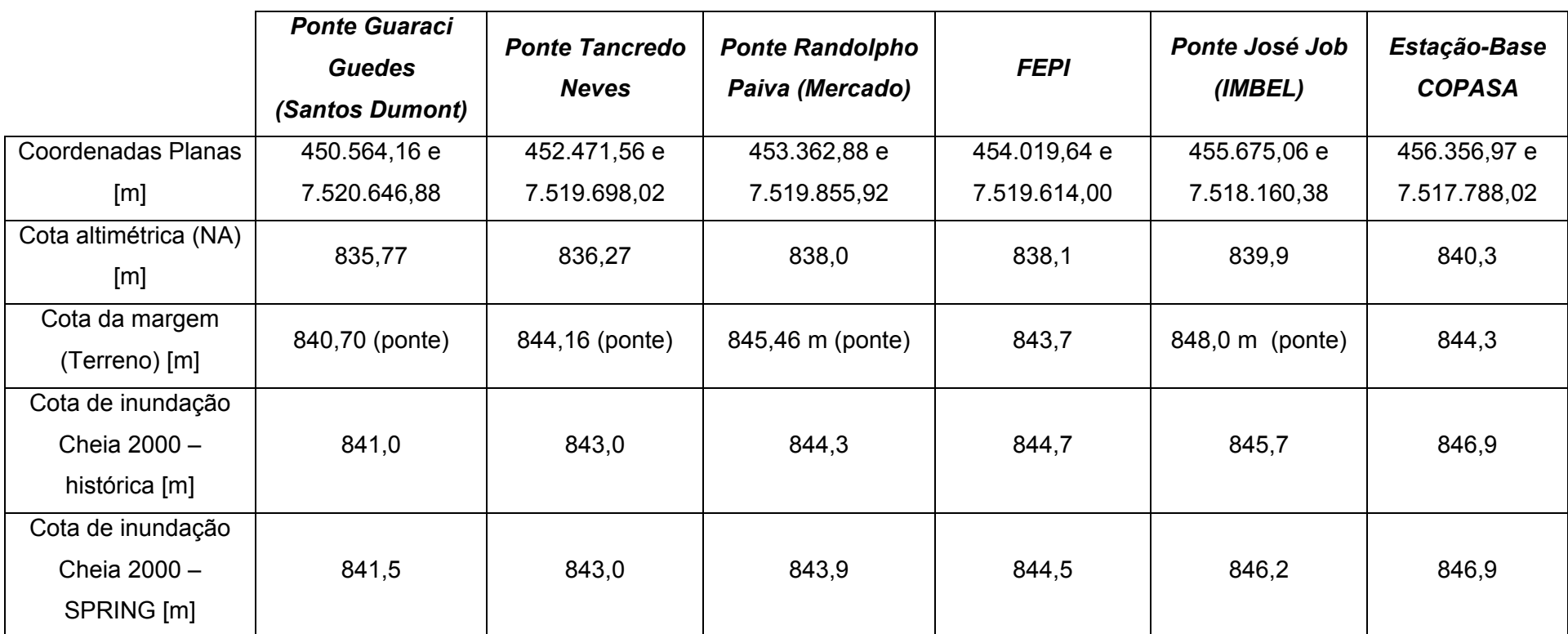

Através dos dados obtidos por PINHEIRO (2005) e os gerados pelo SPRING, pode-se verificar que o programa fornece resultados muito próximos da realidade.

As pequenas variações encontradas entre os dados medidos e os gerados computacionalmente podem ter ocorrido em função de alguns fatores: declividade usada na geração das cotas de inundação, falta de dados de outros eventos extremos. Mas mesmo com tais variações o programa se mostrou robusto e eficiente ao manipular grande quantidade de dados e gerar resultados tão significativos.

Para a determinação das cotas de inundação foi utilizada a declividade média dos cursos d'água, sabe-se porém que ela é variável ao longo do rio. Sugere-se que seja feito um levantamento da declividade mais detalhado.

Para que os valores simulados possam convergir para valores os mais reais possíveis, ainda são necessárias maiores campanhas de medição das características hidráulicas do Rio Sapucaí e seus afluentes para os diversos regimes de escoamento; incluindo nesses, os futuros eventos de cheias extremas.

### **5.4. Recomendações**

 As inundações são eventos que ocorrem de tempos em tempos, dependendo de diversas variáveis hidrológicas, topográficas, climáticas e temporais. Assim, algumas recomendações de caráter prático e viável para um convívio menos doloroso com tais eventos extremos podem ser:

¾ Preservação da mata ciliar;

¾ Limpeza e manutenção da calha: o lixo e os sedimentos que chegam até a calha principal ao longo do tempo alteram o regime fluvial;

¾ Estudo de uso e ocupação do solo: determinar áreas de solo exposto, que contribuem com sedimentos, que ao longo do tempo mudam a calha do rio;

¾ Educação ambiental: levar ao conhecimento da população as atitudes que podem potencializar os problemas causados pelas inundações. Isto pode ser feito através de cartilhas e palestras nas escolas;

¾ Elaboração de um modelo hidrodinâmico da cidade de Itajubá, em tamanho reduzido: A partir deste poder-se-ia simular os efeitos causados pelas inundações;

¾ Implantação e investimentos em medidas não-estruturais: melhora do sistema de alerta contra inundações, através da instalação de mais estações de coleta de dados ao longo da bacia;

¾ Adequar o plano diretor da cidade as características fisiográficas e hidráulicas da região, tendendo a diminuição das áreas impermeáveis e preservando as áreas verdes. Além da definição das áreas de maior risco de inundação, tornando-as impróprias para construção de moradias.

## **Referências bibliográficas**

- Apostila SPRING Básico. 2005. Elaborada por Eymar Silva Sampaio Lopes. [On-line] Disponível na Internet no endereço eletrônico: http://www.dpi.inpe.br/spring. Data de acesso: 10/10/2005.
- BARBOSA. A. A. et al (org.). 2000. **Relatório da Comissão de Avaliação Técnica para Recuperaçao e Urbanização das Margens do Rio Sapucaí e seus afluentes da Área Urbana**. UNIFEI.
- CAMARA, G., DAVIS, C., MONTEIRO, A. M., D`ALGE, J.C. 2001. **Introdução à Ciência da Geoinformação**. 2ª ed. São José dos Campos, INPE.
- CAMARA, G. et al. 1996. **SPRING Integrating Remote Sensing and GIS with Object - Oriented Data Modelling**. Computers and Graphics.
- CPRM, ANA e IGAM. 2004. **Definição da Planície de inundação da cidade de Governador Valadares**. Belo Horizonte. 30 p.
- DRUCK, S.; CARVALHO, M.S.; CÂMARA, G.; MONTEIRO, A.V.M. (eds). 2004. **Análise Espacial de Dados Geográficos**. EMBRAPA. Brasília.
- FIGUEIREDO, A.P.S. 2003. **Determinação da Mancha de Inundação do Município de Itajubá na Enchente de janeiro /2000**. XI Simpósio Brasileiro de Sensoriamento Remoto – INPE. Belo Horizonte.

FREEDMAN, A. 1995. **Dicionário de informática**. Makron Books. São Paulo.

- HACKETT, B. 2002**. Using GIS to Estimate Flood Inundation Coverage Areas in Marquette County, Michigan**. Plan SightLLC .
- HOGGAN, D.H. 1996. **Floodplain Hydrology and Hydraulics**. 2ª ed. New York McGraw Hill
- IBGE Instituto Brasileiro de Geografia e Estatística. 2006. [On-line] Disponível na Internet no endereço eletrônico: http:// www.ibge.gov.br/cidadesat. Data de acesso: 25/02/2006.
- INOUE, K.; TODA, K. & MAEDA, O. 2000. **A Mathematical Model of Overland Inundating Flow in the Mekong Delta in Vietnam**. Disaster Prevention Research Institute, Kyoto University. Japão.
- MENDES, C. A. B. & CIRILO, J. A. 2001. **Geoprocessamento em Recursos Hídricos: Princípios, integração e aplicação**. 1ª. ed. ABRH. Porto Alegre.
- MORAES, J. M. 2003. **Rio Sapucaí Vereda da visão de uma Alvorada**. ACR & Associados.
- OYDVIN, E. et al. 2006. **Procedures and guidelines for flood inundation maps in Norway**. Norwegian Water and Energy Directorate. Acesso em 19/01/2006. www.nve.no
- PINHEIRO, V. M. 2005. **Avaliação Técnica e Histórica das Enchentes em Itajubá – MG**. Dissertação de Mestrado em Engenharia da Energia, UNIFEI. Concluída em 2005.
- Prefeitura Municipal de Itajubá. 2006 [On-line] Disponível na Internet no endereço eletrônico: http://www.itajuba.mg.gov.br/. Data de acesso: 25/01/2006.
- RIGHETO, A. M. 1998. **Hidrologia e Recursos Hídricos**. 1ª ed. São Carlos: EESC/USP. 840 p.
- ROSIM, S. 2003. **Delimitação de manchas de inundação Uma função do SIG SPRING**. XV Simpósio Brasileiro de Recursos Hídricos. Curitiba.
- SPRING **Sistema de Processamento de Informações Georreferenciadas**. 2005. [On-line] Disponível na Internet no endereço eletrônico: http://www.dpi.inpe.br/spring/. Data de acesso: 20/01/2006.
- TUCCI, C. E. M. 2002. **Hidrologia: ciência e aplicação**. Editora da UFRGS/ABRH. 3ª ed. Porto Alegre. 943p.
- VIANNA, A. P. P. 2000. **Utilização de Modelagens Hidrológica e Hidráulica associadas a um Sistema de Informações Geográficas para Mapeamento de áreas inundáveis. Estudo de caso: Município de Itajubá – MG.** Dissertação de Mestrado em Saneamento, Meio Ambiente e Recursos Hídricos. UFMG –Belo Horizonte. 107 p.
- YANG, X. & RYSTEDT, B. 2002. **Predicting Flood and Risk Using GIS and Hydrodynamic Model: A Case Study at Eskilstuna, Sweden**. Indian Cartographer, p.183-191.

## **ANEXO 01**

## **A.1. Configuração dos computadores utilizados.**

Máquina 01: Desktop

- $\checkmark$  processador INTEL CELERON, 467 MHz
- $\times$  376 MB de RAM
- $\checkmark$  HD de 20 GB

Máquina 02: Desktop

- $\checkmark$  Processador INTEL PENTIUM 4, 3.2 GHz
- $\checkmark$  1 GB de RAM
- $\checkmark$  HD de 120 GB

Máquina 03: Notebook

- $\checkmark$  processador INTEL CENTRINO 1.6 GHz
- $\checkmark$  1GB de RAM
- $\checkmark$  HD de 60 GB

91
#### **A.2. Tabelas de cotas de inundação para alguns TR**

Tabela A.1: Cotas de inundação para TR = 1, 5, 10, 20, 50 anos, para as seções de 1 a 29, para o Rio Sapucaí

| seção          | distancia | cotas de inundação [m] |               |                |                |                |  |  |
|----------------|-----------|------------------------|---------------|----------------|----------------|----------------|--|--|
|                | [m]       | $TR = 1$ ano           | $TR = 5$ anos | $TR = 10$ anos | $TR = 20$ anos | $TR = 50$ anos |  |  |
| 1              | 0,00      | 840,12                 | 843,93        | 844,63         | 845,06         | 845,45         |  |  |
| $\overline{2}$ | 222,17    | 840,14                 | 843,95        | 844,65         | 845,08         | 845,47         |  |  |
| $\overline{3}$ | 684,83    | 840,17                 | 843,98        | 844,68         | 845,11         | 845,50         |  |  |
| $\overline{4}$ | 1034,76   | 840,19                 | 844,00        | 844,70         | 845,13         | 845,52         |  |  |
| 5              | 1577,95   | 840,23                 | 844,04        | 844,74         | 845,17         | 845,56         |  |  |
| 6              | 2005,88   | 840,26                 | 844,07        | 844,77         | 845,20         | 845,59         |  |  |
| $\tau$         | 2475,46   | 840,29                 | 844,10        | 844,80         | 845,23         | 845,62         |  |  |
| 8              | 2825,19   | 840,31                 | 844,12        | 844,82         | 845,25         | 845,64         |  |  |
| 9              | 3130,81   | 840,33                 | 844,14        | 844,84         | 845,27         | 845,66         |  |  |
| 10             | 3427,57   | 840,35                 | 844,16        | 844,86         | 845,29         | 845,68         |  |  |
| 11             | 3597,82   | 840,37                 | 844,18        | 844,88         | 845,31         | 845,70         |  |  |
| 12             | 3755,12   | 840,38                 | 844,19        | 844,89         | 845,32         | 845,71         |  |  |
| 13             | 3913,30   | 840,39                 | 844,20        | 844,90         | 845,33         | 845,72         |  |  |
| 14             | 4122,70   | 840,40                 | 844,21        | 844,91         | 845,34         | 845,73         |  |  |
| 15             | 4445,24   | 840,42                 | 844,23        | 844,93         | 845,36         | 845,75         |  |  |
| 16             | 4662,99   | 840,44                 | 844,25        | 844,95         | 845,38         | 845,77         |  |  |
| 17             | 4809,51   | 840,45                 | 844,26        | 844,96         | 845,39         | 845,78         |  |  |
| 18             | 4993,51   | 840,46                 | 844,27        | 844,97         | 845,40         | 845,79         |  |  |
| 19             | 5175,90   | 840,47                 | 844,28        | 844,98         | 845,41         | 845,80         |  |  |
| 20             | 5426,82   | 840,49                 | 844,30        | 845,00         | 845,43         | 845,82         |  |  |
| 21             | 5598,51   | 840,50                 | 844,31        | 845,01         | 845,44         | 845,83         |  |  |
| 22             | 5814,62   | 840,52                 | 844,33        | 845,03         | 845,46         | 845,85         |  |  |
| 23             | 6050,34   | 840,53                 | 844,34        | 845,04         | 845,47         | 845,86         |  |  |
| 24             | 6273,21   | 840,55                 | 844,36        | 845,06         | 845,49         | 845,88         |  |  |
| 25             | 6652,78   | 840,57                 | 844,38        | 845,08         | 845,51         | 845,90         |  |  |
| 26             | 6930,83   | 840,59                 | 844,40        | 845,10         | 845,53         | 845,92         |  |  |
| 27             | 7160,31   | 840,61                 | 844,42        | 845,12         | 845,55         | 845,94         |  |  |
| 28             | 7400,25   | 840,62                 | 844,43        | 845,13         | 845,56         | 845,95         |  |  |
| 29             | 7674,68   | 840,64                 | 844,45        | 845,15         | 845,58         | 845,97         |  |  |

| seção | distancia | cotas de inundação [m] |               |                |                |                |  |  |
|-------|-----------|------------------------|---------------|----------------|----------------|----------------|--|--|
|       | [m]       | $TR = 1$ ano           | $TR = 5$ anos | $TR = 10$ anos | $TR = 20$ anos | $TR = 50$ anos |  |  |
| 30    | 7878,01   | 840,66                 | 844,47        | 845,17         | 845,60         | 845,99         |  |  |
| 31    | 8129,62   | 840,67                 | 844,48        | 845,18         | 845,61         | 846,00         |  |  |
| 32    | 8356,96   | 840,69                 | 844,50        | 845,20         | 845,63         | 846,02         |  |  |
| 33    | 8436,21   | 840,69                 | 844,50        | 845,20         | 845,63         | 846,02         |  |  |
| 34    | 8566,13   | 840,70                 | 844,51        | 845,21         | 845,64         | 846,03         |  |  |
| 35    | 8797,77   | 840,72                 | 844,53        | 845,23         | 845,66         | 846,05         |  |  |
| 36    | 8981,80   | 840,73                 | 844,54        | 845,24         | 845,67         | 846,06         |  |  |
| 37    | 9082,96   | 840,74                 | 844,55        | 845,25         | 845,68         | 846,07         |  |  |
| 38    | 9211,82   | 840,75                 | 844,56        | 845,26         | 845,69         | 846,08         |  |  |
| 39    | 9296,25   | 840,75                 | 844,56        | 845,26         | 845,69         | 846,08         |  |  |
| 40    | 9406,35   | 840,76                 | 844,57        | 845,27         | 845,70         | 846,09         |  |  |
| 41    | 9643,32   | 840,78                 | 844,59        | 845,29         | 845,72         | 846,11         |  |  |
| 42    | 9898,43   | 840,79                 | 844,60        | 845,30         | 845,73         | 846,12         |  |  |
| 43    | 10087,10  | 840,81                 | 844,62        | 845,32         | 845,75         | 846,14         |  |  |
| 44    | 10213,22  | 840,81                 | 844,62        | 845,32         | 845,75         | 846,14         |  |  |
| 45    | 10406,74  | 840,83                 | 844,64        | 845,34         | 845,77         | 846,16         |  |  |
| 46    | 10608,11  | 840,84                 | 844,65        | 845,35         | 845,78         | 846,17         |  |  |
| 47    | 10796,81  | 840,85                 | 844,66        | 845,36         | 845,79         | 846,18         |  |  |
| 48    | 10969,50  | 840,87                 | 844,68        | 845,38         | 845,81         | 846,20         |  |  |
| 49    | 11119,51  | 840,88                 | 844,69        | 845,39         | 845,82         | 846,21         |  |  |
| 50    | 11294,43  | 840,89                 | 844,70        | 845,40         | 845,83         | 846,22         |  |  |
| 51    | 11445,36  | 840,90                 | 844,71        | 845,41         | 845,84         | 846,23         |  |  |
| 52    | 11660,21  | 840,91                 | 844,72        | 845,42         | 845,85         | 846,24         |  |  |
| 53    | 11862,33  | 840,93                 | 844,74        | 845,44         | 845,87         | 846,26         |  |  |
| 54    | 12019,61  | 840,94                 | 844,75        | 845,45         | 845,88         | 846,27         |  |  |
| 55    | 12210,91  | 840,95                 | 844,76        | 845,46         | 845,89         | 846,28         |  |  |
| 56    | 12324,53  | 840,96                 | 844,77        | 845,47         | 845,90         | 846,29         |  |  |
| 57    | 12494,41  | 840,97                 | 844,78        | 845,48         | 845,91         | 846,30         |  |  |
| 58    | 12771,68  | 840,99                 | 844,80        | 845,50         | 845,93         | 846,32         |  |  |

Tabela A.2: Cotas de inundação para TR = 1, 5, 10, 20, 50 anos, para as seções de 30 a 58 para o Rio Sapucaí

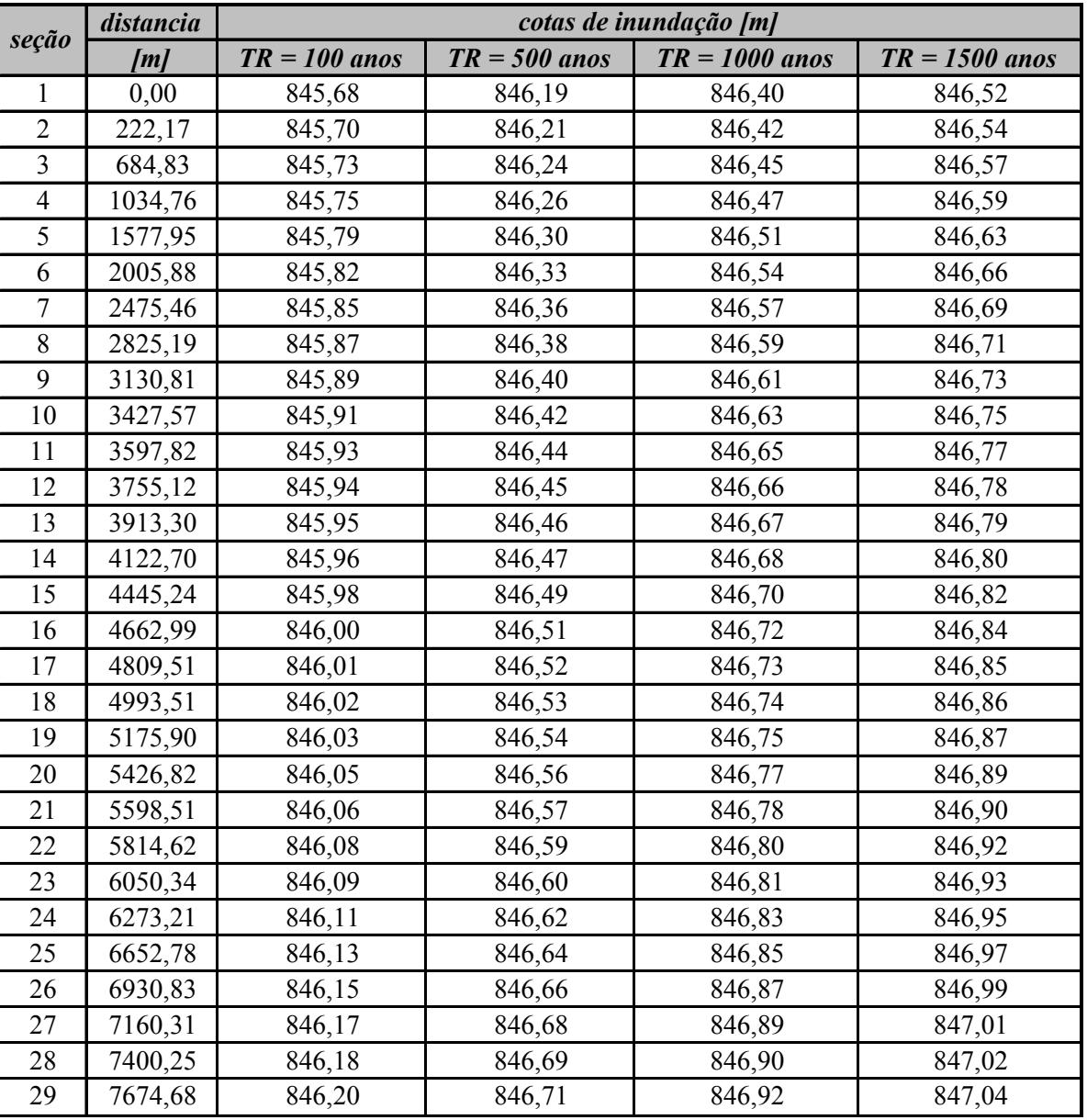

Tabela A.3: Cotas de inundação para TR = 100, 500, 1000, 1500anos, para as seções de 1 a 29, para o Rio Sapucaí

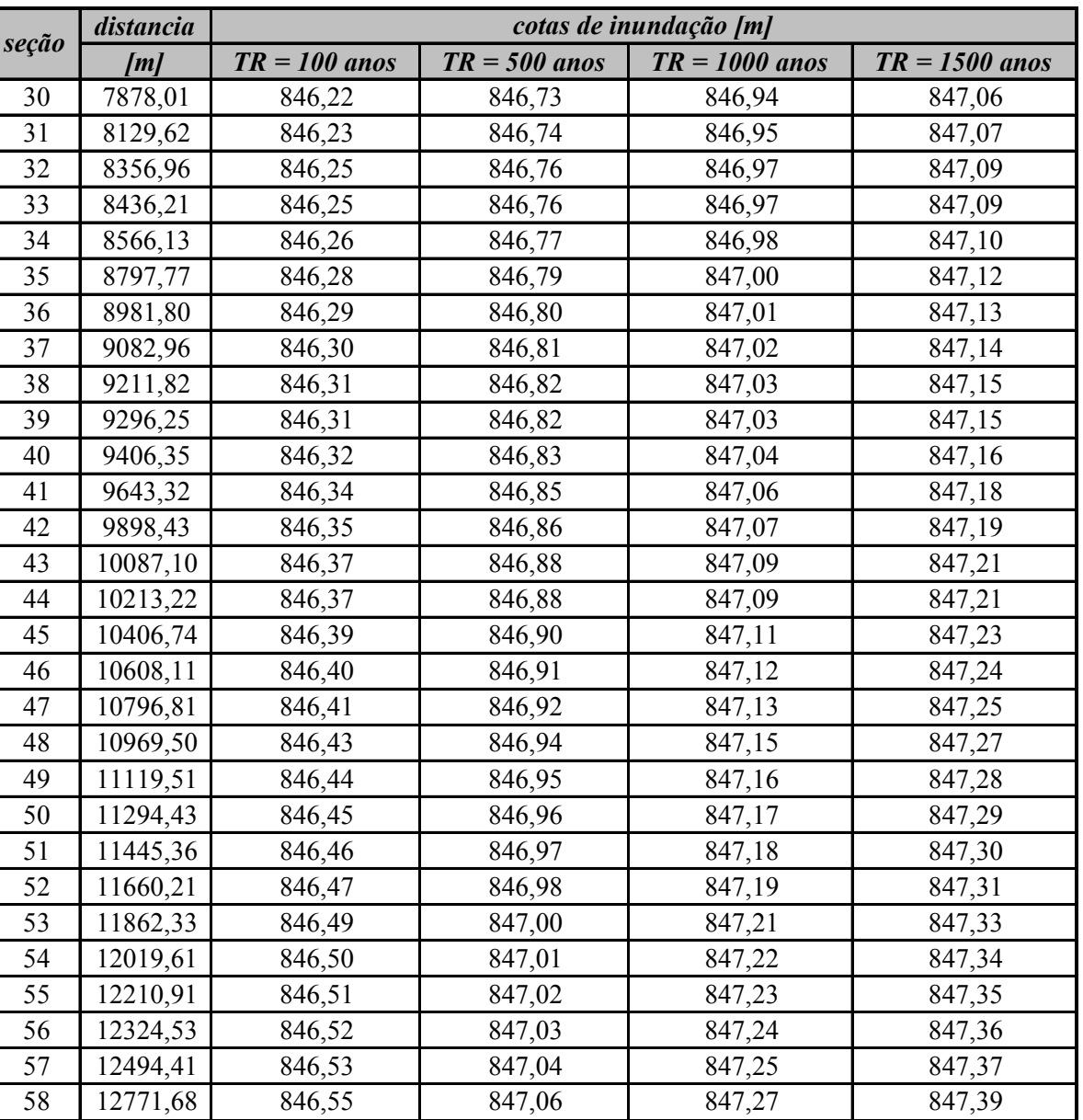

Tabela A.4: Cotas de inundação para TR=100, 500, 1000, 1500 anos, para as seções de 30 a 58, para o Rio Sapucaí

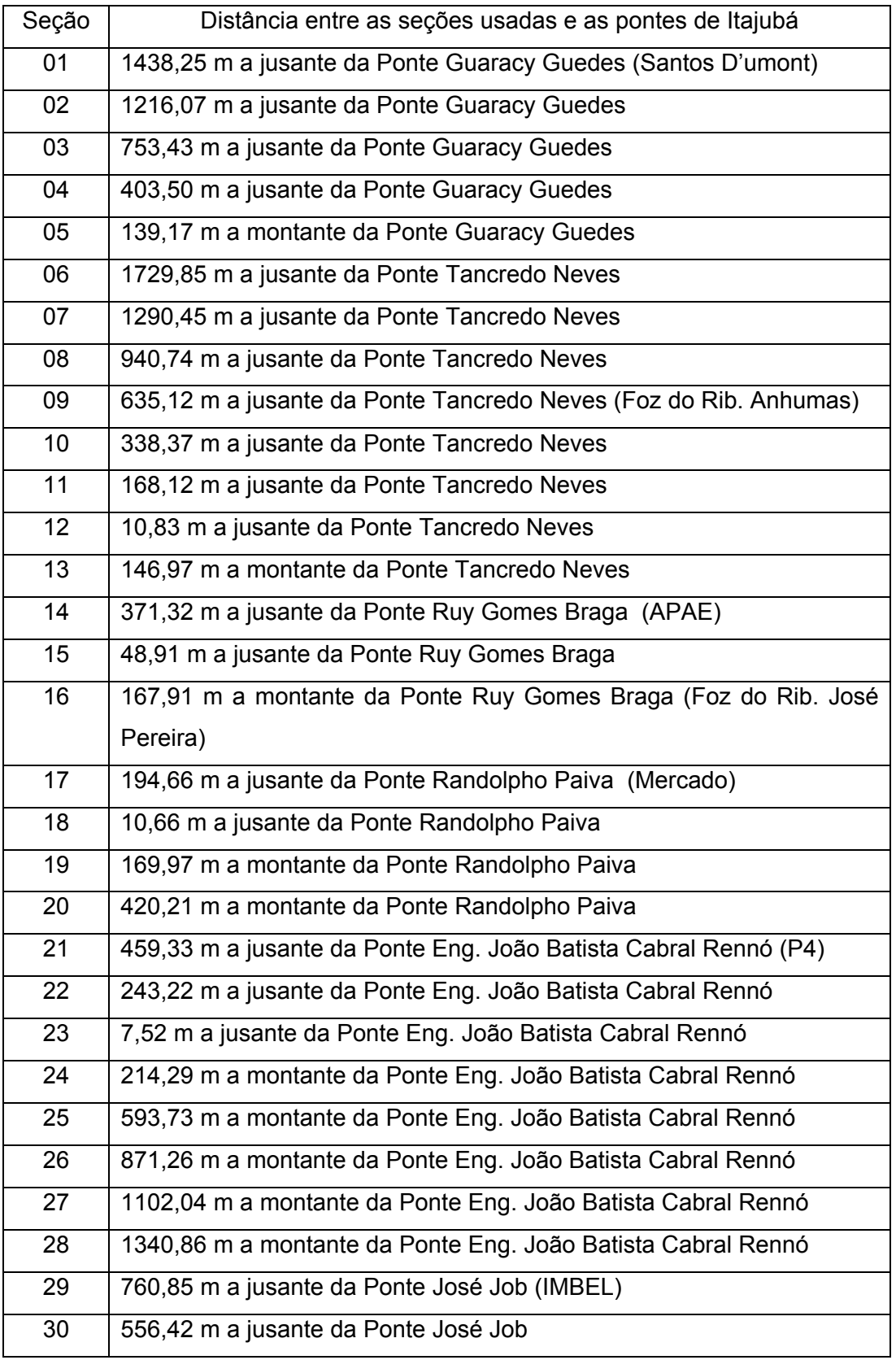

## **A.3. Referências físicas das seções do Rio Sapucaí**

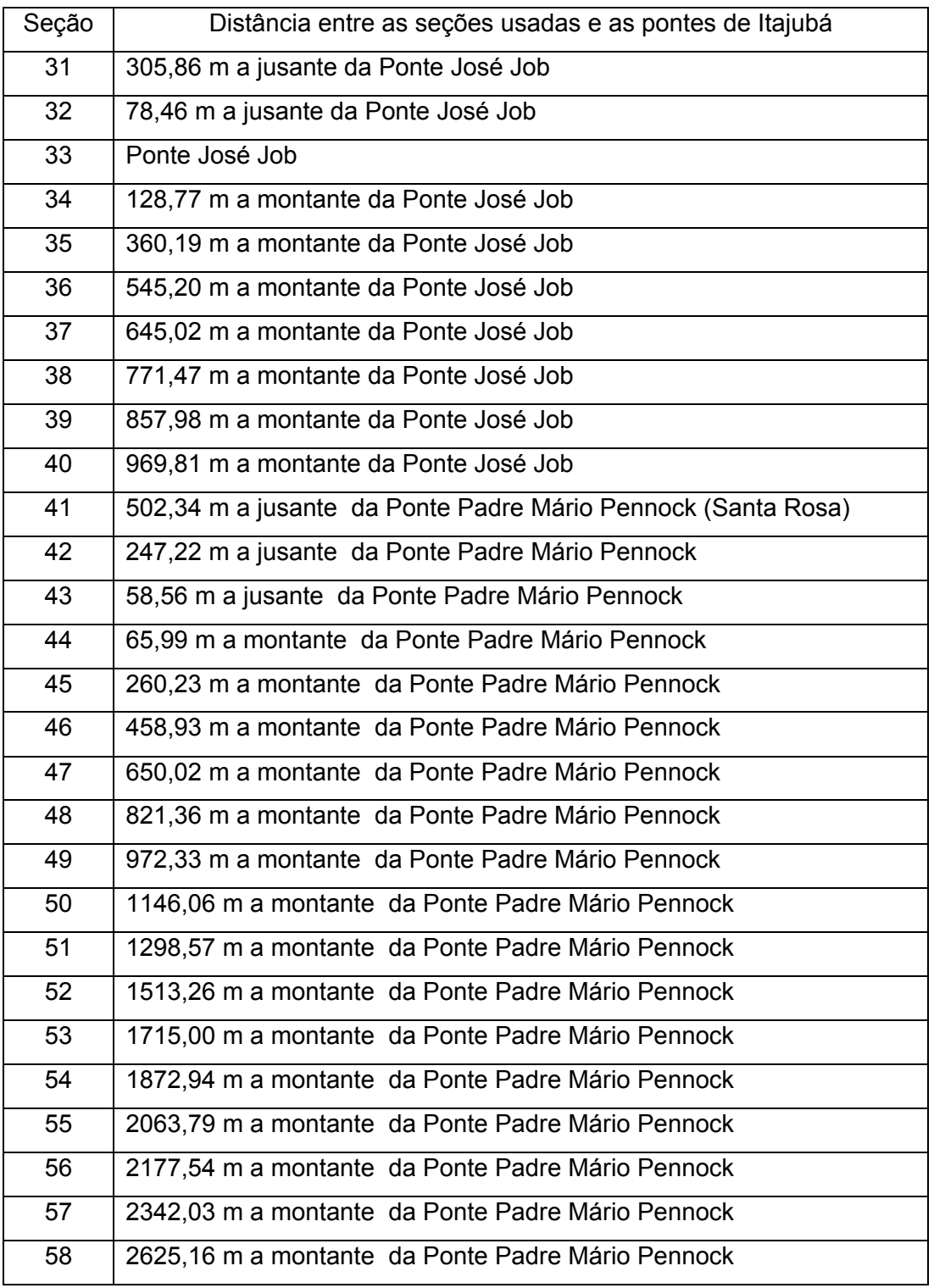

### **A.4. Exemplo de arquivo tipo texto com as distâncias e cotas de inundação.**

 A primeira coluna é o nome do rio, a segunda coluna é a distância considerando 0 (zero) o ponto mais a jusante da curso d'água a ser considerado e a terceira coluna são as cotas de inundação. Neste exemplo foram definidas 58 seções.

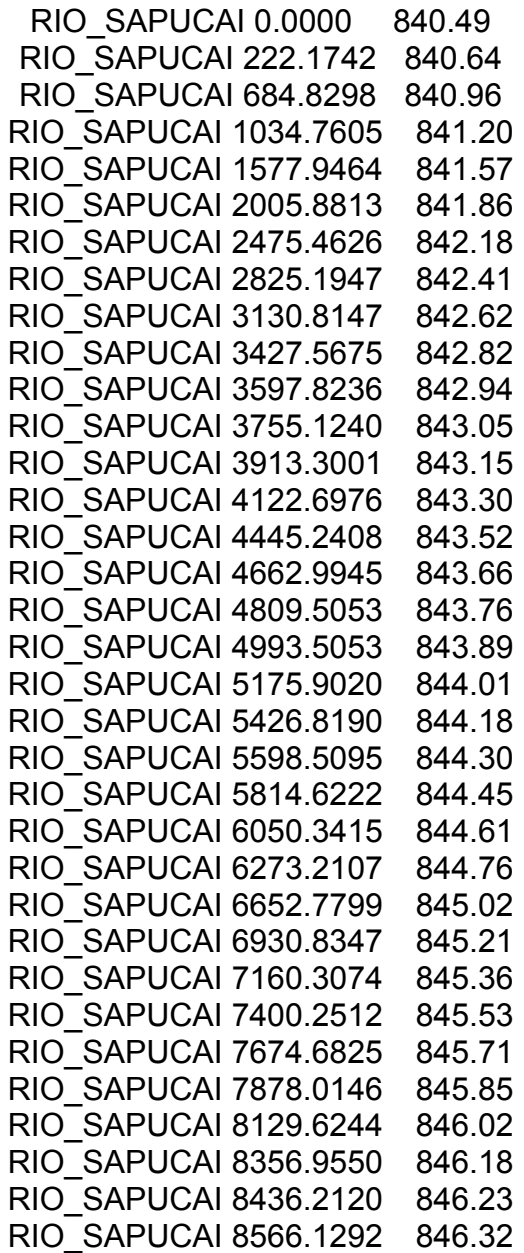

RIO\_SAPUCAI 8797.7670 846.48

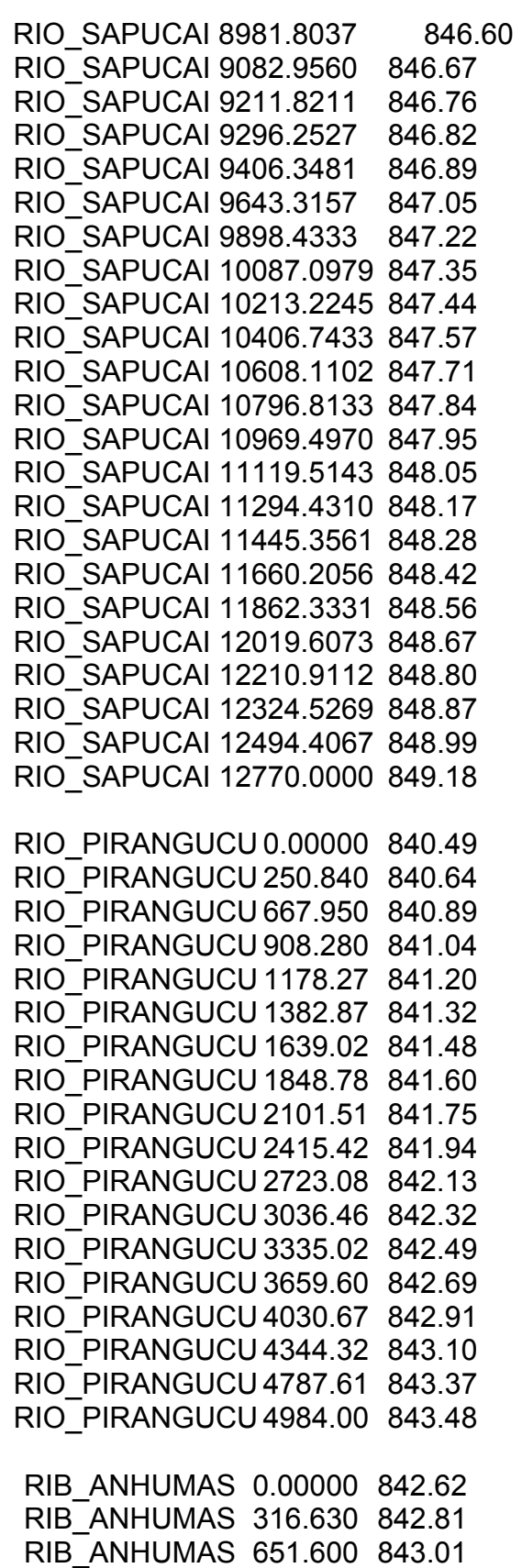

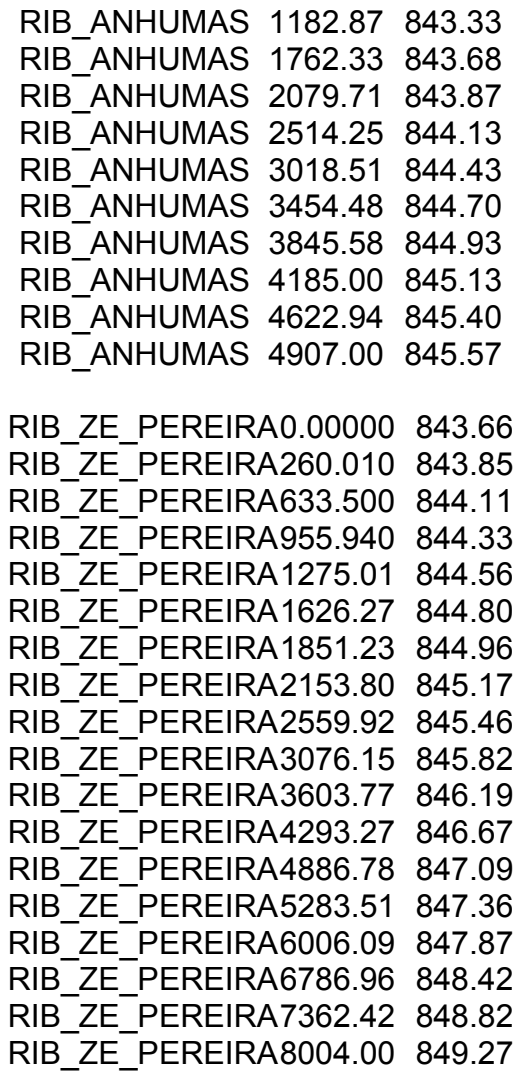

# **A.5. Exemplo do programa em LEGAL, usado na geração de mancha de inundação.**

```
{ 
Digital cota,cotaXrelevo ("amostra_inundacao"); 
Digital relevo("altimetria"); 
cota = Recupere (Nome = "grade_cotas_inundacao"); 
relevo = Recupere (Nome = "grade_topografia"); 
cotaXrelevo = Novo (Nome ="Mancha_2000", ResX = 50, ResY = 50, Escala 
= 20000, Min= -1000, Max= 1000);
cotaXrelevo = cota - relevo; 
}
```